# **WayPay Onboarding - Phase 1**

RBC PayEdge

### <span id="page-0-0"></span>ƒ

- [ƒ](#page-0-0) [Executive Summary](#page-1-0)
- [0.0 Project Information](#page-1-1)
- [1.0. Launch Page](#page-1-2)
- [1.1 Welcome](#page-1-3)
- [2.0 Initialization](#page-2-0)
	- [2.1 Risk business question](#page-2-1)
	- [2.2 Risk business question Professionals and non-profits](#page-3-0)
	- [2.3 Create WP Account Step 1.2 Cancellation Warning Modal No password set](#page-4-0)
	- [2.4 Off-ramp Version 1 full stop](#page-5-0)
	- [2.5 Off-ramp Version 1 full stop submission confirmation](#page-6-0)
- [3.0 Individual Information](#page-6-1)
	- [3.1 Create WP Account Step 2 Business and Personal Information + PROGRESS BAR](#page-6-2)
	- [3.2 Errors](#page-8-0)
	- [3.2.5 Technical errors Page level and Full Page](#page-8-1)
	- [3.2.6 Duplicate Name and Email Warning](#page-9-0)
	- [3.3. Create WP Account Step 1.2 Cancellation Warning Modal No password set](#page-10-0)
	- [3.4 Off-ramp Version 1 full stop](#page-10-1)
	- [3.5 Off-ramp Version 1 full stop submission confirmation](#page-11-0)
	- 3.6 Offramp Errors Pre-Password set
	- [3.7 04 Stop Email Sent](#page-12-1)
	- [3.8 Email that's sent to client after password set](#page-13-0)
	- [3.9 05 Stop RBC System error unable to confirm email](#page-13-1)
- [4.0 Pre-qualification](#page-14-0)
	- [4.1 ID Owners/directors/officers, employees and external reps](#page-14-1)
	- [4.2 504 SYSTEM NOT AVAILABLE PAGE-LEVEL ERROR and NO SELECTION ERROR ALL CASES](#page-16-0)
	- [4.4.1 Create WP Account Step 1.2 Cancellation Warning Modal No password set](#page-17-0)
	- [4.5 Off-ramp Version 1 full stop](#page-17-1)
	- [4.6 Off-ramp Version 1 full stop submission confirmation](#page-18-0)
- [5.0 Individual Information](#page-19-0)
	- [5.1 Create WP Account Step 2 About You Identity Verfication Are you an RBC client?](#page-19-1)
	- [5.1.1 504 SYSTEM NOT AVAILABLE INLINE ERROR and NO SELECTION ERROR](#page-20-0)
	- [5.2 Create WP Account Step 1.2 Cancellation Warning Modal all cases after password setup](#page-20-1)
	- [5.3 Off-ramp Version 3 User cancels any time after password already created all cases](#page-21-0)
- [6 Confirm/Enter Personal information](#page-22-0)
	- [6.1 Create WP Account Step 3 -1 Confirm Your Personal Information](#page-22-1)
	- [6.2 Errors](#page-24-0)
- [7. Create WP Account Step 3.5 Credit Check or Mitek IDV check](#page-24-1)
	- [7.1 Credit Bureau Check](#page-24-2)
	- [7.1.1 Off-ramp Version 2 full stop FAILS ID CHECK OR REJECTS ID CHECK](#page-25-0)
	- [7.1.2 504 SYSTEM NOT AVAILABLE INLINE ERROR and NO SELECTION ERROR](#page-26-0)
	- [7.2 Mitek IDV Entry Point Verify Your Identity](#page-26-1)
	- [7.2.5 Back Warning Pop--up](#page-28-0)
	- [7.3 Continue Button Warning popup](#page-28-1)
	- [7.3.5 Spinner Screen](#page-29-0)
	- [7.4 Success Confirmation Screen](#page-29-1)
	- [7.5 Mitek Error states](#page-30-0)
	- [7.6 Create WP Account Step 3 -1 Occupation and Tax Information](#page-31-0)
	- [7.7 Errors](#page-33-0)
	- [7.8 Create WP Account Step 4 Structure and Substructure FIX](#page-33-1)
	- [7.9 Loader page](#page-36-0)
	- [7.9.1 504 SYSTEM NOT AVAILABLE INLINE ERROR](#page-36-1)
	- [7.9.2 Off-ramp Version 2 Business is For Profit \(no selected for non-profit\), and USER SELECTS STRUCTURE OF PARTNERSHIP](#page-36-2)  [OR FORMAL TRUST](#page-36-2)
- [8 BRDI Call](#page-37-0) 
	- [8.1 Create WP Account Step 5 Business Information BRDI Call Search Results for your Business](#page-37-1)
	- [8.2 BRDI Errors 504 SYSTEM NOT AVAILABLE PAGE LEVEL ERROR and STRUCTURE DOESN'T MATCH ERROR](#page-39-0)
	- [8.3 Error TOO MANY BRDI SEARCHES](#page-40-0)
- [9 Physical Address and Physical Mailing](#page-40-1) 
	- [9.1 Create Account Step 6 Confirming your Business Information](#page-40-2)
		- [9.2 Errors](#page-43-0)
- [10.0 Create WP Account Step 7 Owner Information](#page-43-1)
	- 10.1 Business ownership structure selection
	- [10.2 Business ownership structure one owner flow](#page-44-0)
	- [10.3 Business ownership structure Multiple owners flow Individual owners and corporate owners listed](#page-46-0)
	- [10.3.1 Business ownership structure Multiple owners flow Corporate owners listed, then signing officers \(no ind. owners\)](#page-48-0)
	- [10.3.2 Business ownership structure Delegates and Internal Employees flows](#page-50-0)
	- [10.3.3 Business ownership structure Delegates and Employees flow Corporate owners listed, then signing officers \(no ind. owners\)](#page-53-0)
	- [10.4 Ownership Page Errors](#page-55-0)
- [10.5 External rep and Internal Employee handoff choice screen](#page-56-0)
- [10.5.5 External rep and Internal Employee delegates BRDI INFO and NO BRDI INFO](#page-57-0)
- [10.6 External rep and Internal Employee delegation complete END for flows 2b and 3](#page-58-0)
- [10.7 External rep and Internal employee owner information complete END option for flow 2b and 3 . MOVED TO 11.4.7](#page-59-0)
- [11.0 Review Page](#page-59-1)
	- <sup>1</sup> 11.1 Review Page 1 Owner
	- 11.2 Review Page 1 Multiple Owners
	- [11.3 Offramp Setup completion rejected](#page-65-0)
	- [11.4 Moderator Notice and Notice when other owners need to finish END page for Flow 2a](#page-66-0)
	- [11.4.5 Almost Done One Owner END page for Flow 1](#page-67-0)
	- [11.4.7 External rep and Internal employee owner information complete END option for flow 2b and 3](#page-67-1)
	- 11.5 Email to other users, owners and officers
	- $\bullet$  11.6 Email to delegates
	- 11.7 Email to signers Forex, virtual card agreement within WayPay application
	- [11.8 Email to users delegated to add Bank Account or Credit Card](#page-69-1)
- [12.0 Create WP Account Step 9 Terms of Service FUTURE FEATURE](#page-69-2)
- [Review and e-Sign](#page-69-3)
- 13.0 Completion????
- 1.0 New section
- [1.0 Error states](#page-71-1)
	- [10.1. Business Registry \(BRDI\) is Down message](#page-71-2)

### <span id="page-1-0"></span>Executive Summary

#### <span id="page-1-1"></span>0.0 Project Information

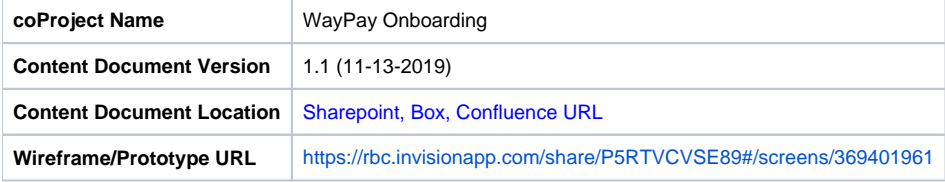

#### 0.1 Colour Legend

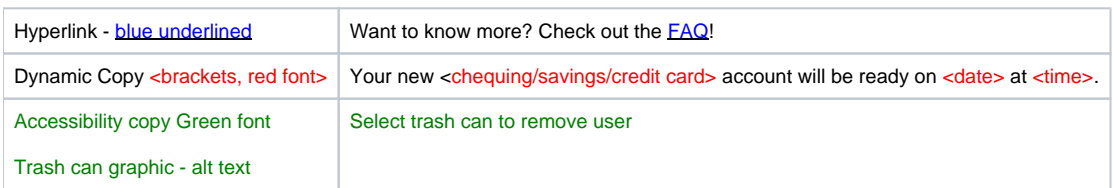

### <span id="page-1-2"></span>1.0. Launch Page

#### <span id="page-1-3"></span>1.1 Welcome

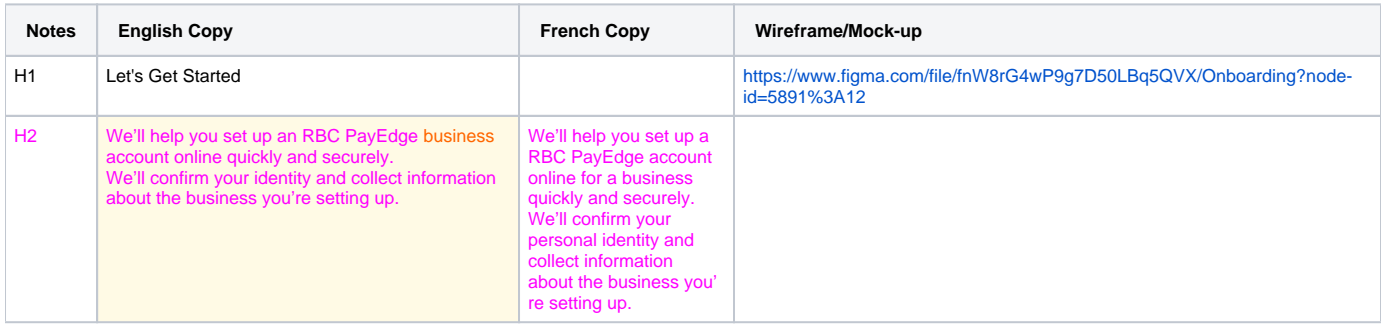

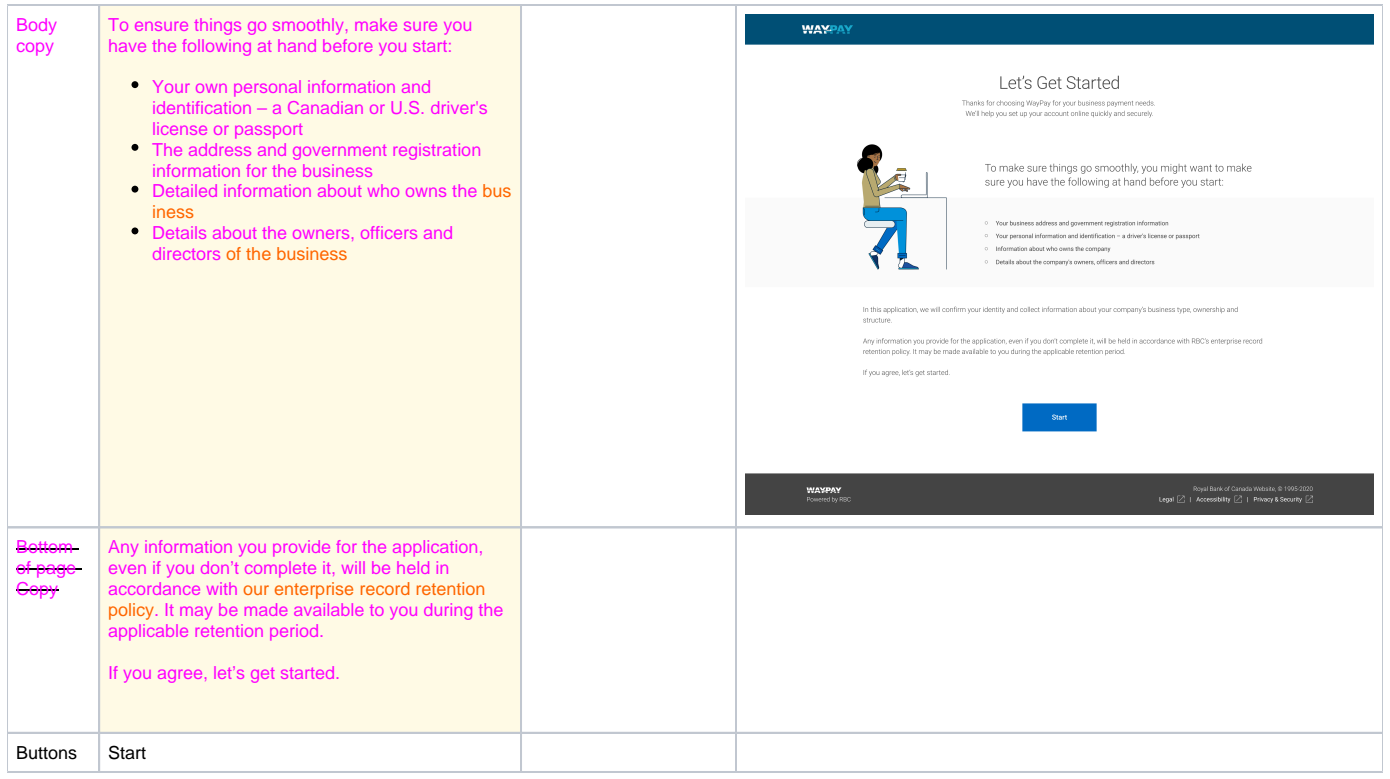

# <span id="page-2-0"></span>2.0 Initialization

# <span id="page-2-1"></span>2.1 Risk business question

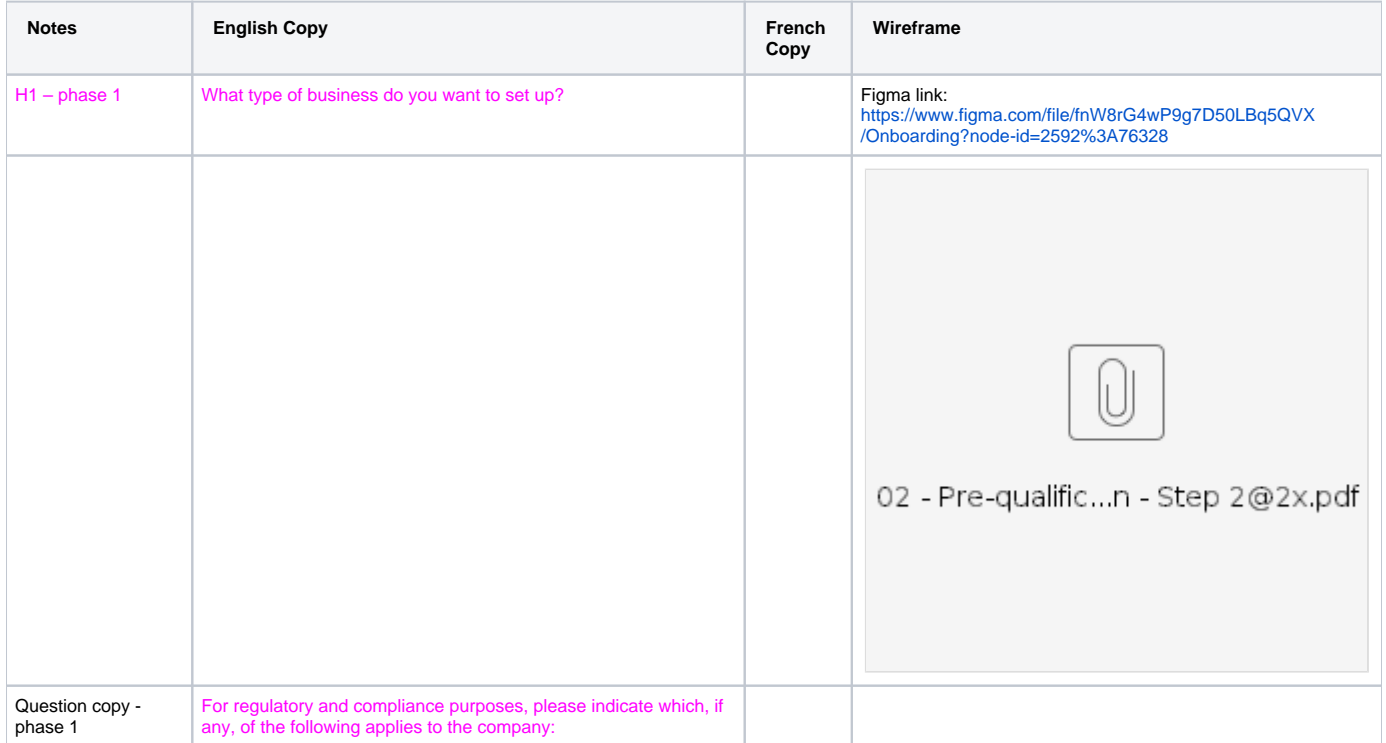

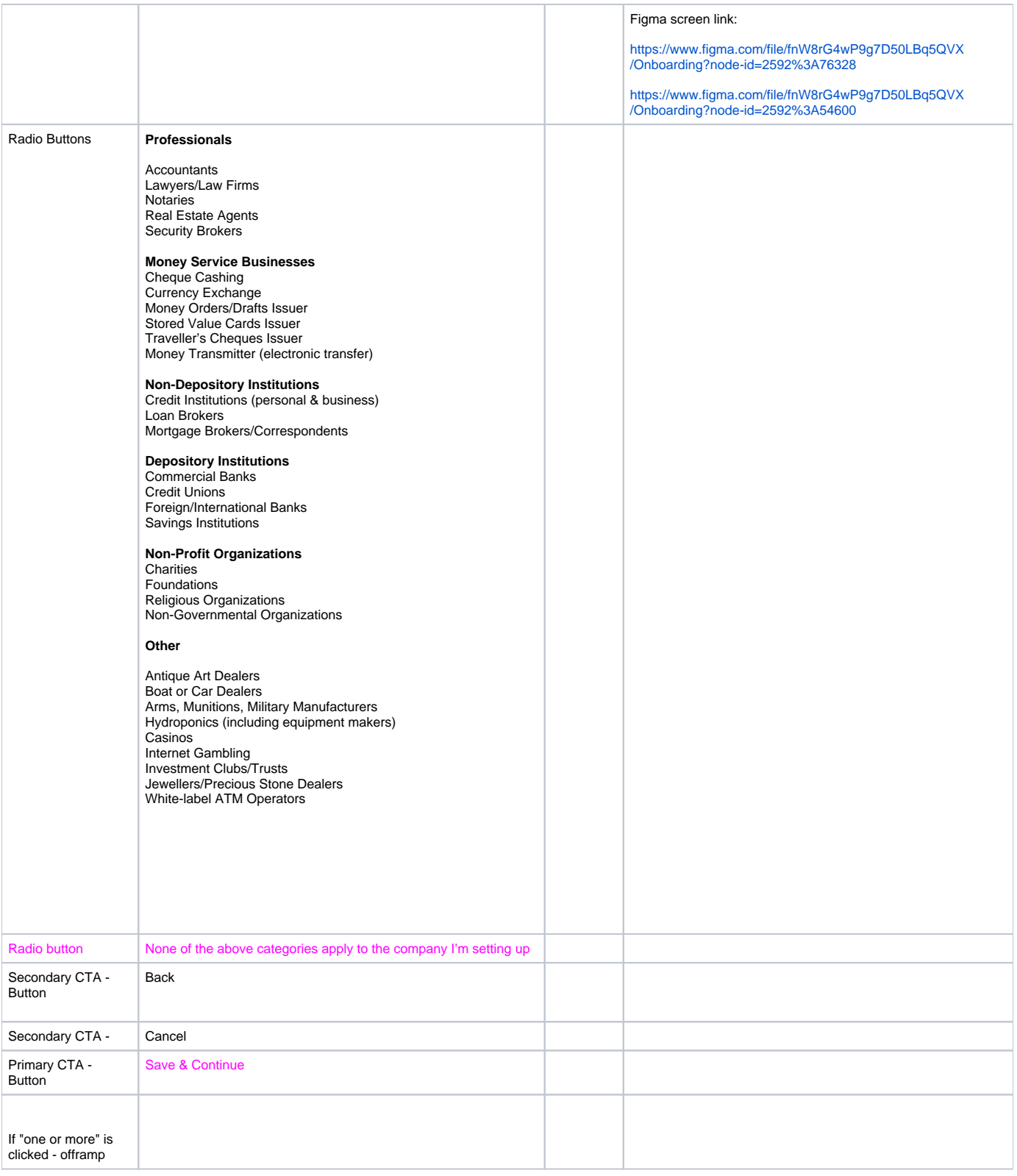

# <span id="page-3-0"></span>2.2 Risk business question - Professionals and non-profits

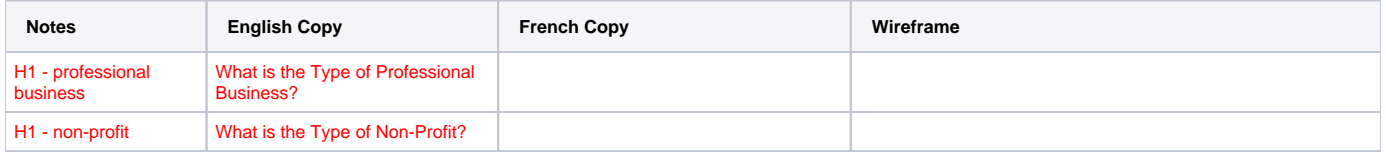

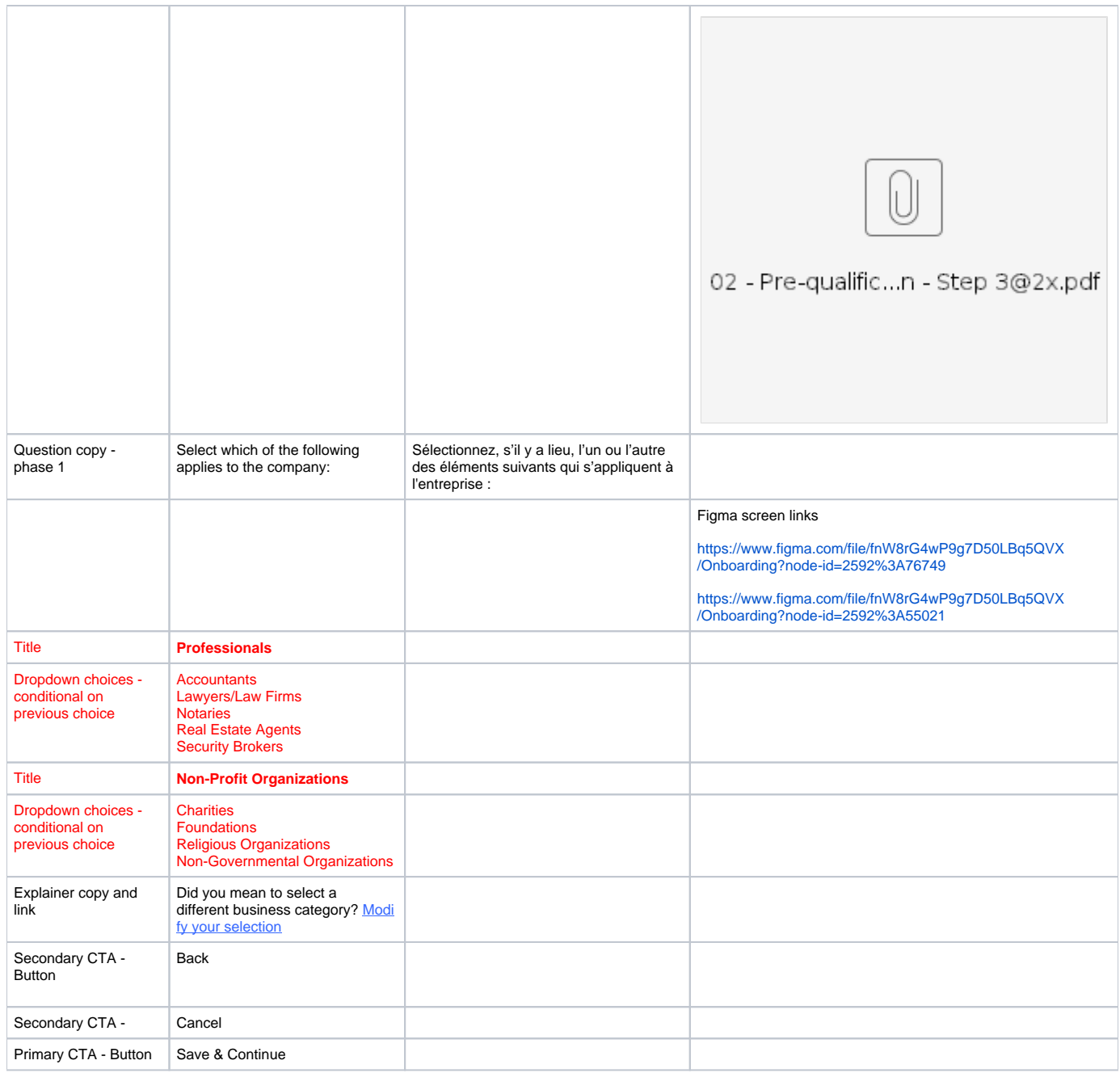

# <span id="page-4-0"></span>2.3 Create WP Account Step 1.2 – Cancellation Warning Modal – No password set

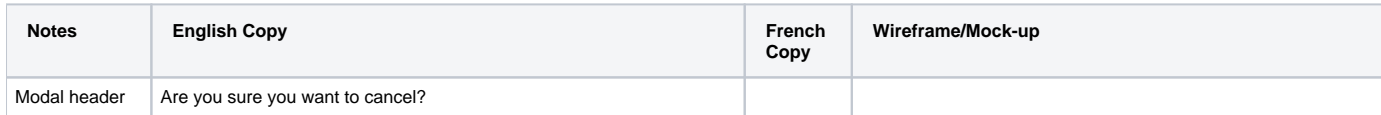

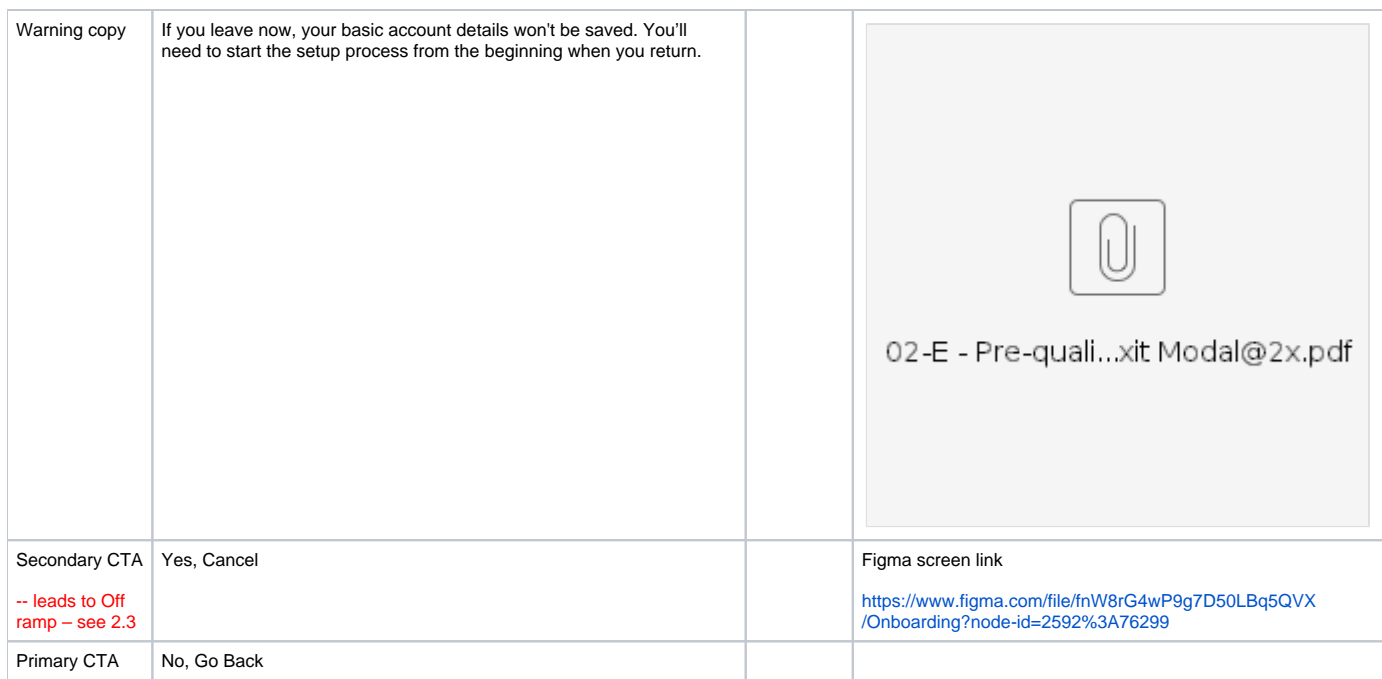

# <span id="page-5-0"></span>2.4 Off-ramp Version 1 - full stop

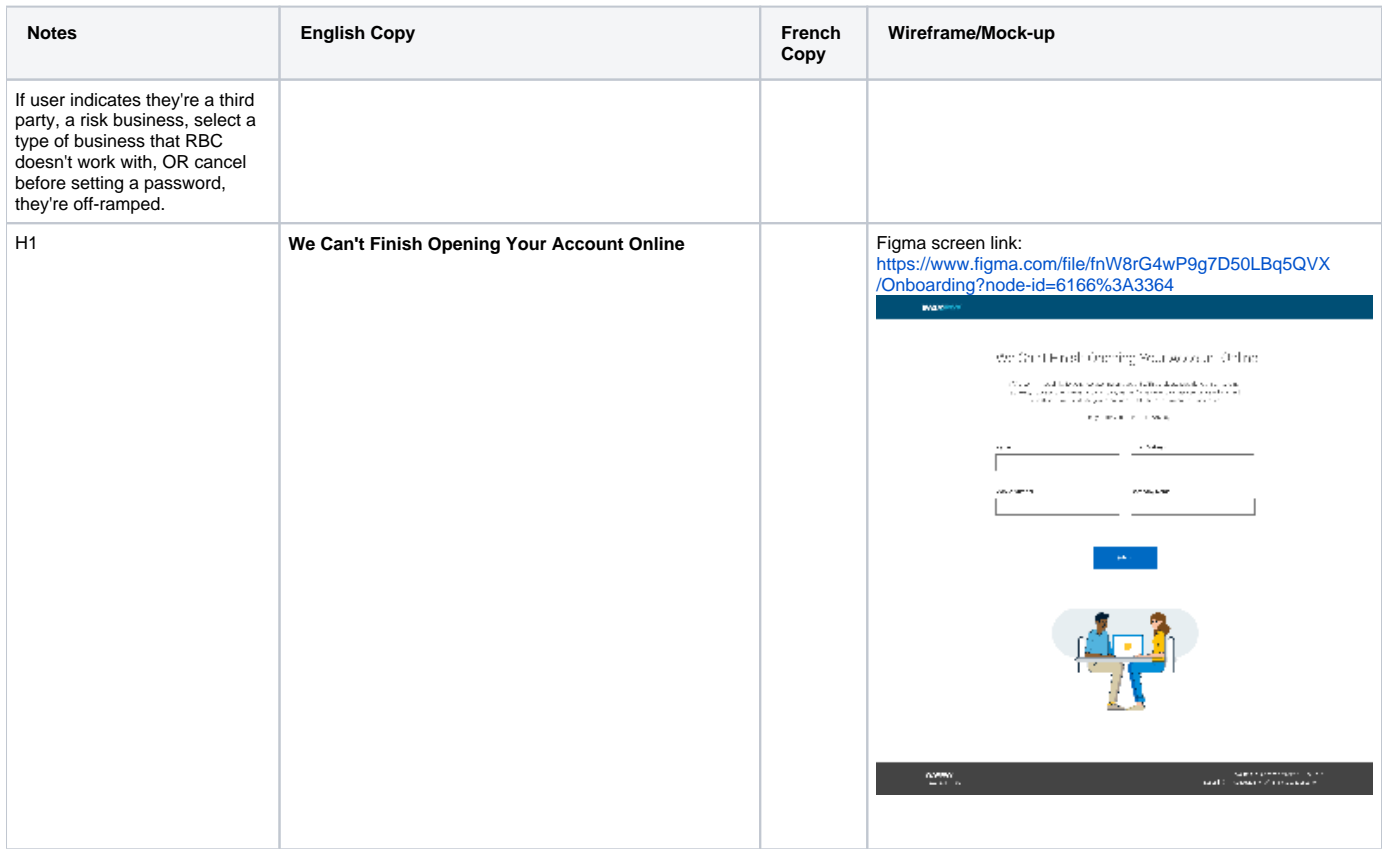

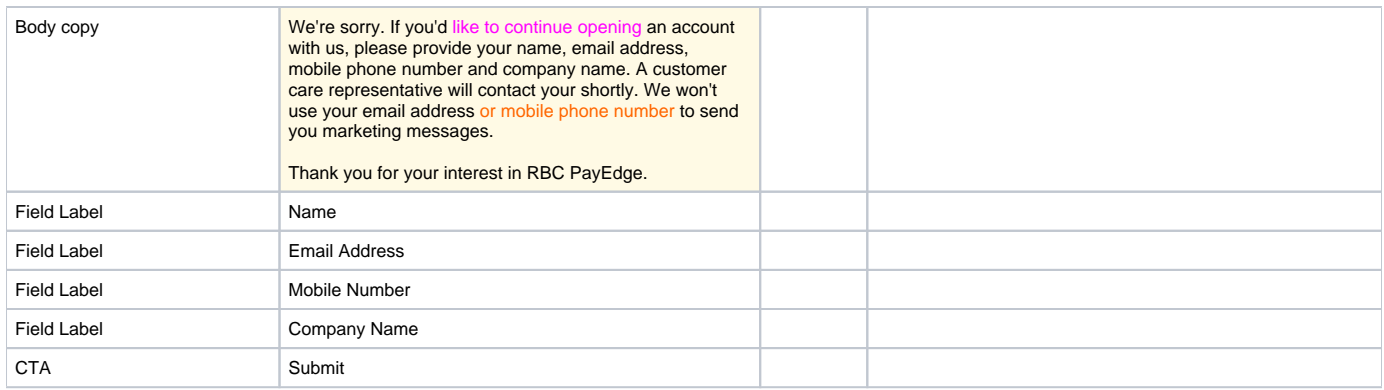

#### <span id="page-6-0"></span>2.5 Off-ramp Version 1 - full stop - submission confirmation

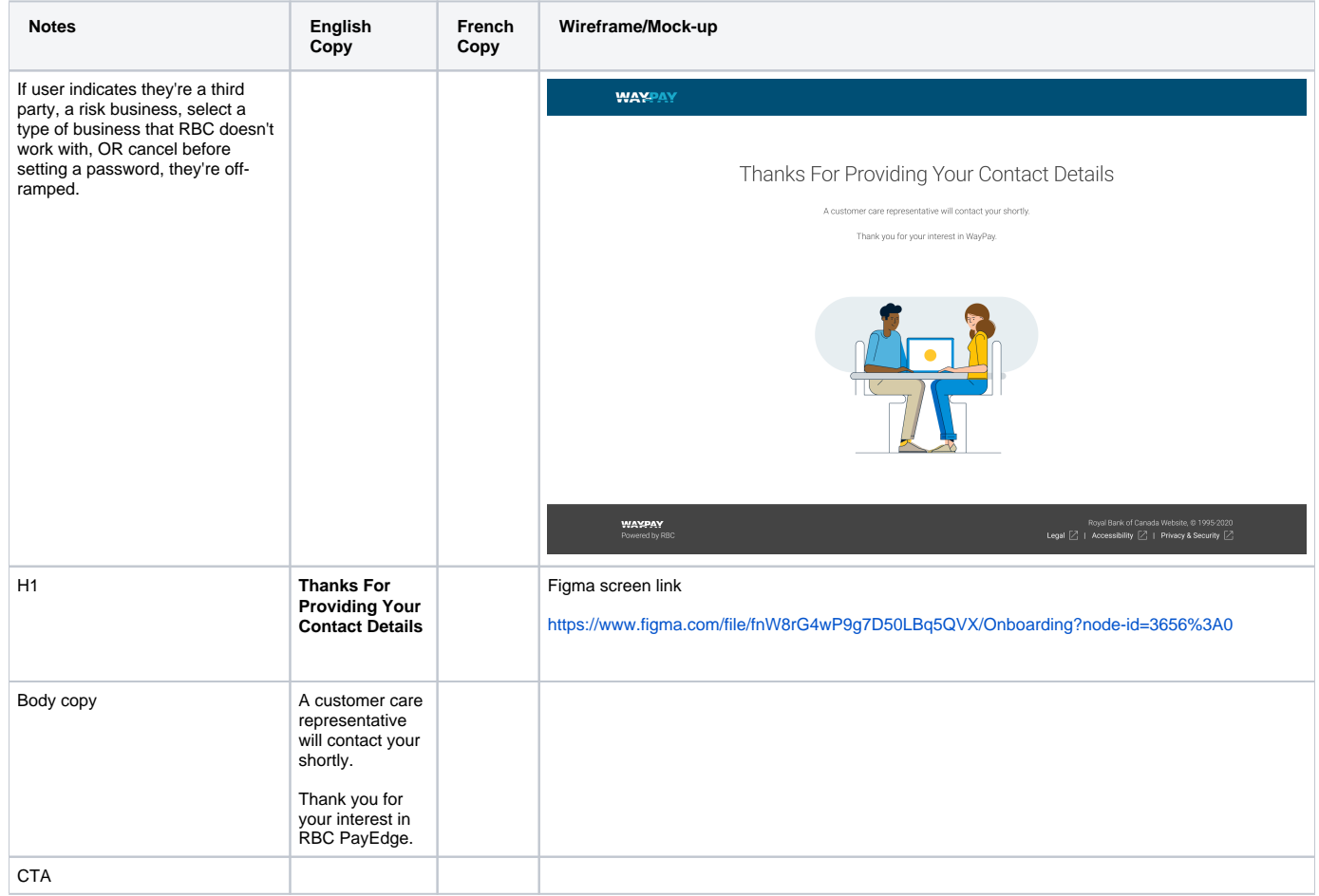

# <span id="page-6-1"></span>3.0 Individual Information

<span id="page-6-2"></span>3.1 Create WP Account Step 2 - Business and Personal Information + PROGRESS BAR

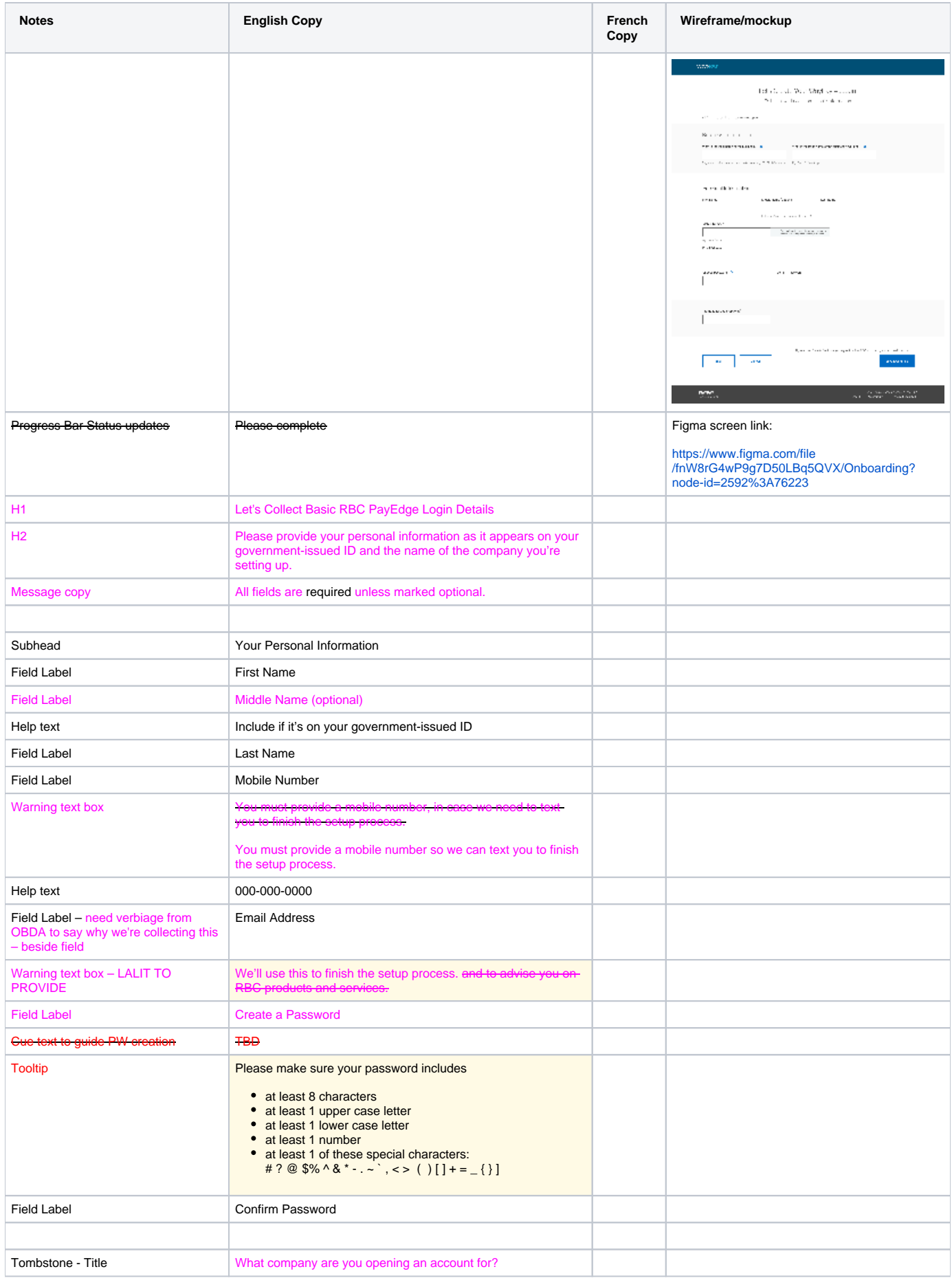

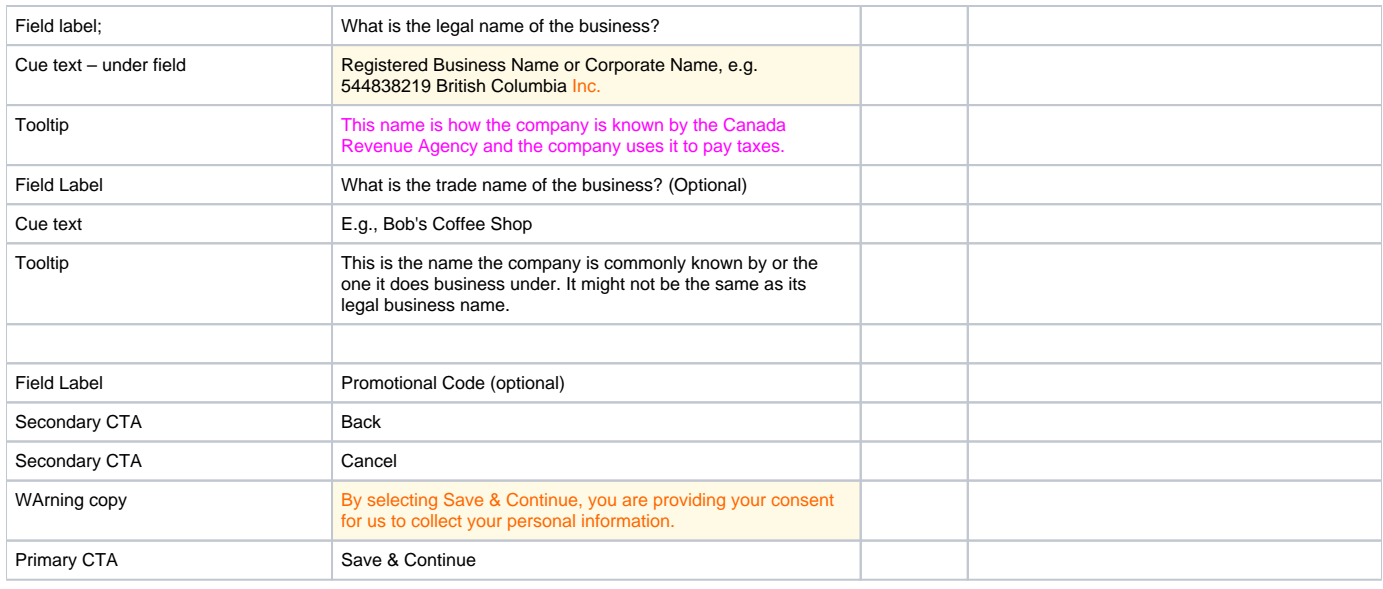

#### <span id="page-8-0"></span>3.2 Errors

<span id="page-8-1"></span>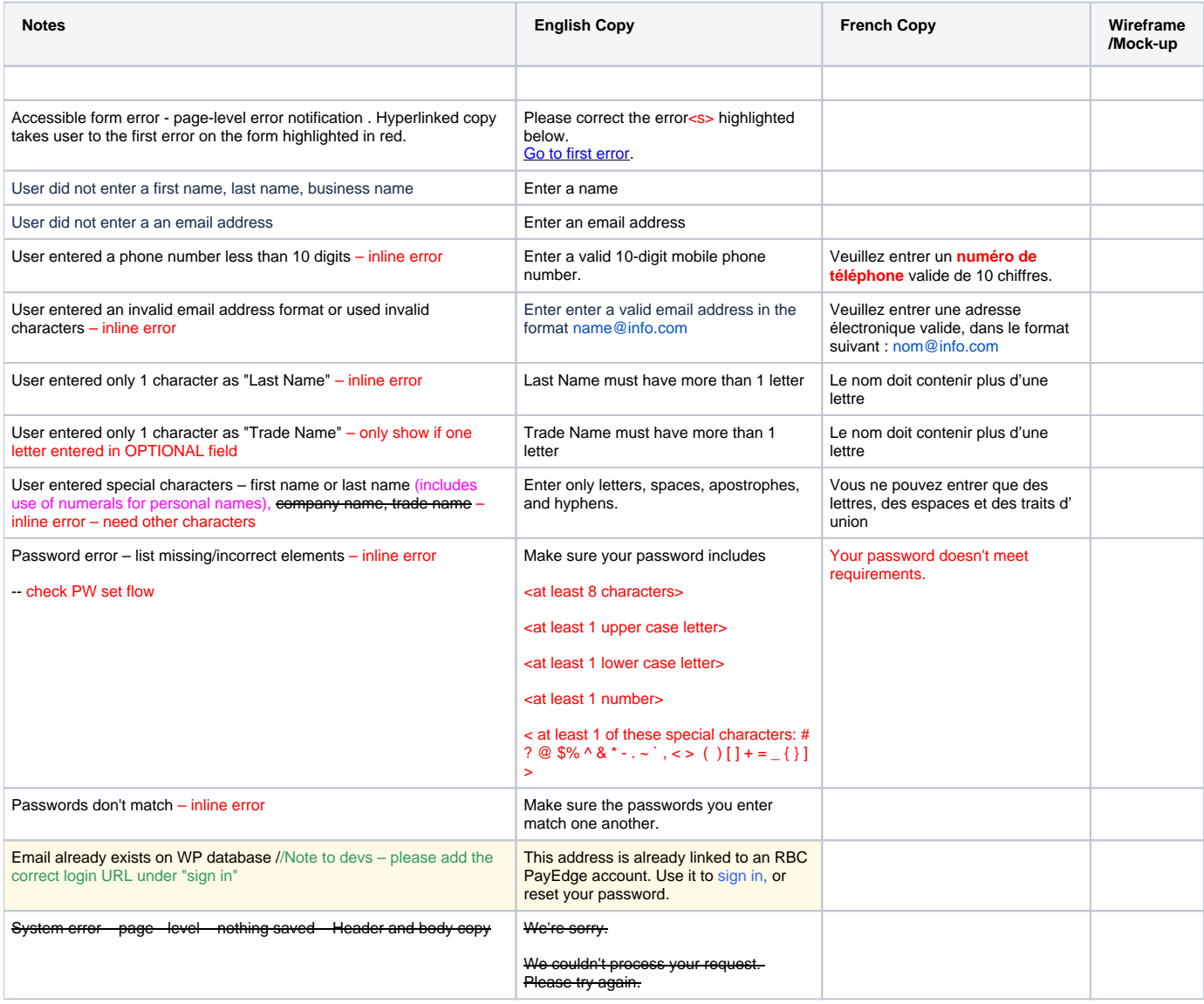

# 3.2.5 Technical errors – Page level and Full Page

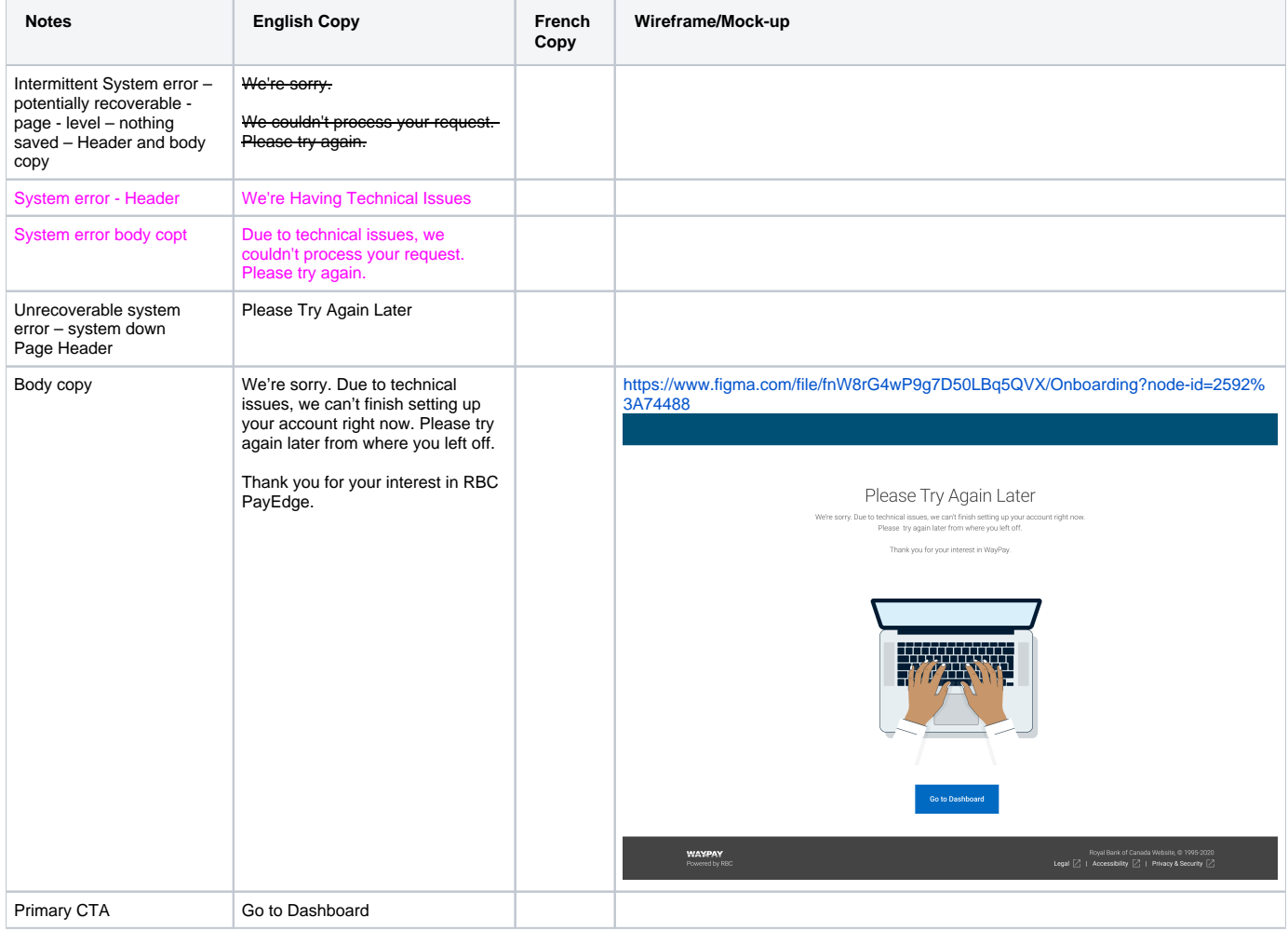

# <span id="page-9-0"></span>3.2.6 Duplicate Name and Email Warning

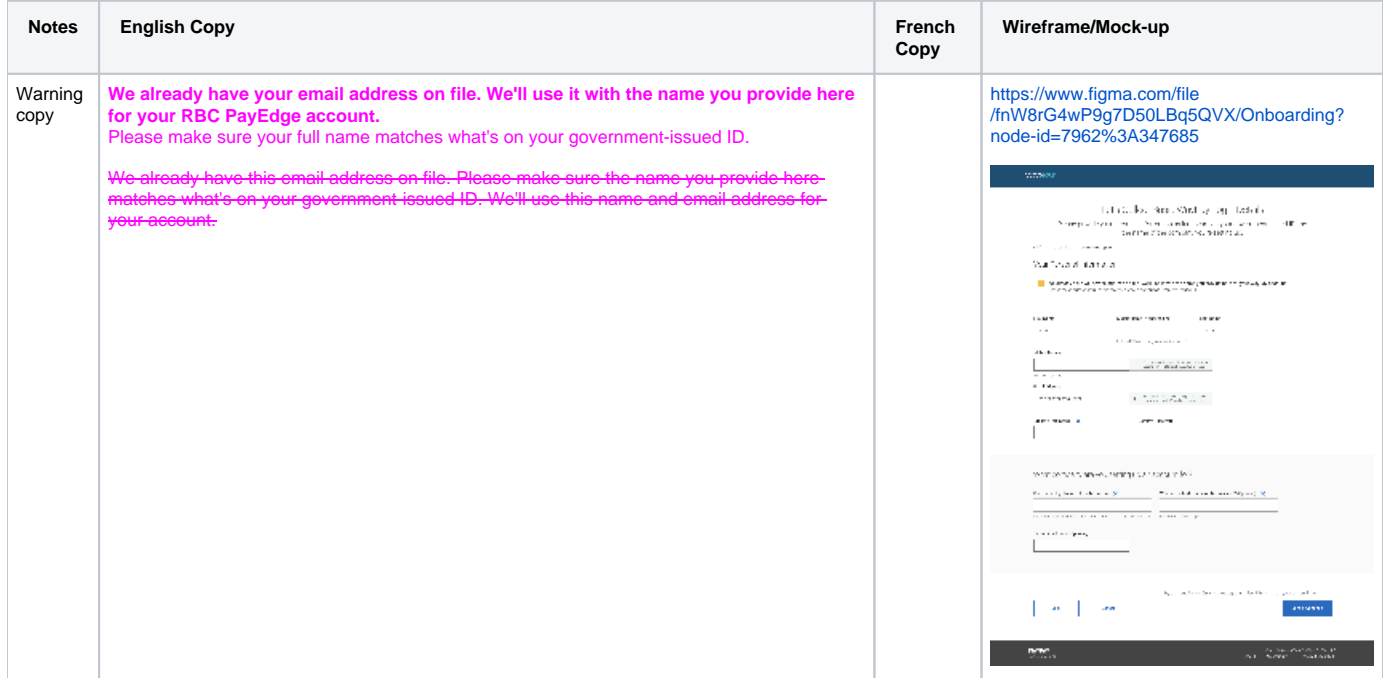

#### <span id="page-10-0"></span>3.3. Create WP Account Step 1.2 – Cancellation Warning Modal – No password set

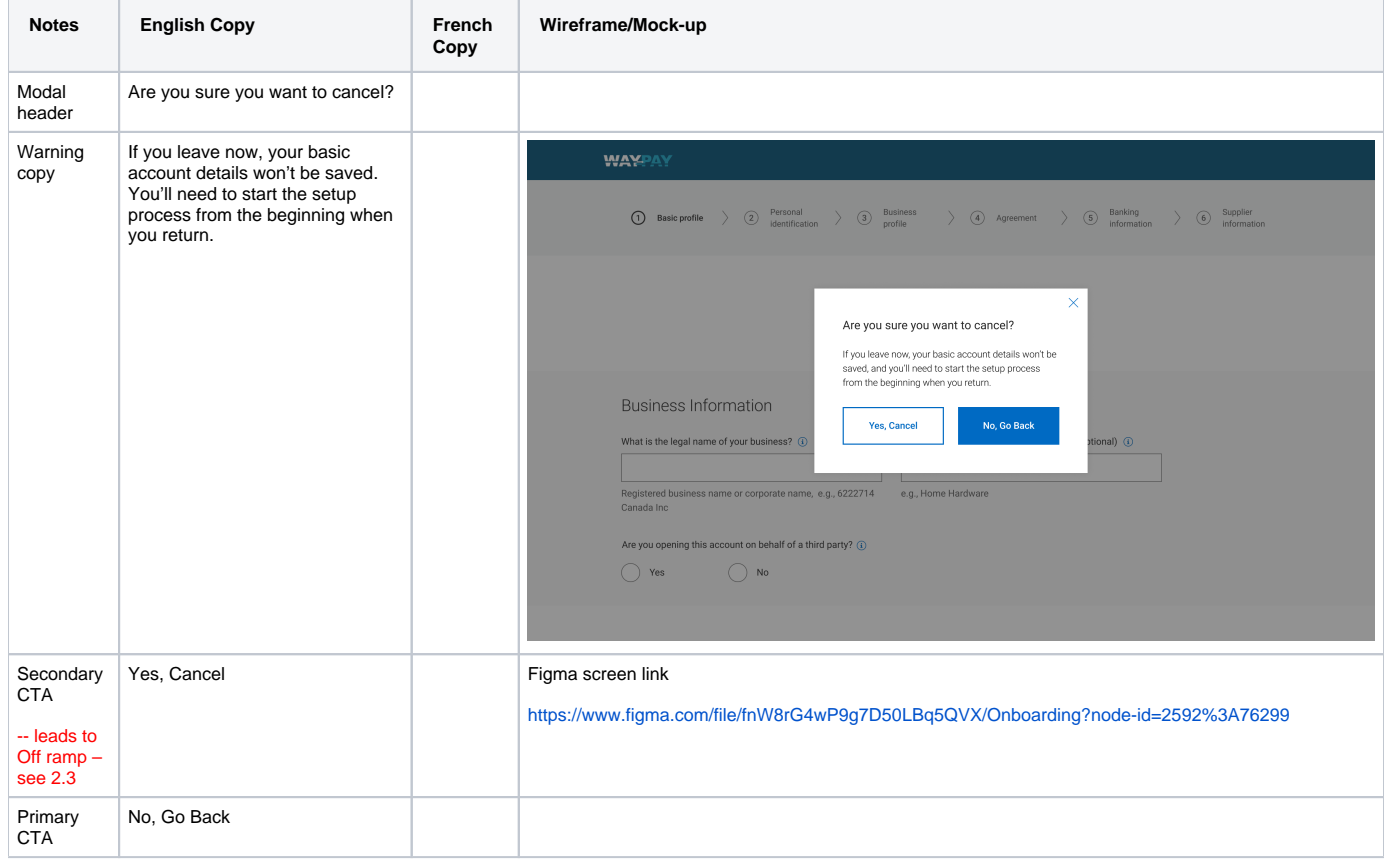

#### <span id="page-10-1"></span>3.4 Off-ramp Version 1 - full stop

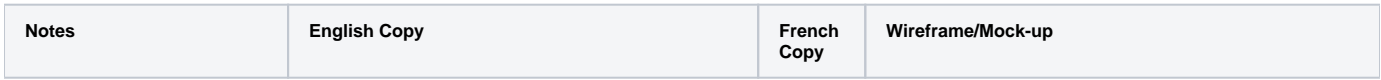

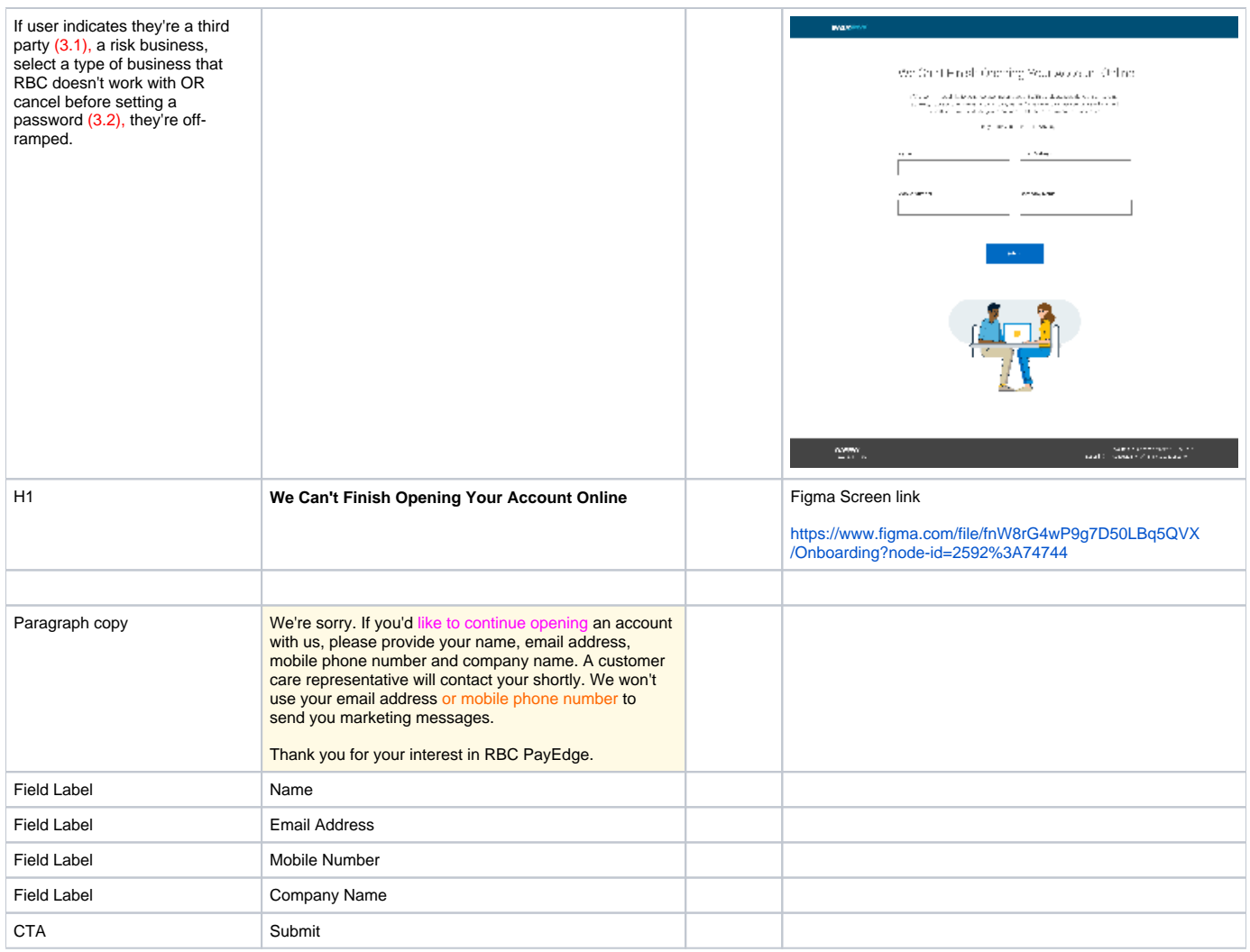

# <span id="page-11-0"></span>3.5 Off-ramp Version 1 - full stop - submission confirmation

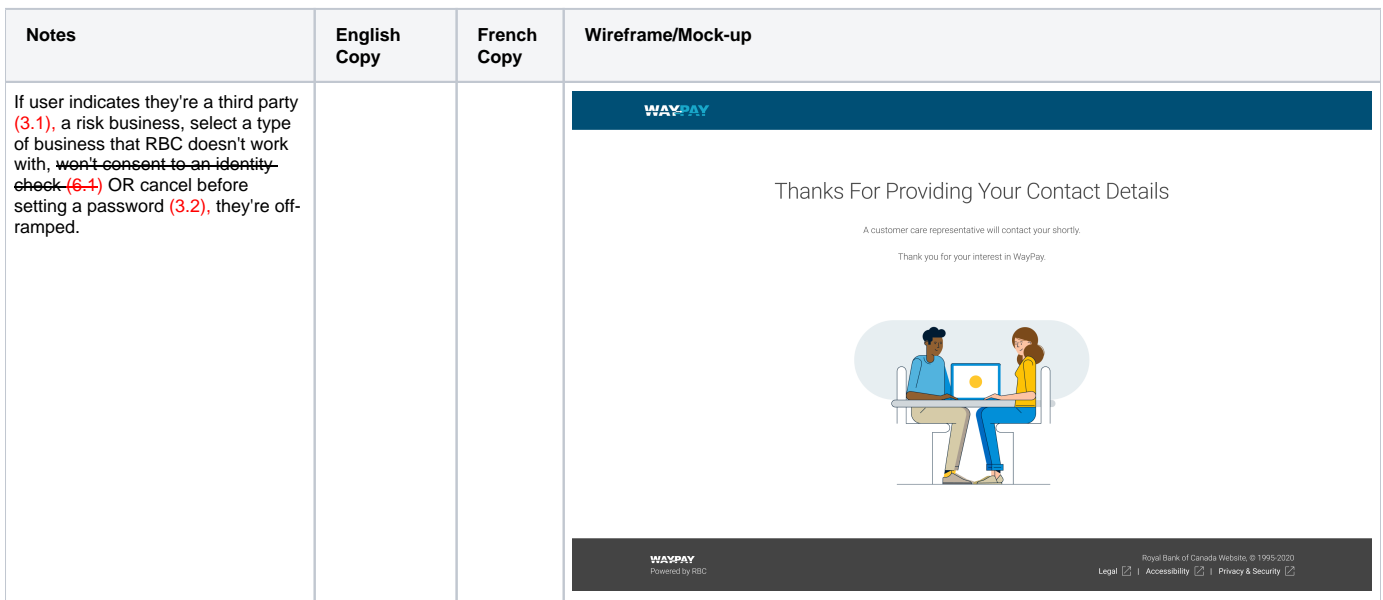

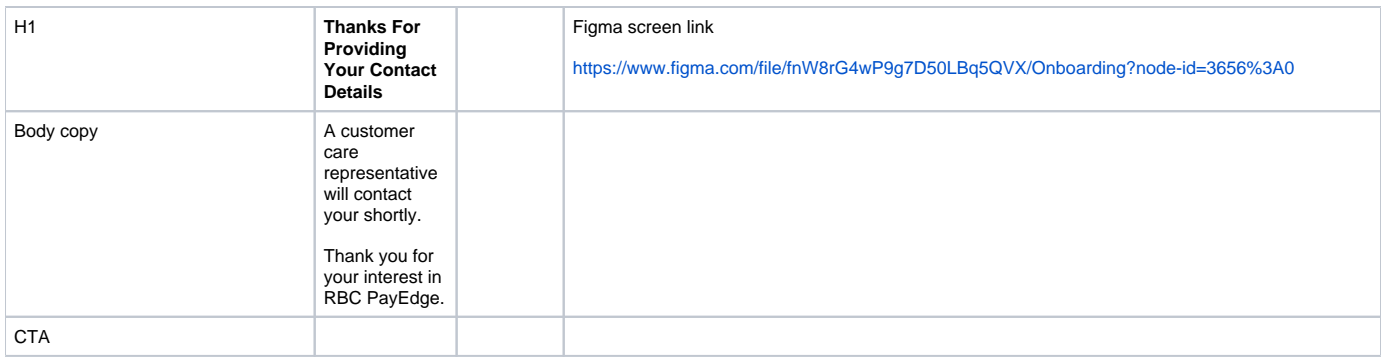

### <span id="page-12-0"></span>3.6 Offramp Errors – Pre-Password set

User selects **Continue**, but there is a problem due to communication errors with downstream systems

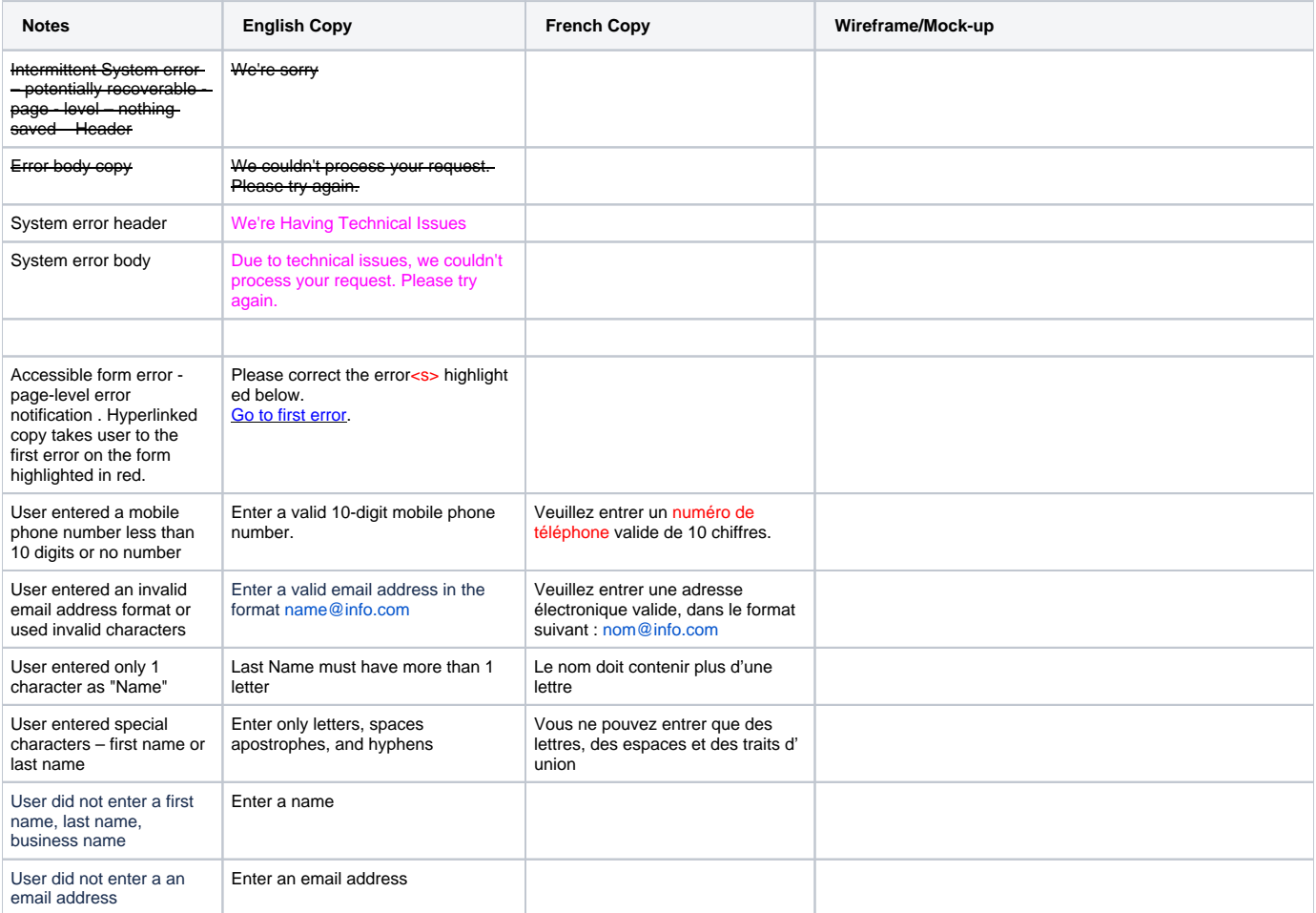

### <span id="page-12-1"></span>3.7 04 Stop - Email Sent

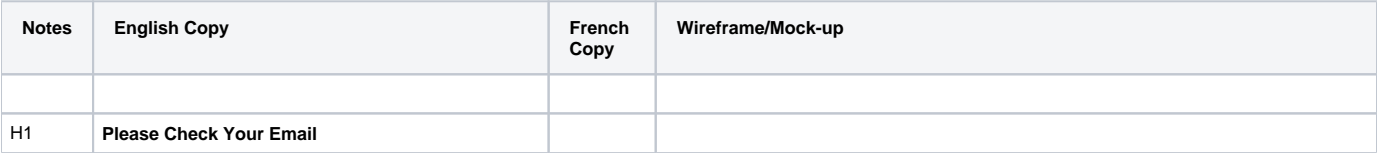

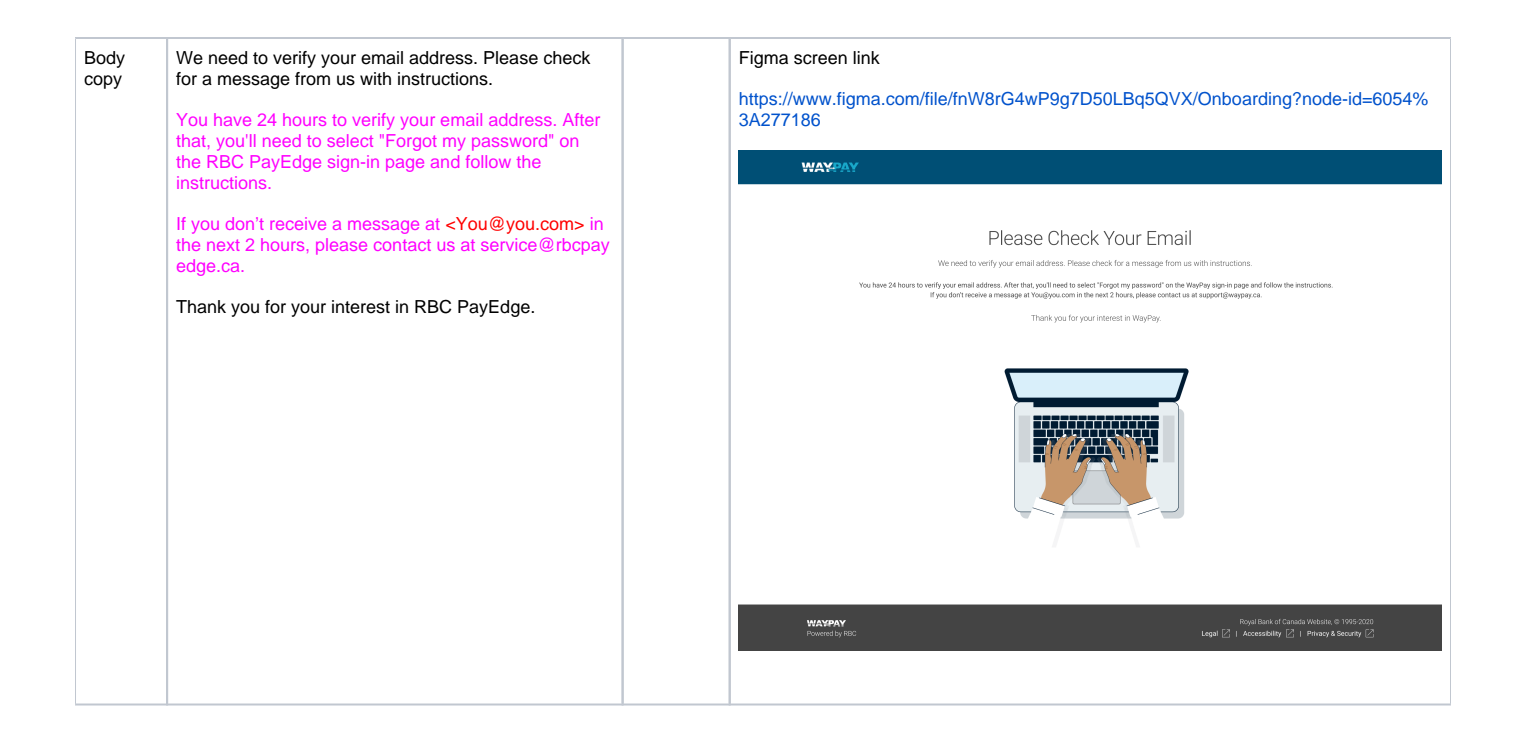

#### <span id="page-13-0"></span>3.8 Email that's sent to client after password set

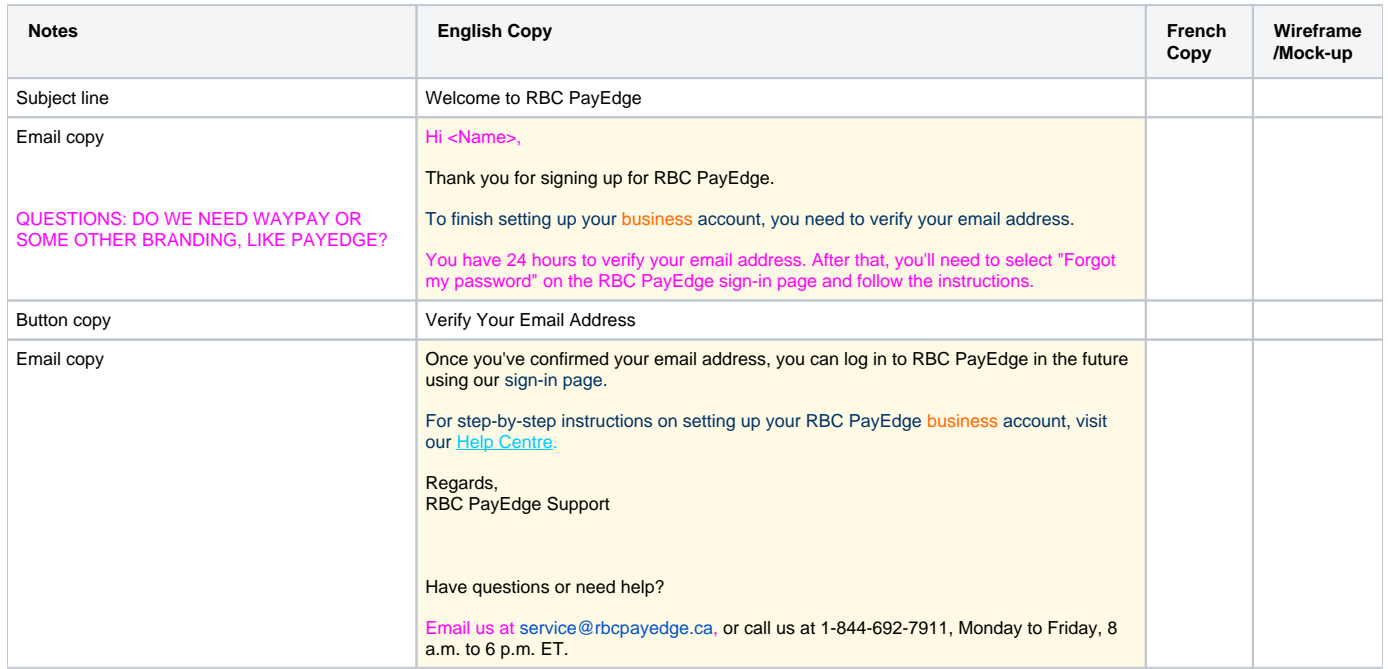

# <span id="page-13-1"></span>3.9 05 Stop - RBC System error – unable to confirm email

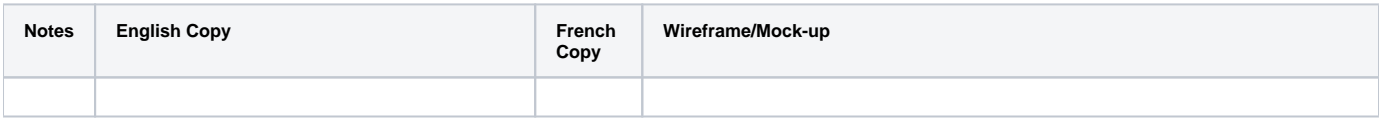

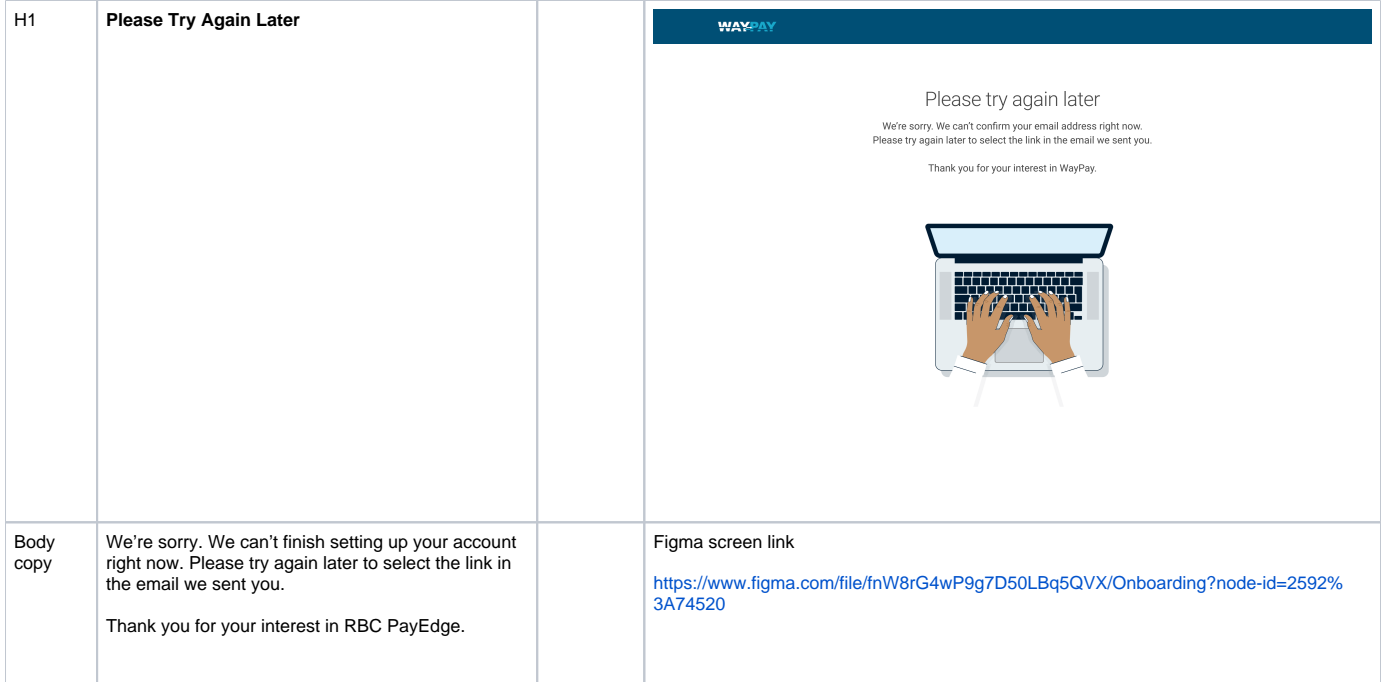

# <span id="page-14-0"></span>4.0 Pre-qualification

<span id="page-14-1"></span>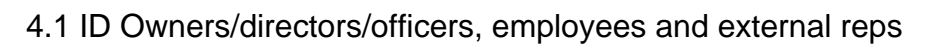

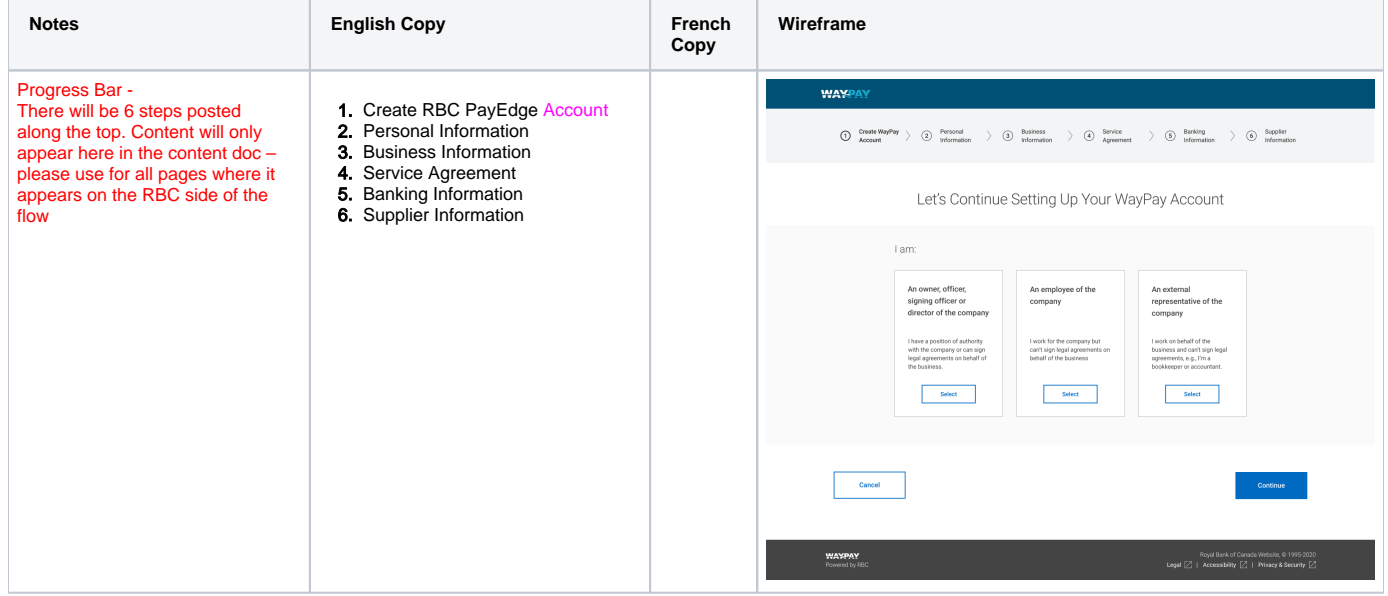

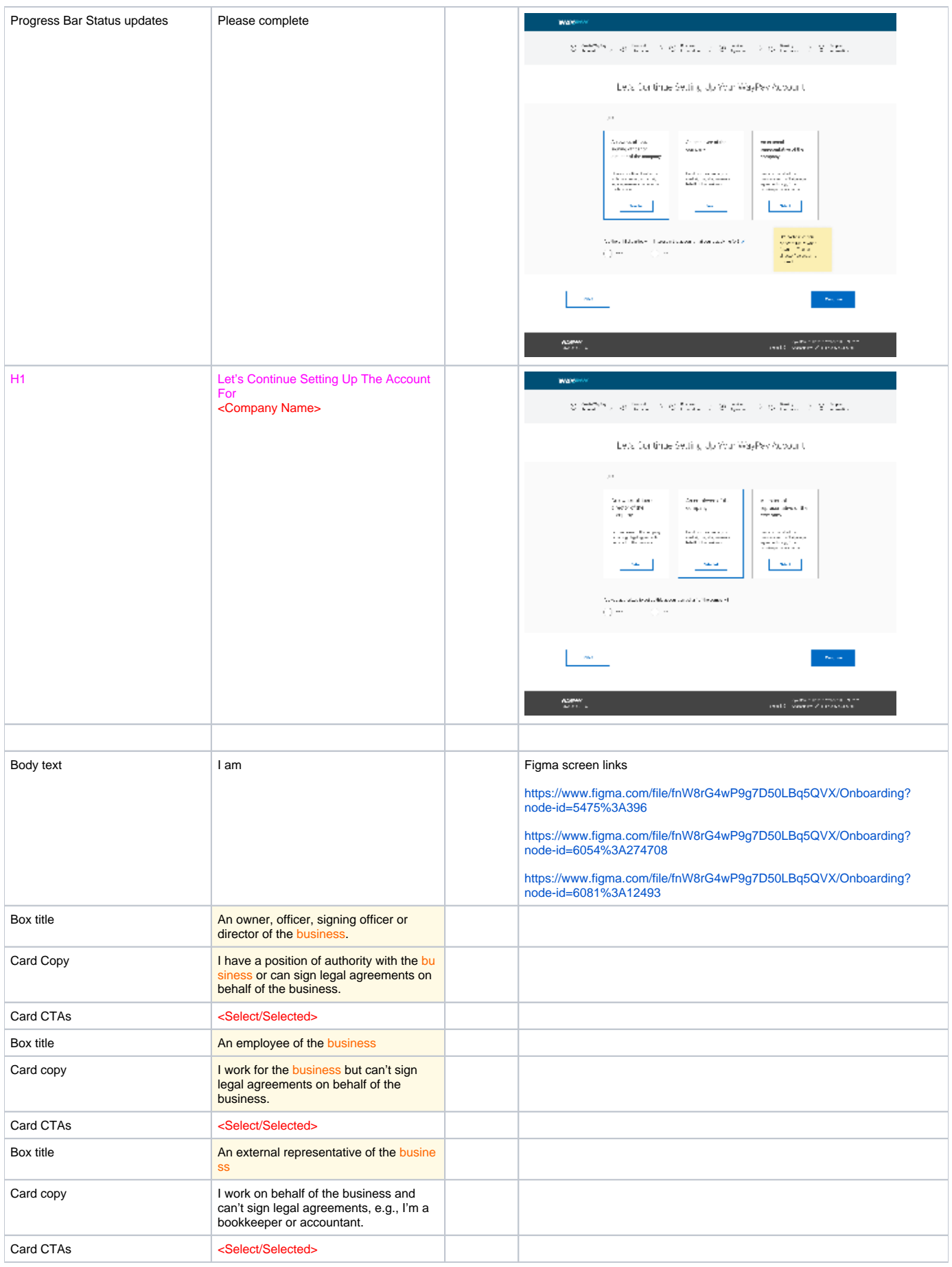

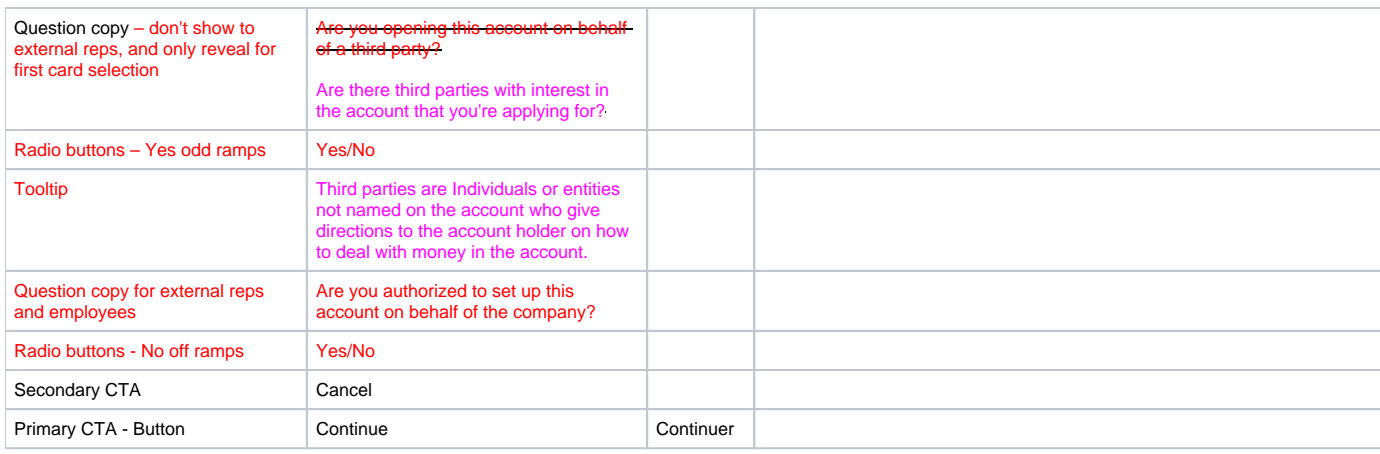

#### <span id="page-16-0"></span>4.2 504 SYSTEM NOT AVAILABLE PAGE-LEVEL ERROR and NO SELECTION ERROR – ALL **CASES**

User selects **Continue**, but there is a problem due to communication errors with downstream systems

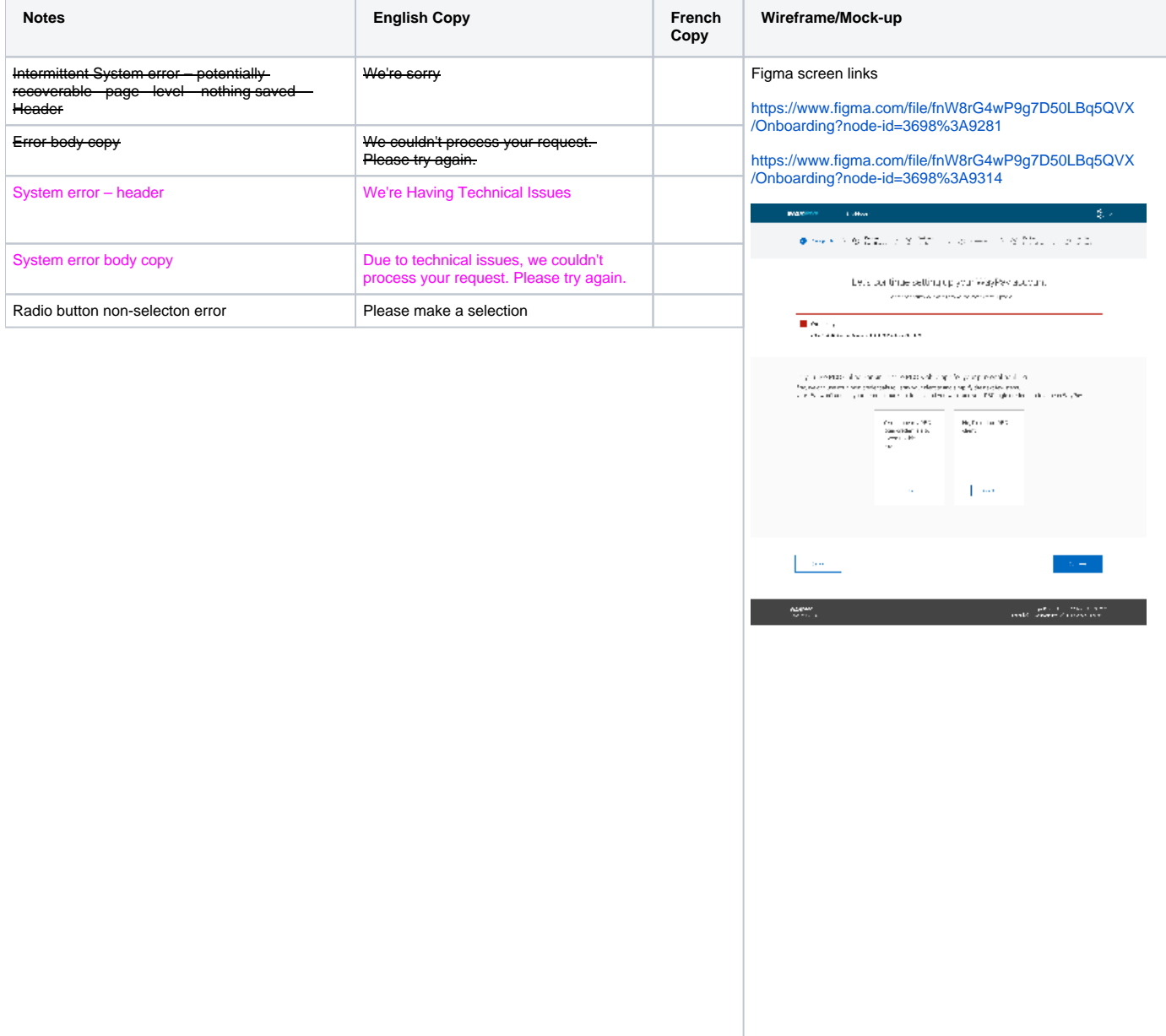

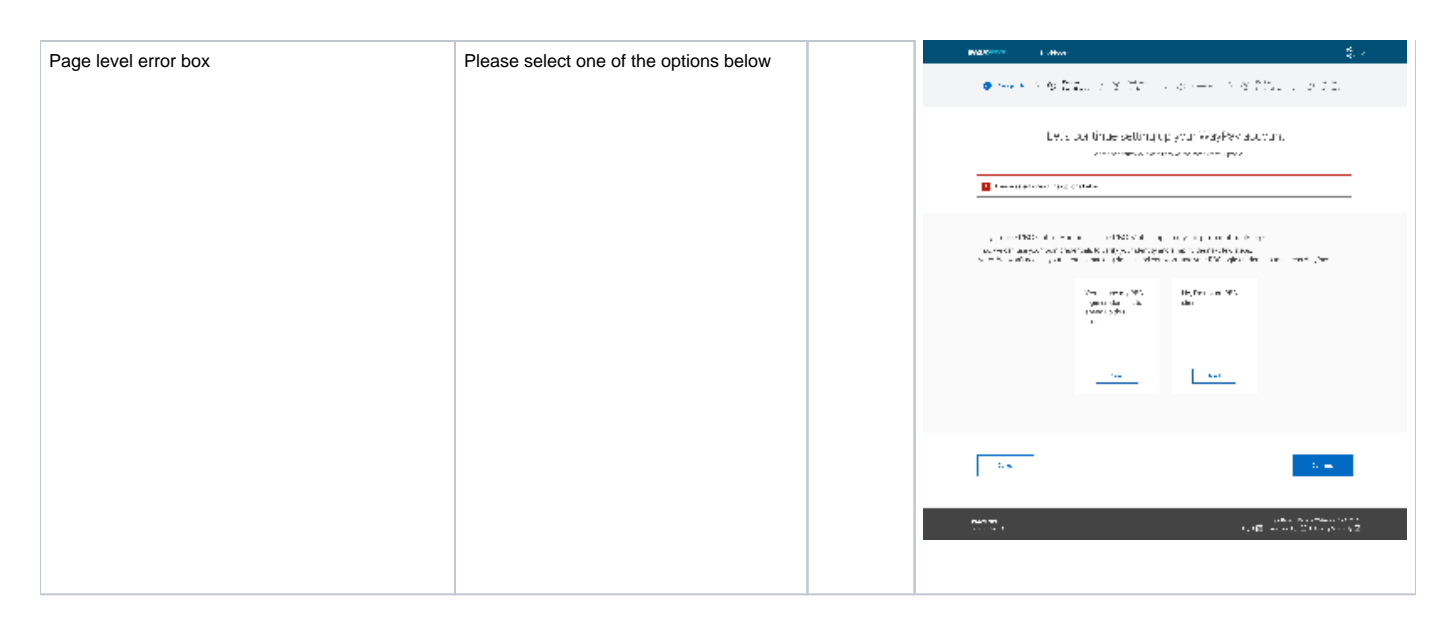

#### <span id="page-17-0"></span>4.4.1 Create WP Account Step 1.2 – Cancellation Warning Modal – No password set

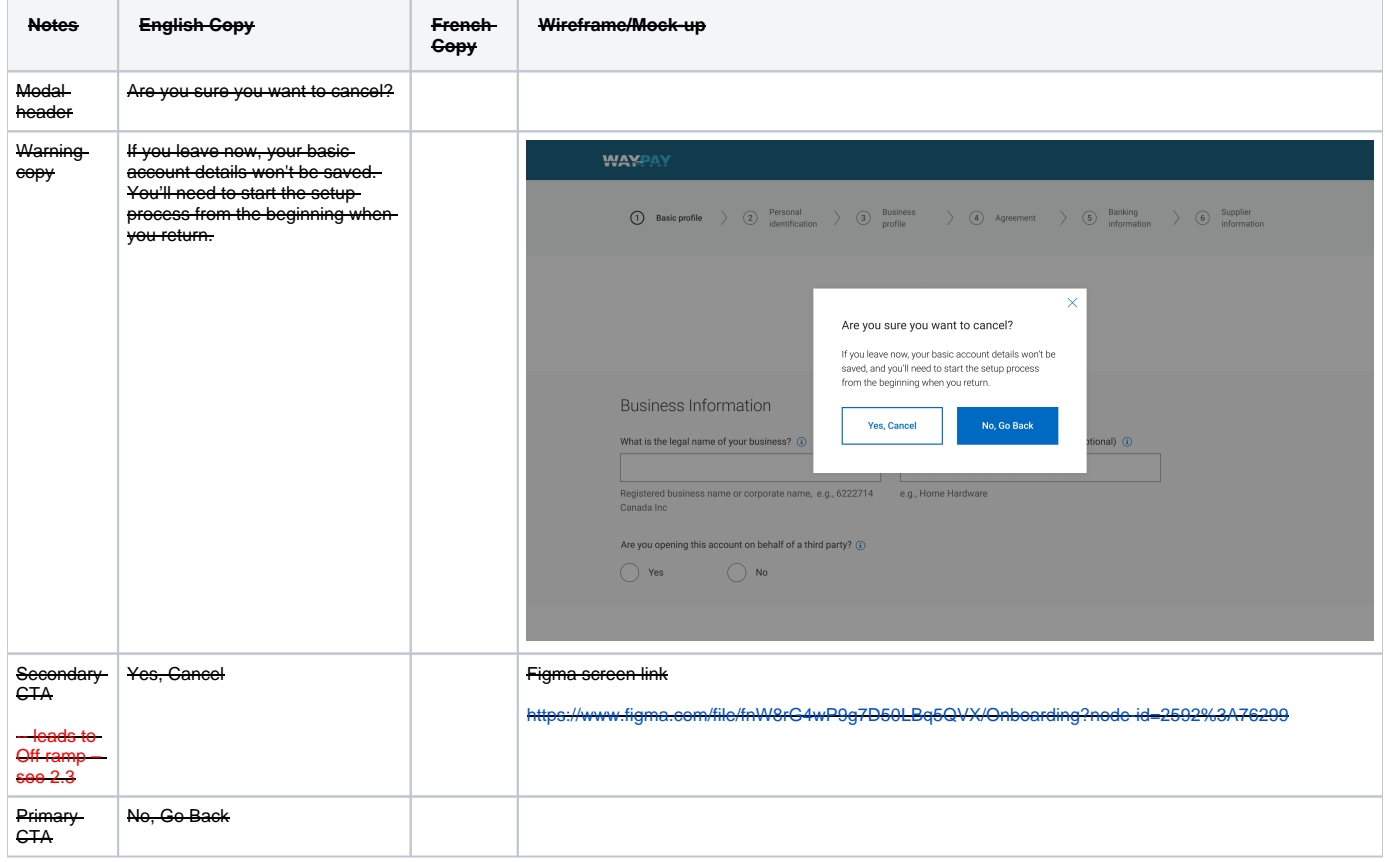

### <span id="page-17-1"></span>4.5 Off-ramp Version 1 - full stop

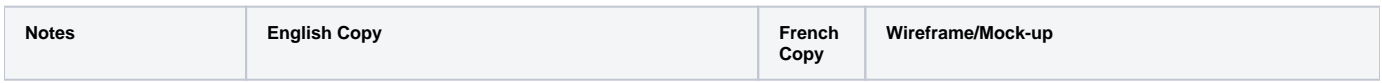

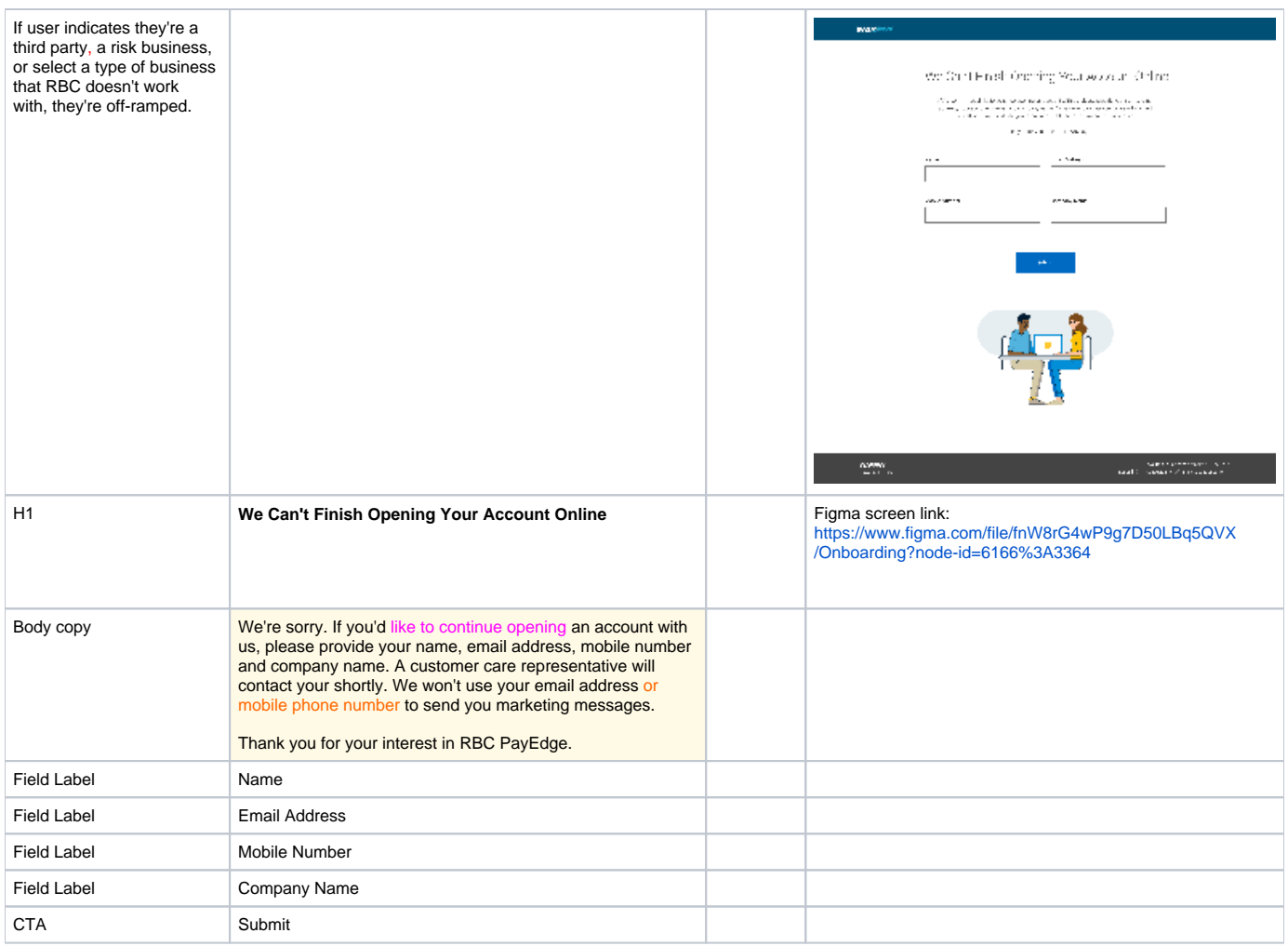

# <span id="page-18-0"></span>4.6 Off-ramp Version 1 - full stop - submission confirmation

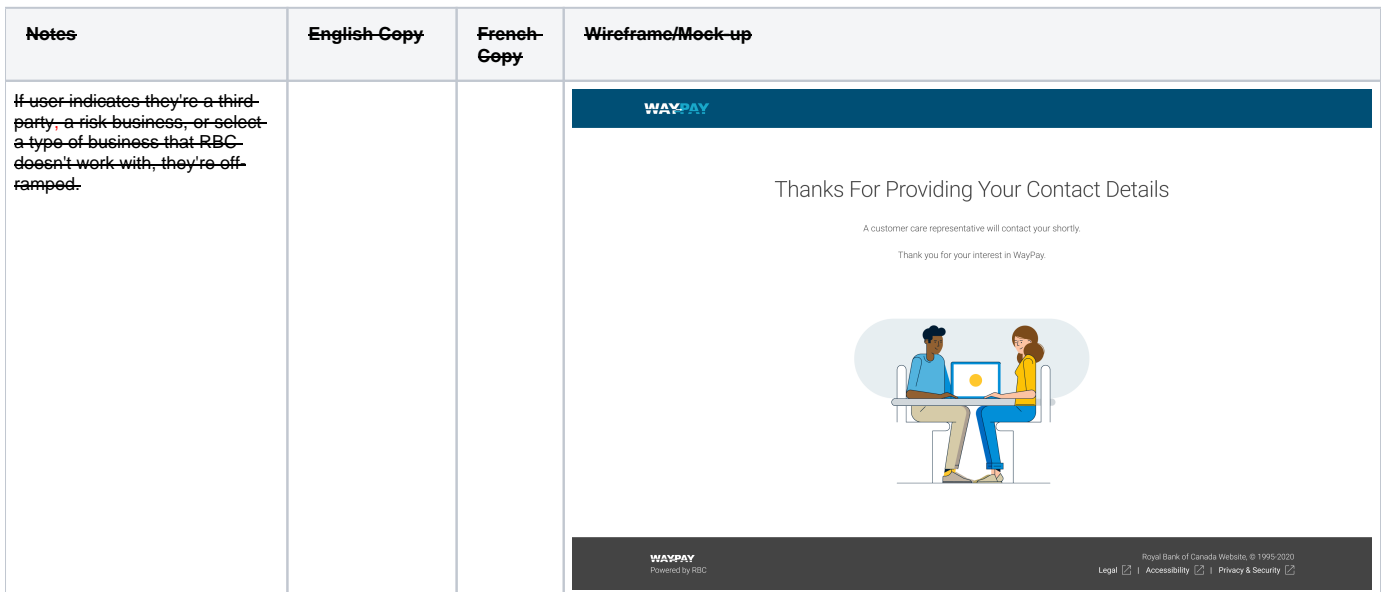

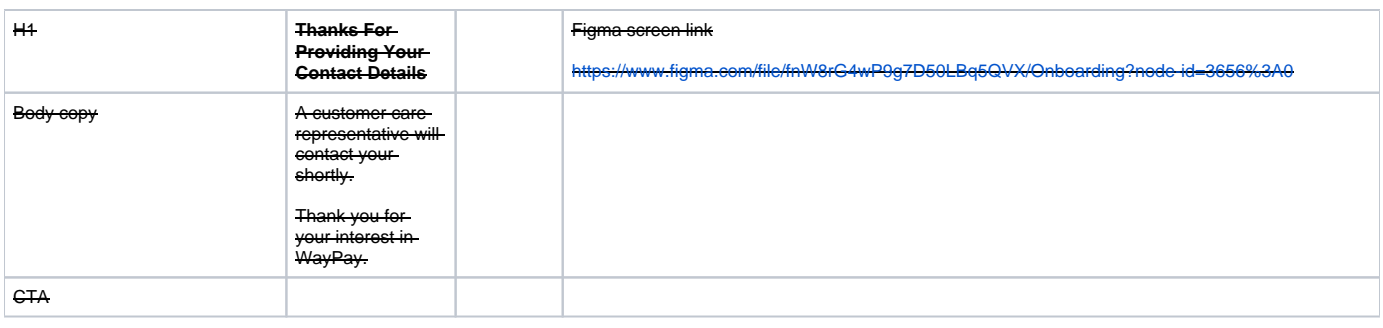

# <span id="page-19-0"></span>5.0 Individual Information

# <span id="page-19-1"></span>5.1 Create WP Account Step 2 – About You - Identity Verfication - Are you an RBC client?

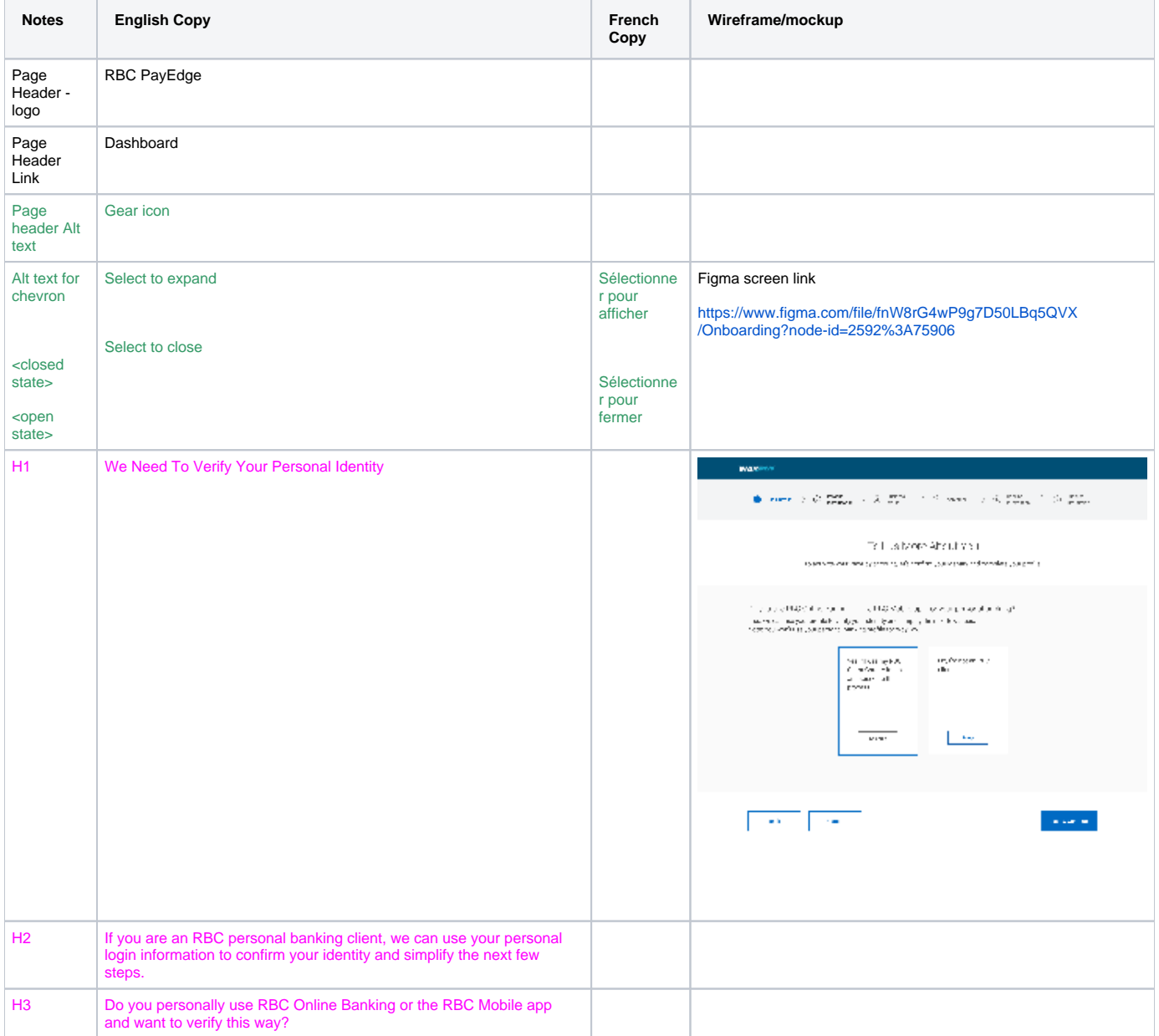

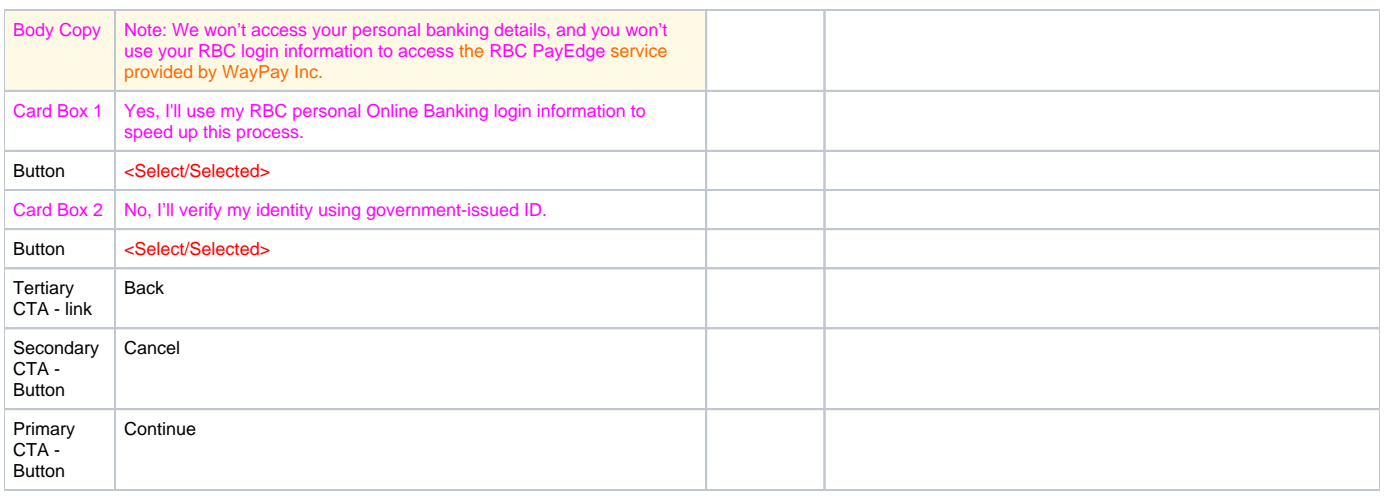

#### <span id="page-20-0"></span>5.1.1 504 SYSTEM NOT AVAILABLE INLINE ERROR and NO SELECTION ERROR

User selects **Continue**, but there is a problem due to communication errors with downstream systems

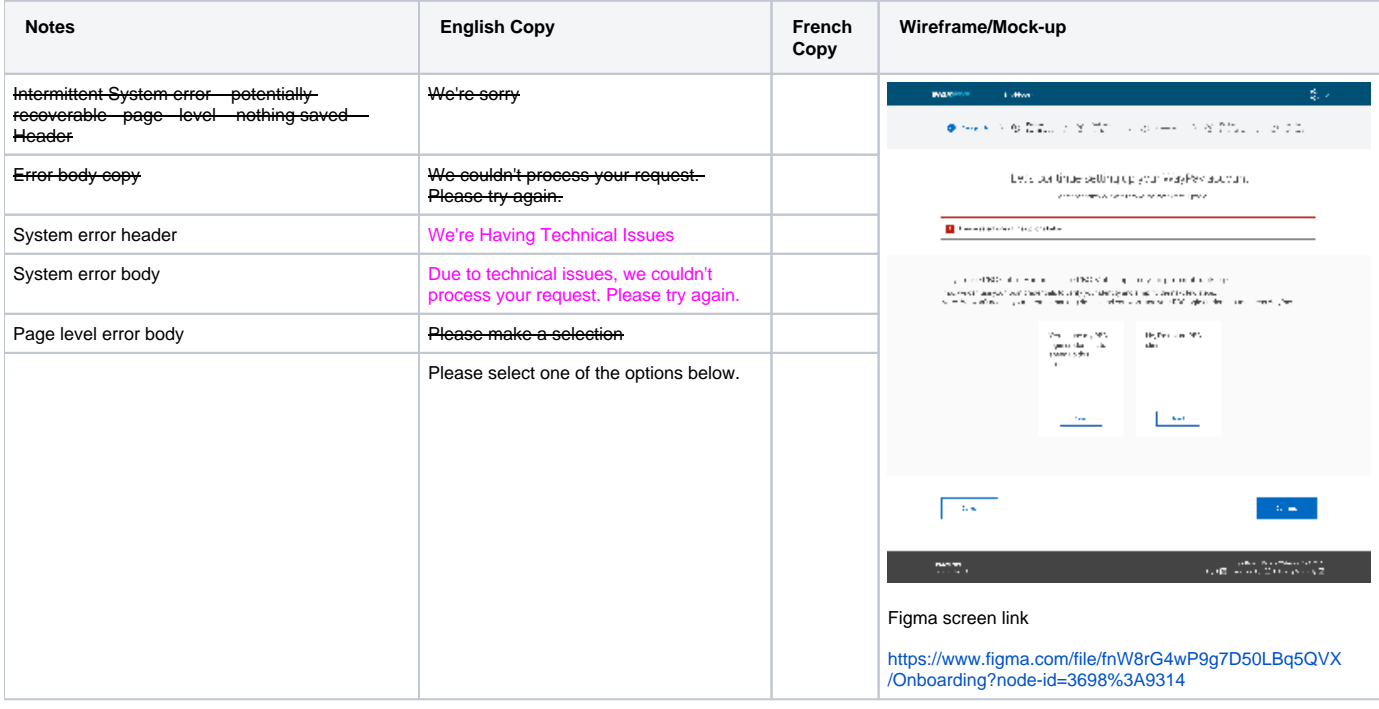

#### <span id="page-20-1"></span>5.2 Create WP Account Step 1.2 – Cancellation Warning Modal – all cases after password setup

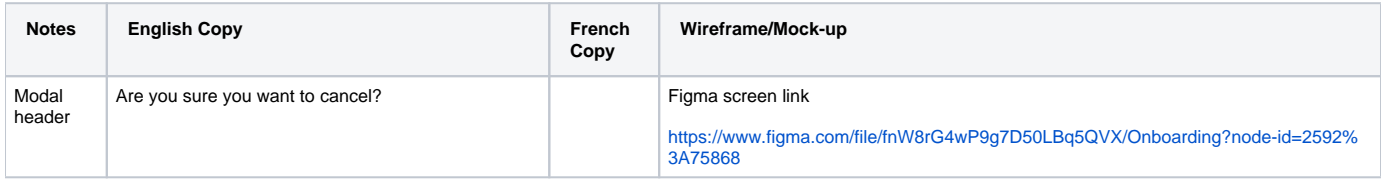

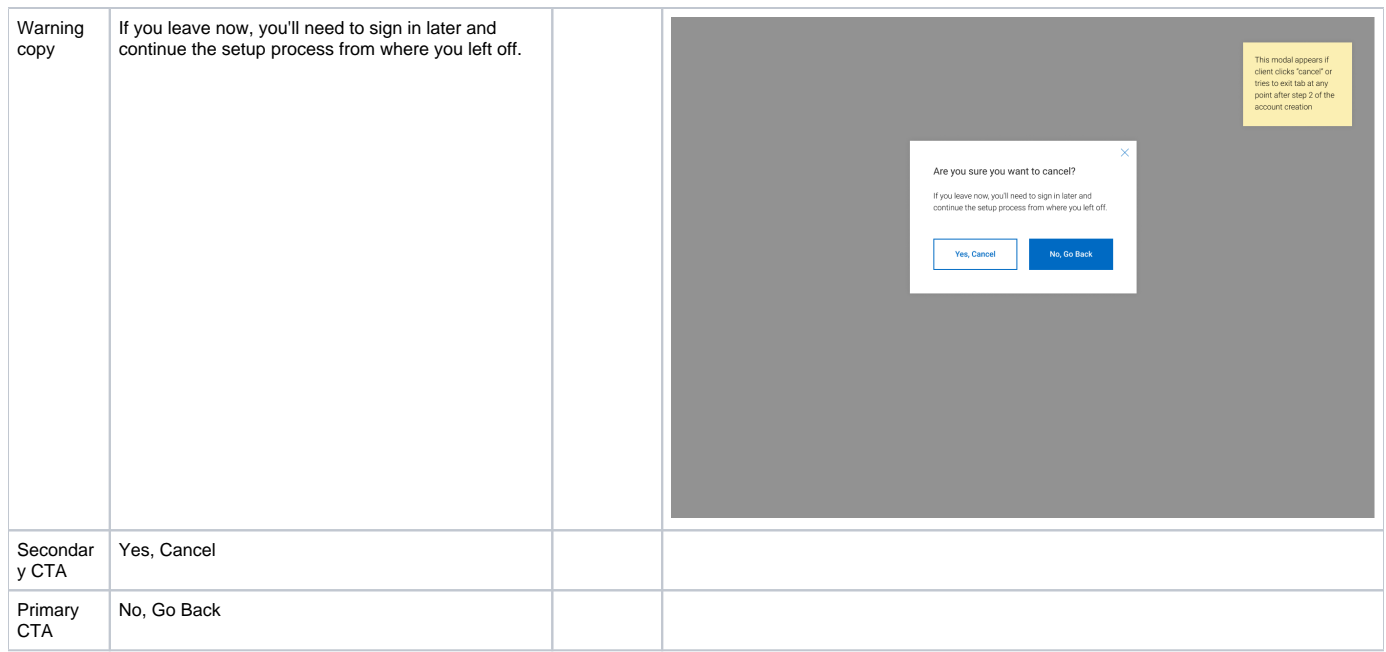

# <span id="page-21-0"></span>5.3 Off-ramp Version 3 - User cancels any time after password already created – all cases

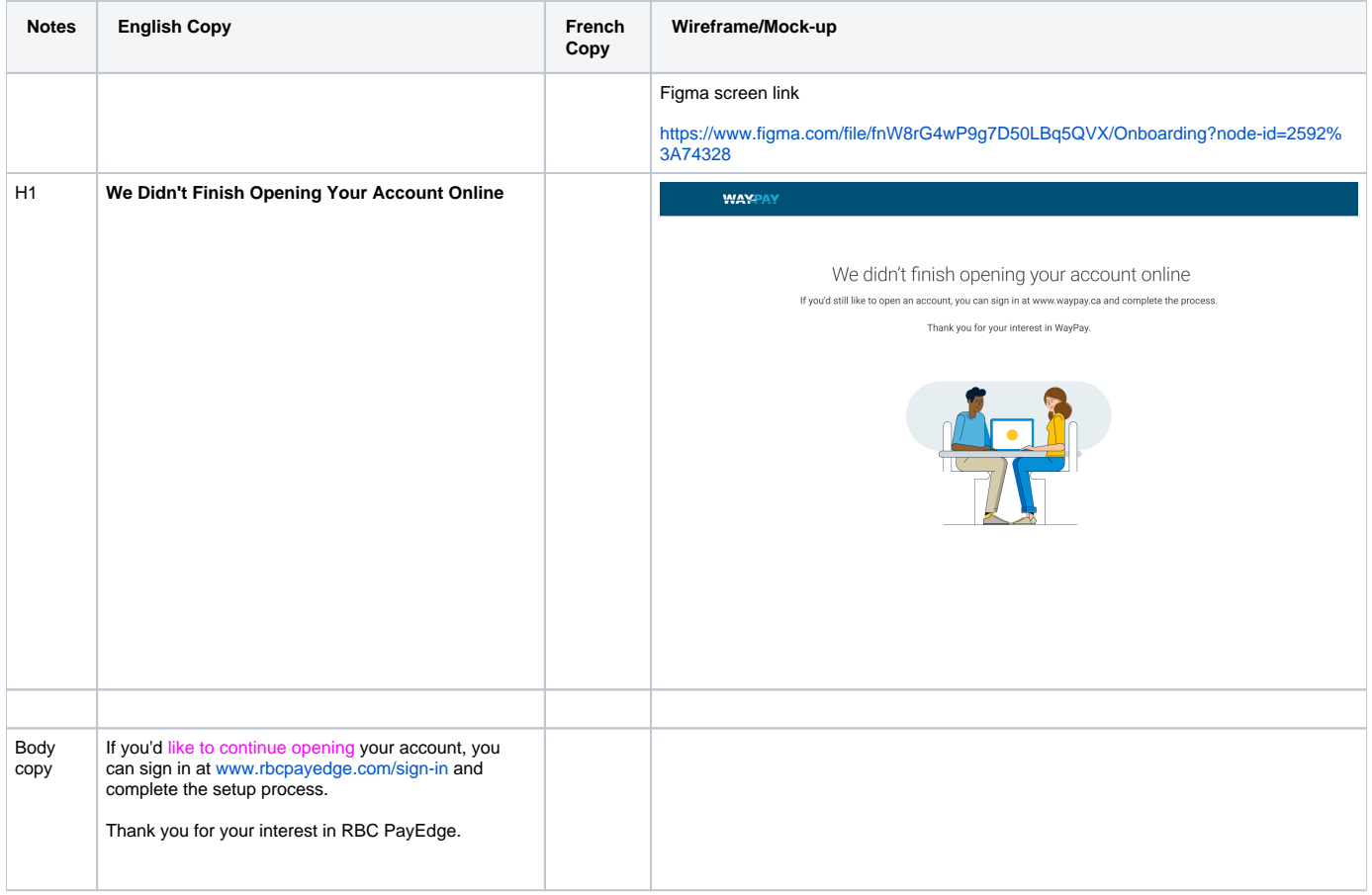

# <span id="page-22-0"></span>6 Confirm/Enter Personal information

### <span id="page-22-1"></span>6.1 Create WP Account Step 3 -1 Confirm Your Personal Information

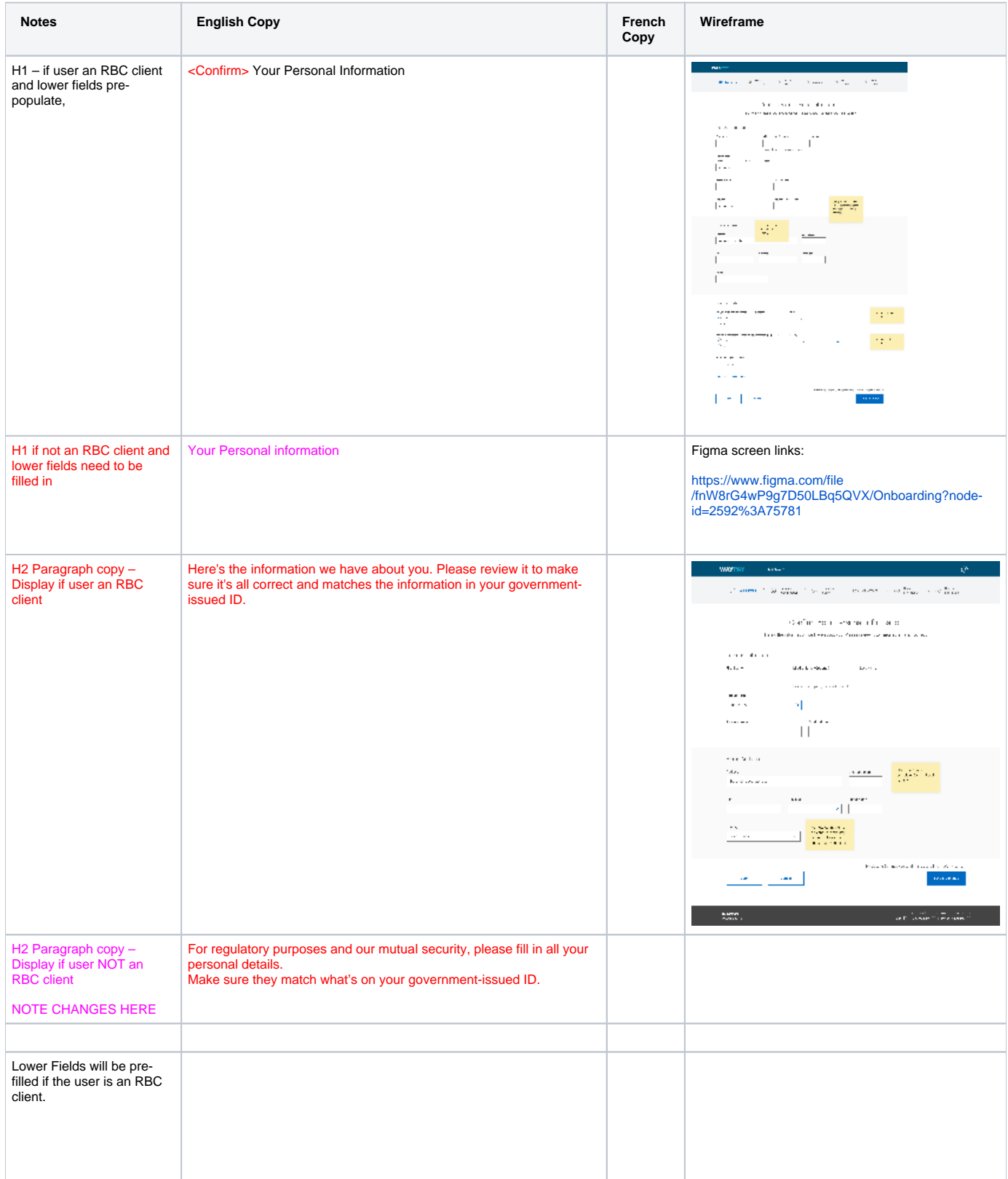

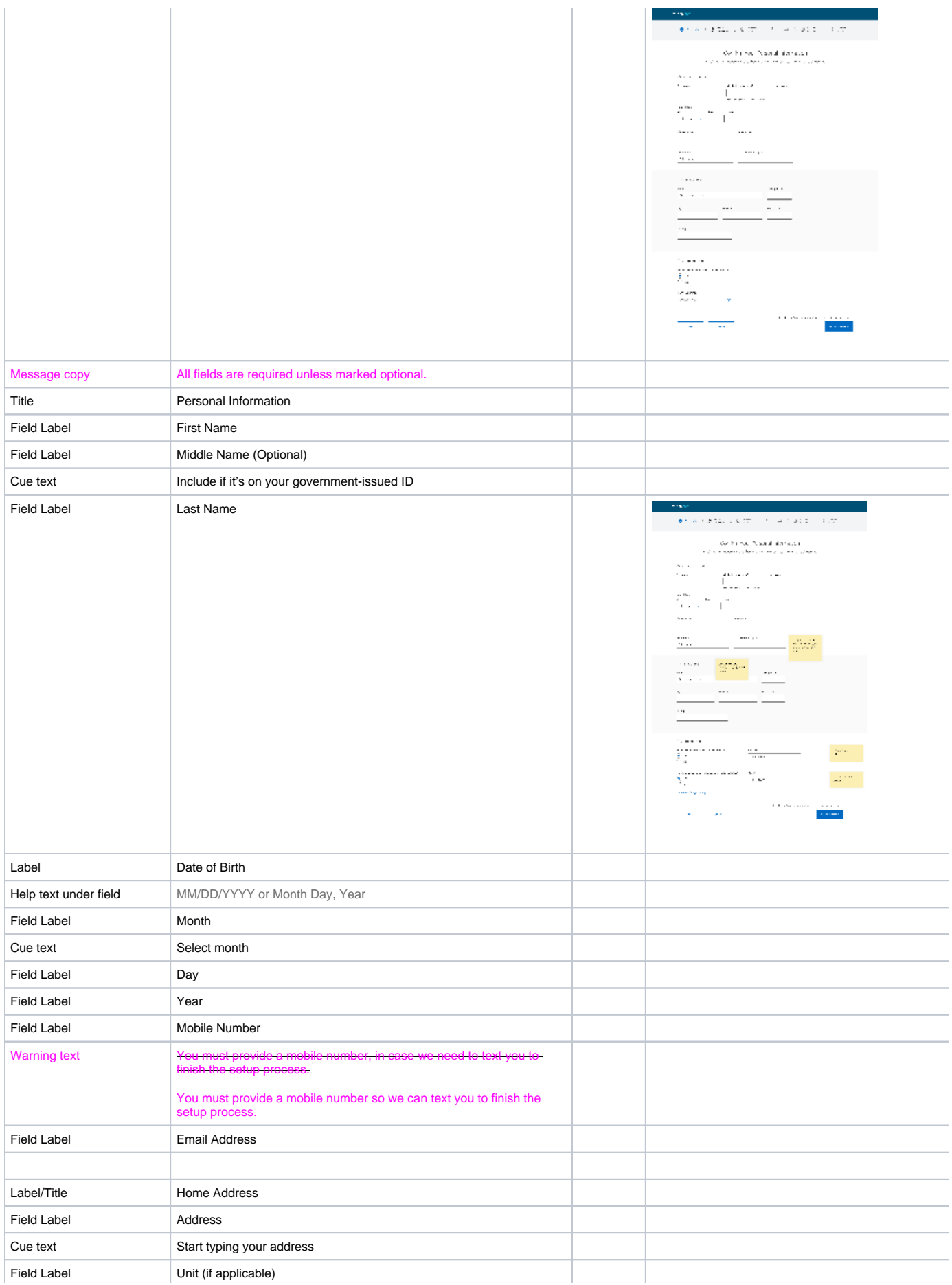

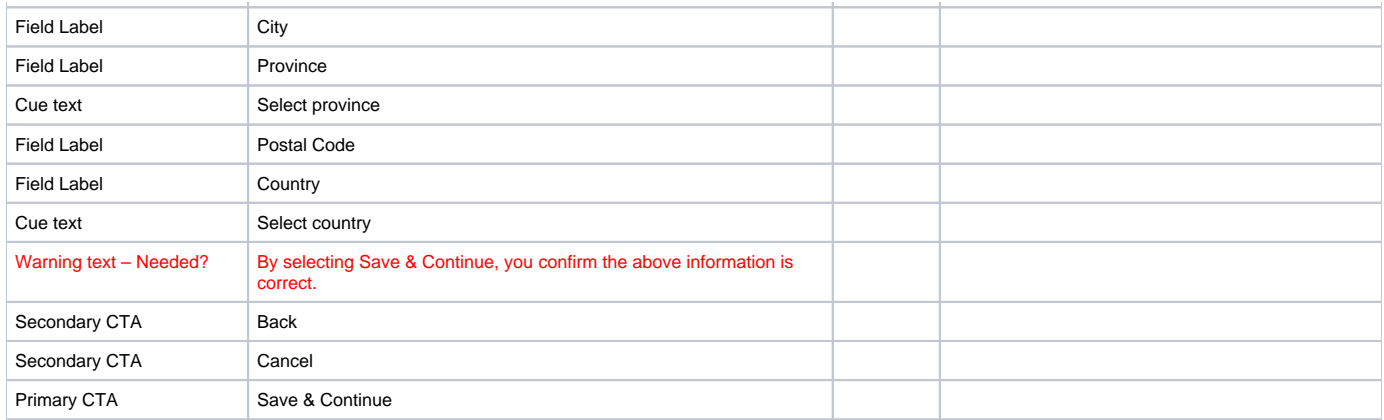

#### <span id="page-24-0"></span>6.2 Errors

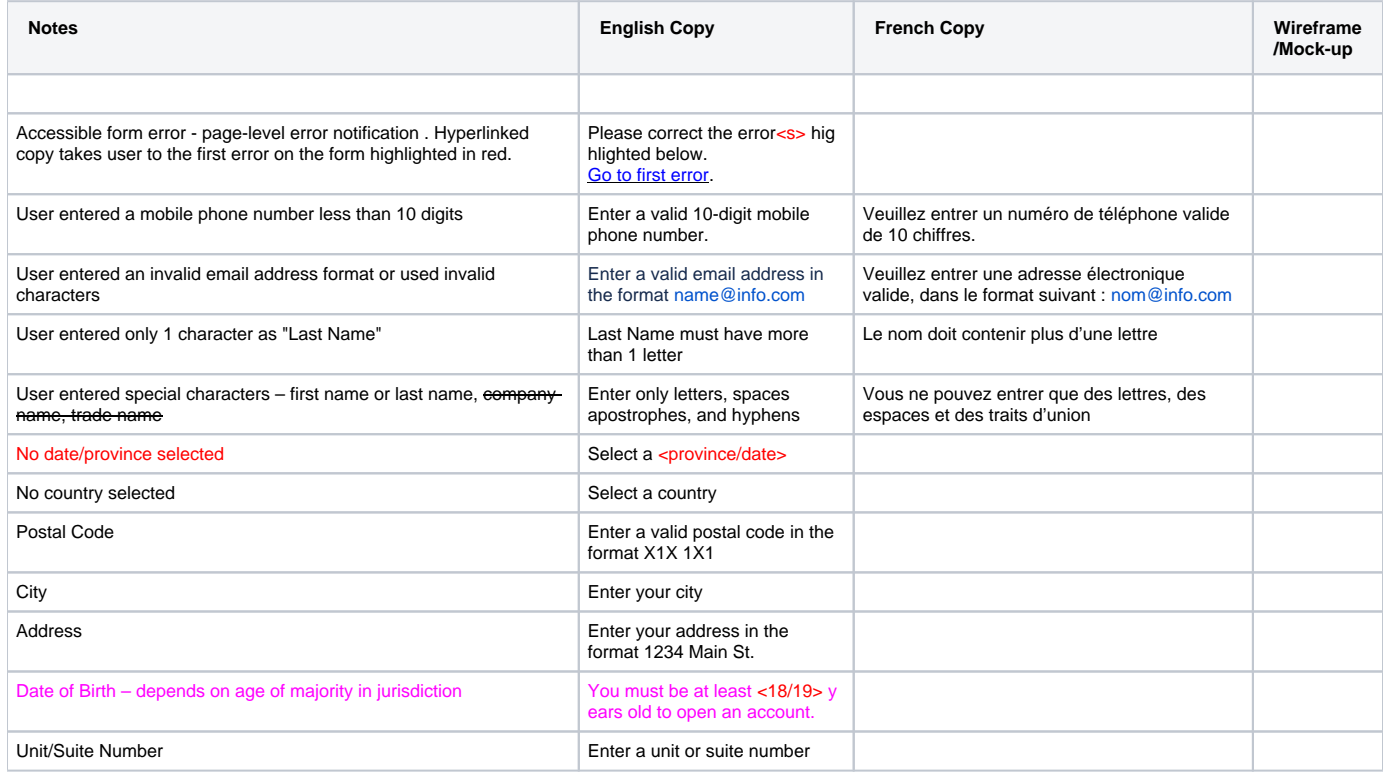

# <span id="page-24-1"></span>7. Create WP Account Step 3.5 – Credit Check or Mitek IDV check

#### <span id="page-24-2"></span>7.1 Credit Bureau Check

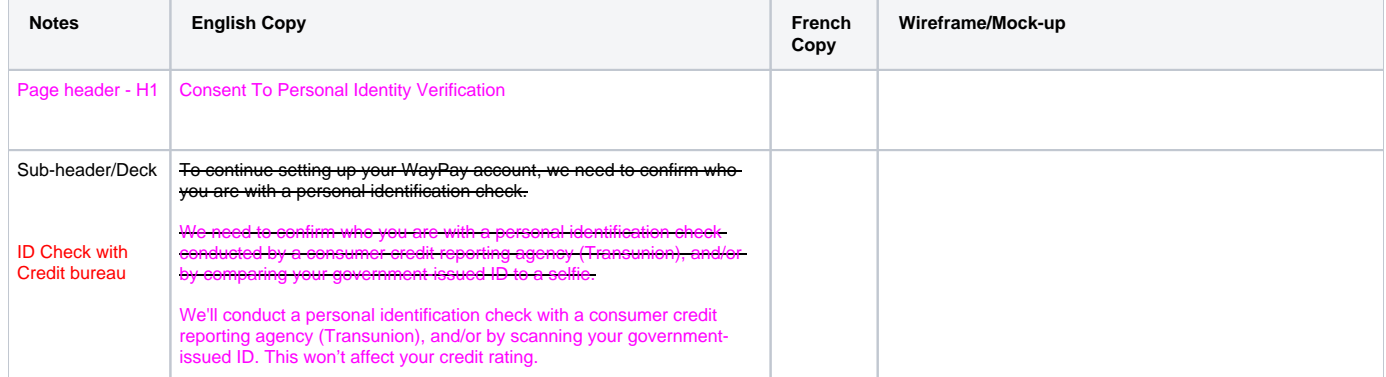

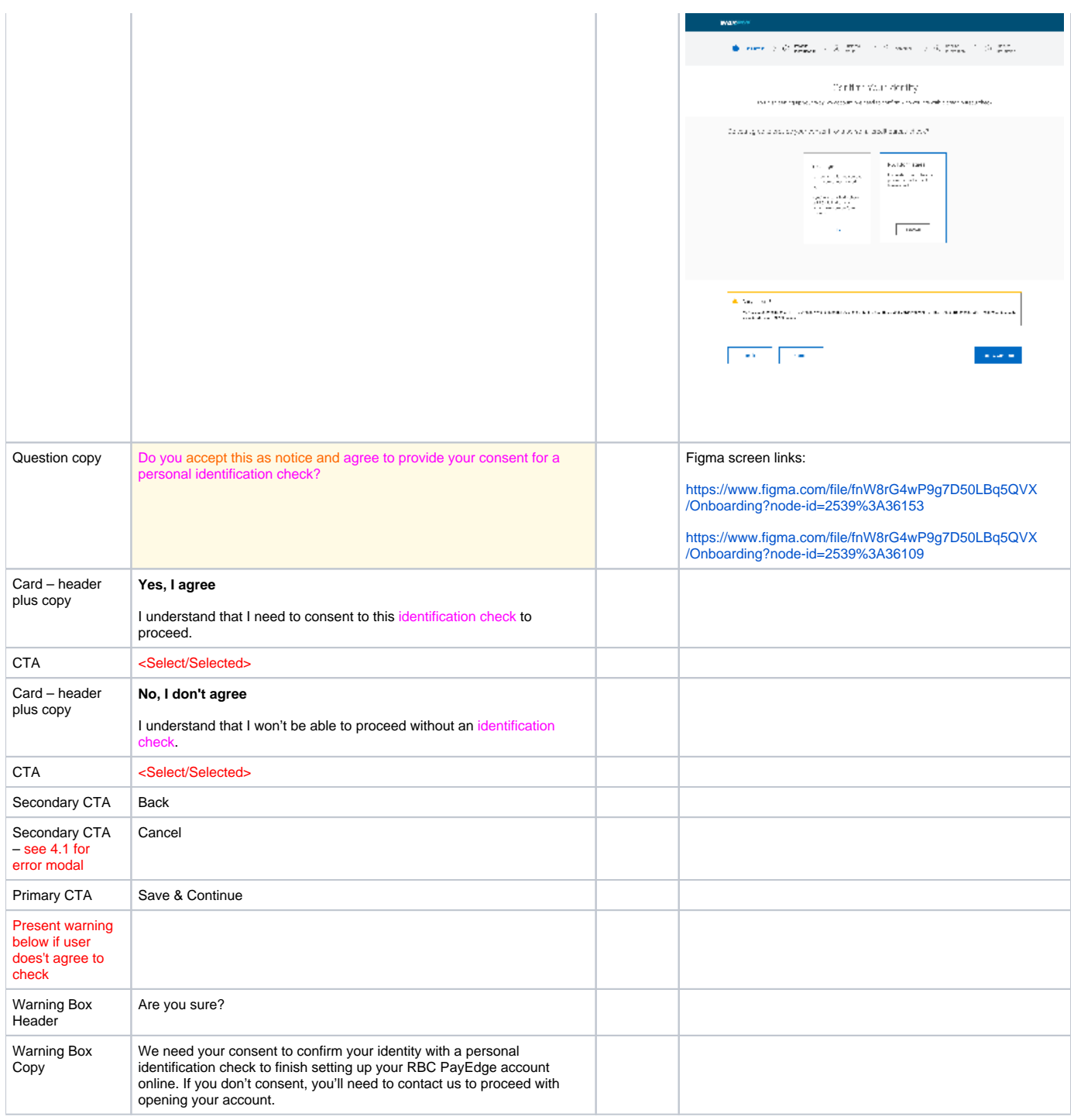

# <span id="page-25-0"></span>7.1.1 Off-ramp Version 2 - full stop – FAILS ID CHECK OR REJECTS ID CHECK

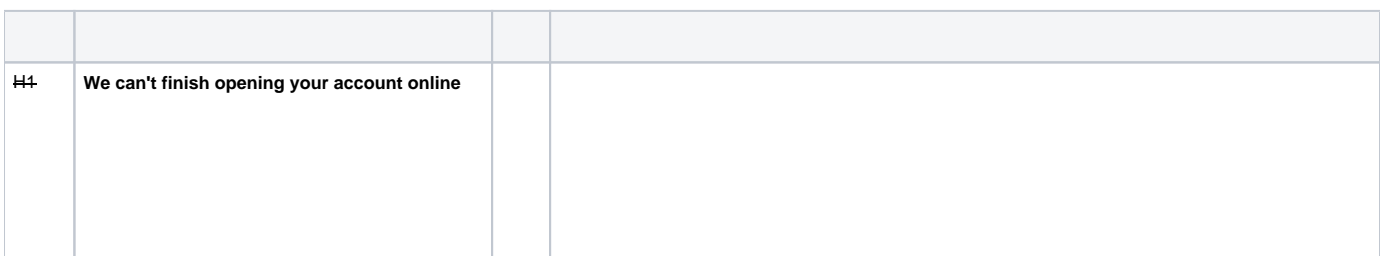

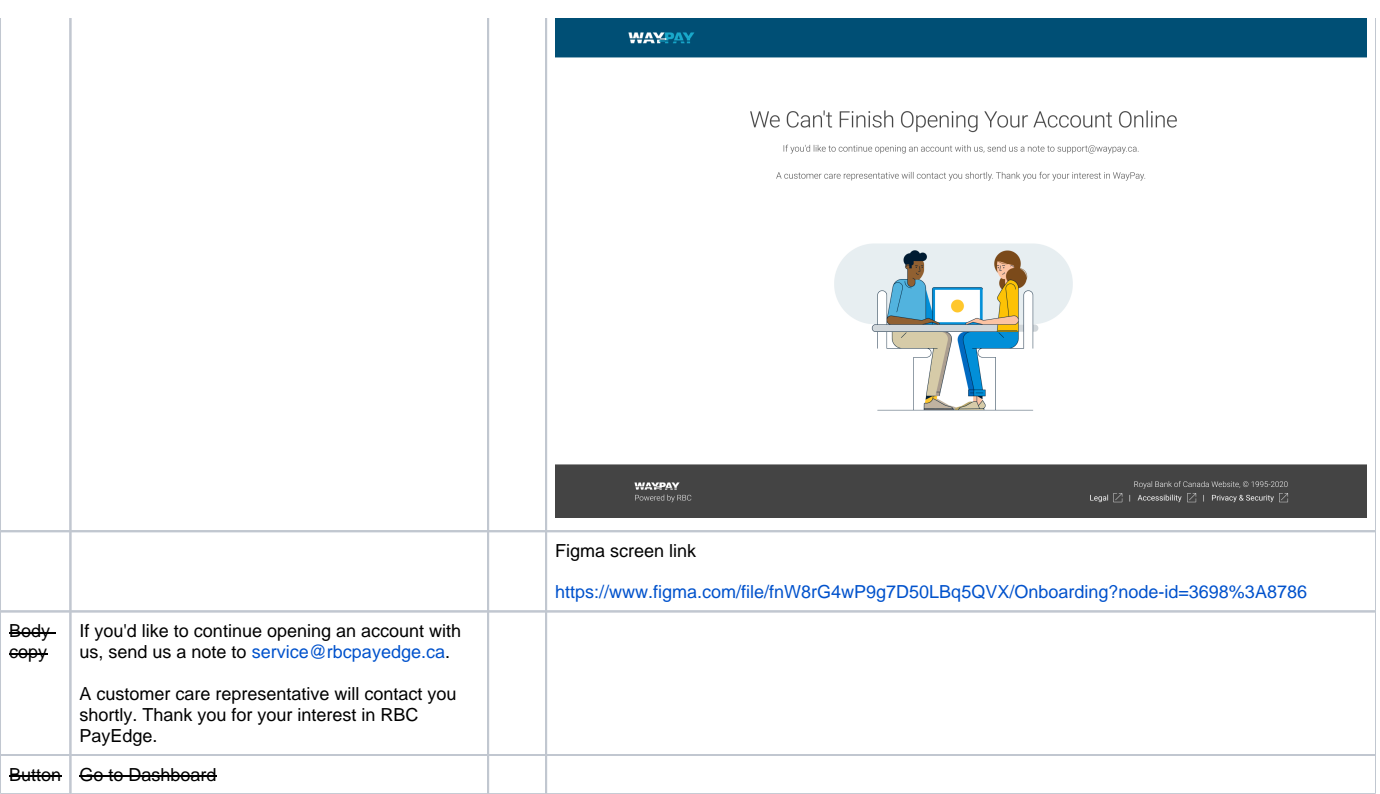

#### <span id="page-26-0"></span>7.1.2 504 SYSTEM NOT AVAILABLE INLINE ERROR and NO SELECTION ERROR

User selects **Continue**, but there is a problem due to communication errors with downstream systems

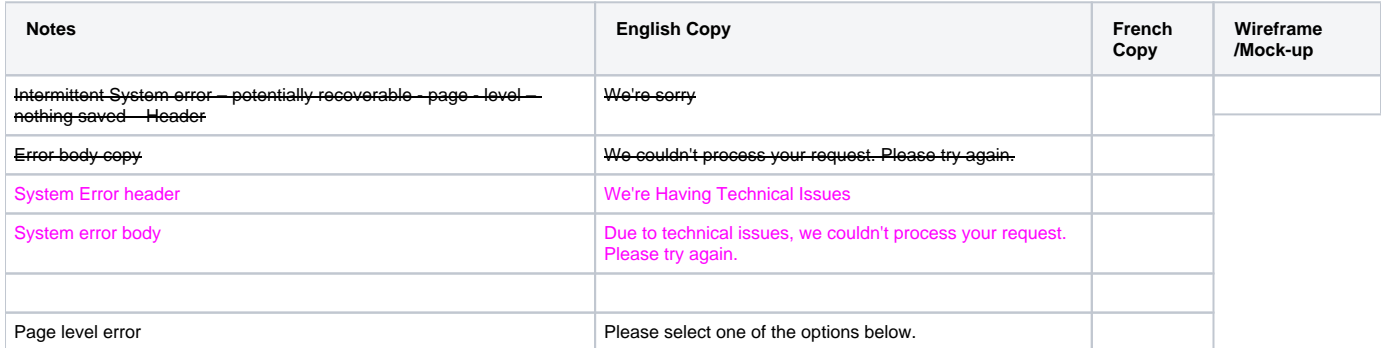

#### <span id="page-26-1"></span>7.2 Mitek IDV Entry Point – Verify Your Identity

User selects **Continue**, but there is a problem due to communication errors with downstream systems

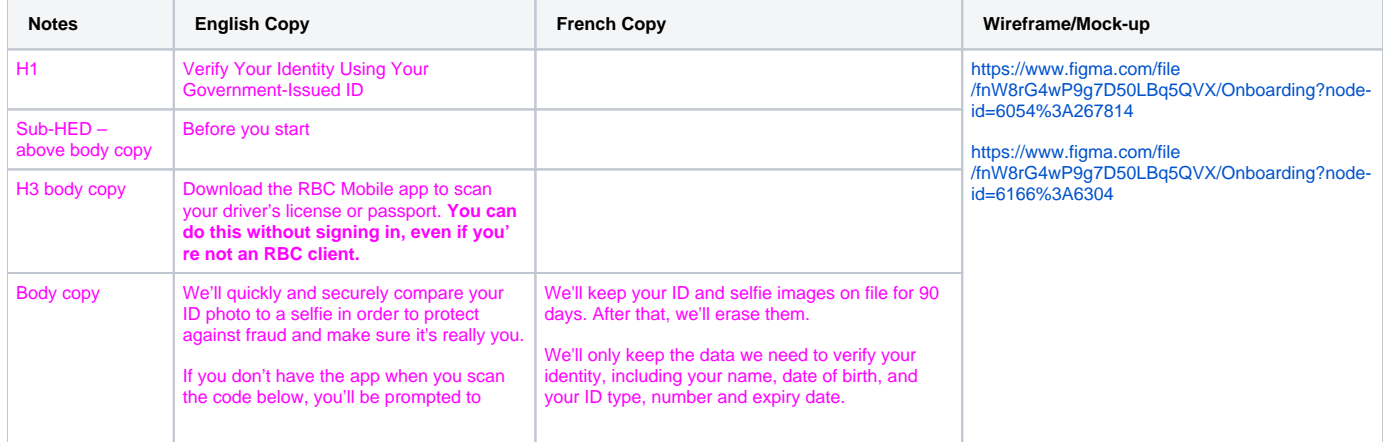

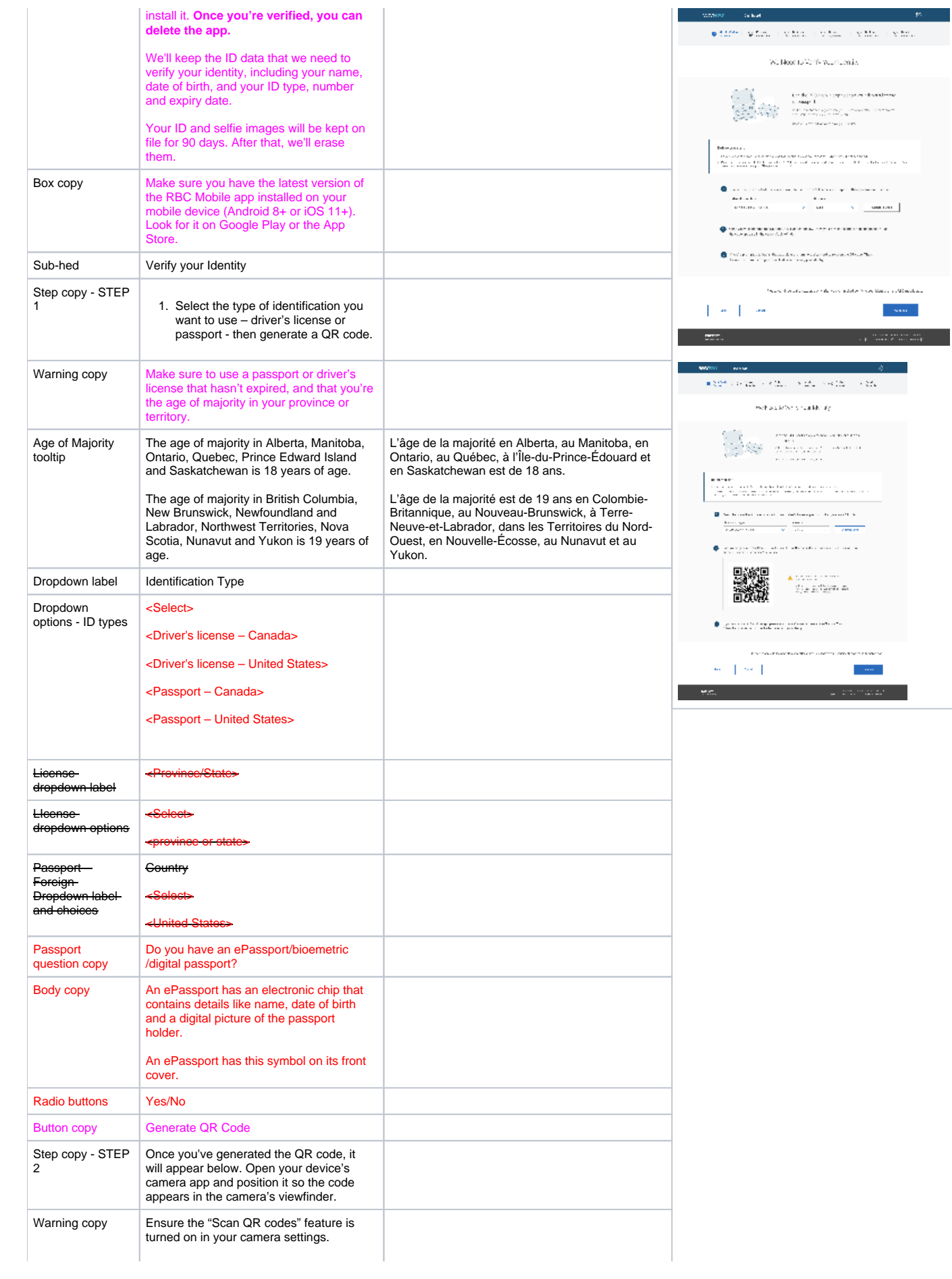

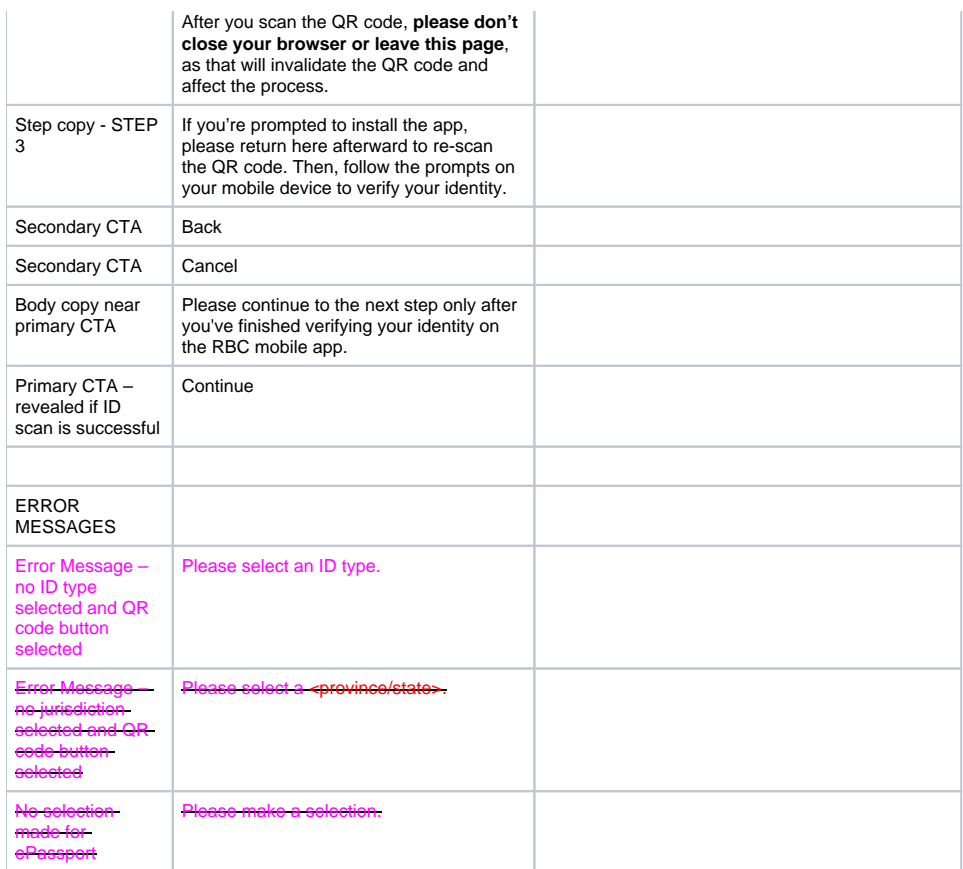

# <span id="page-28-0"></span>7.2.5 Back Warning Pop--up

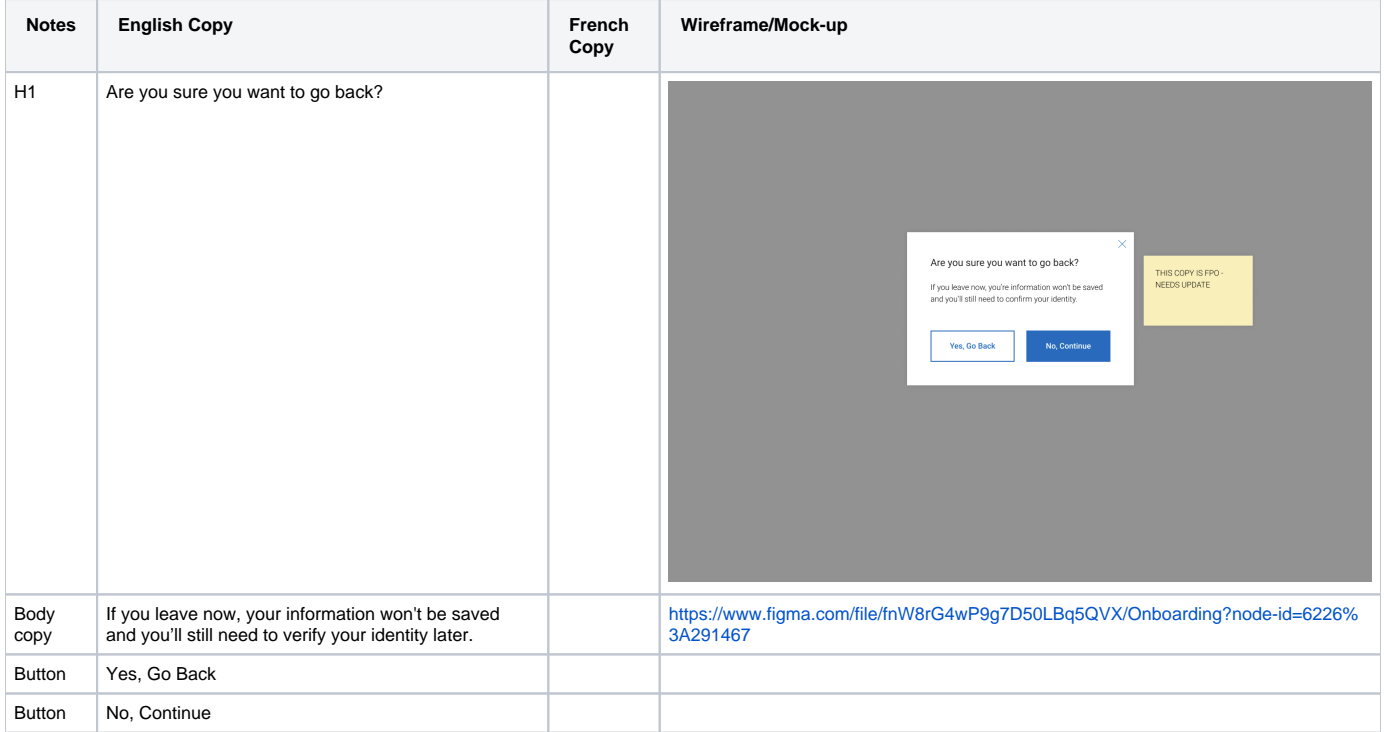

# <span id="page-28-1"></span>7.3 Continue Button Warning popup

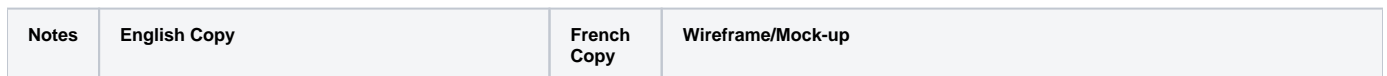

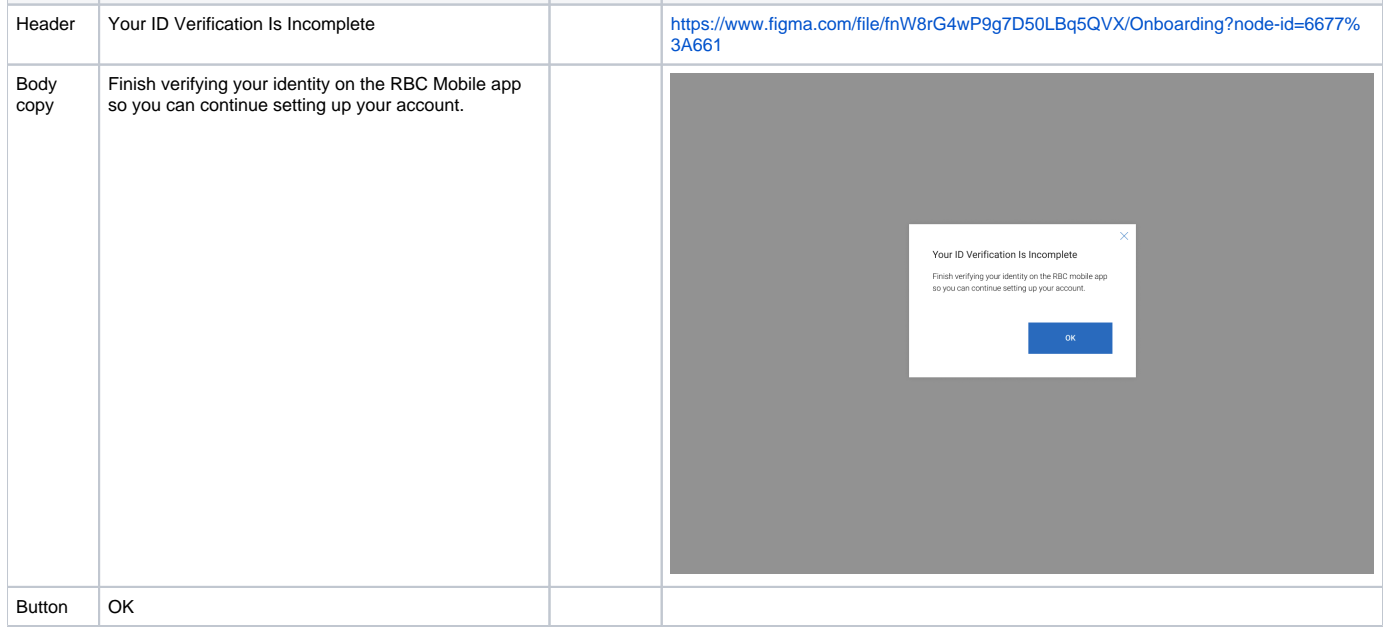

# <span id="page-29-0"></span>7.3.5 Spinner Screen

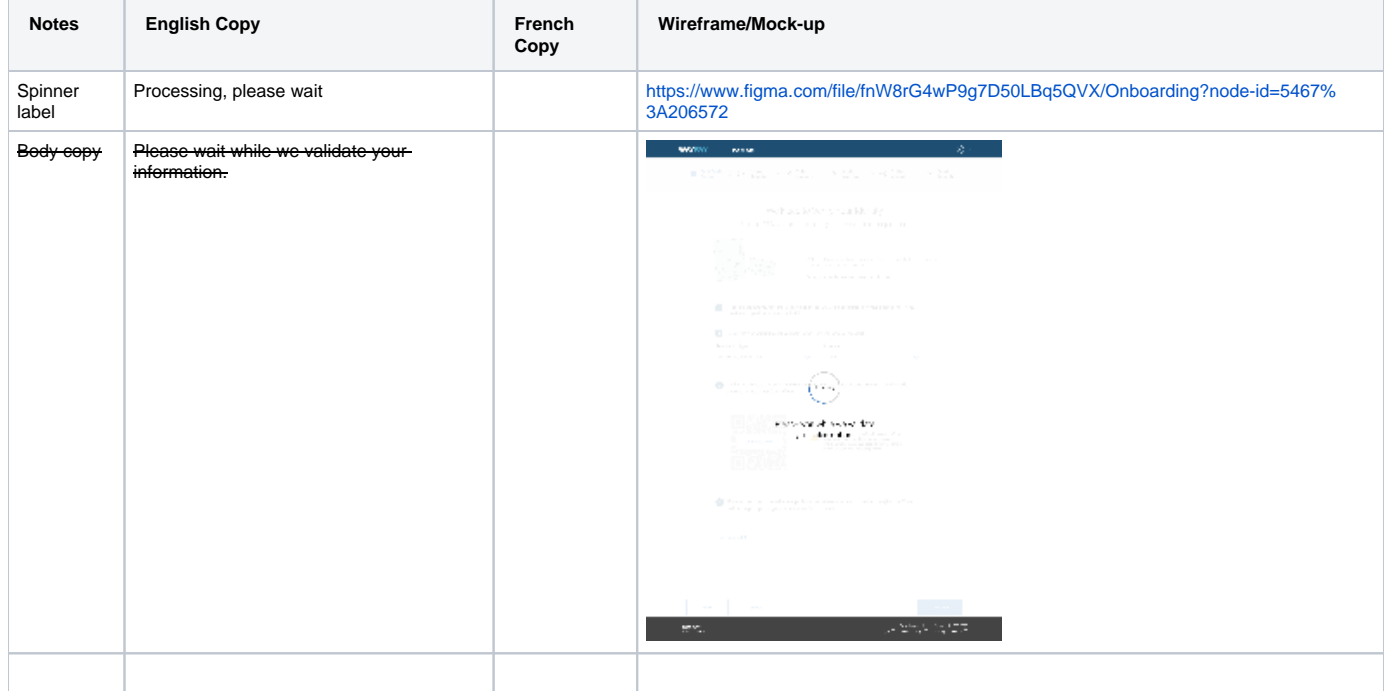

### <span id="page-29-1"></span>7.4 Success Confirmation Screen

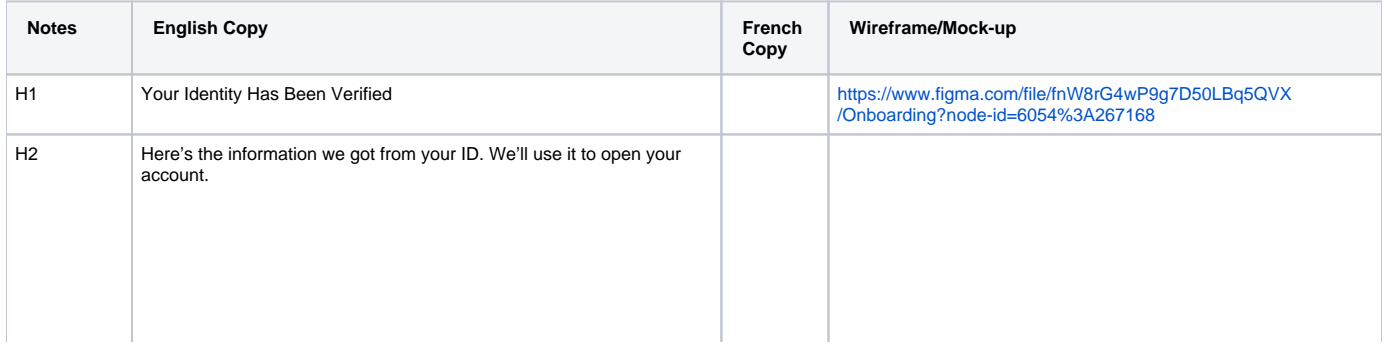

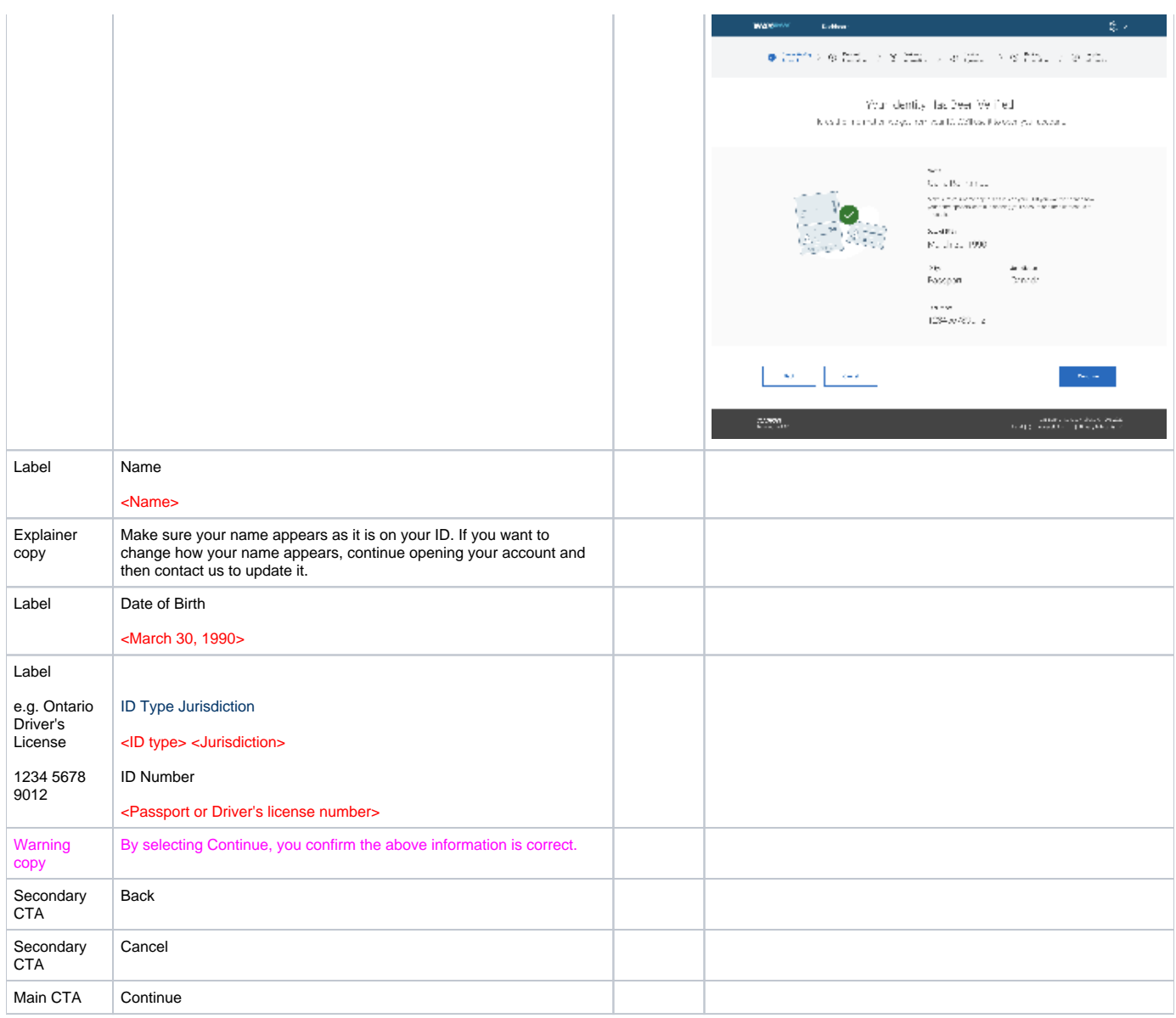

#### <span id="page-30-0"></span>7.5 Mitek Error states

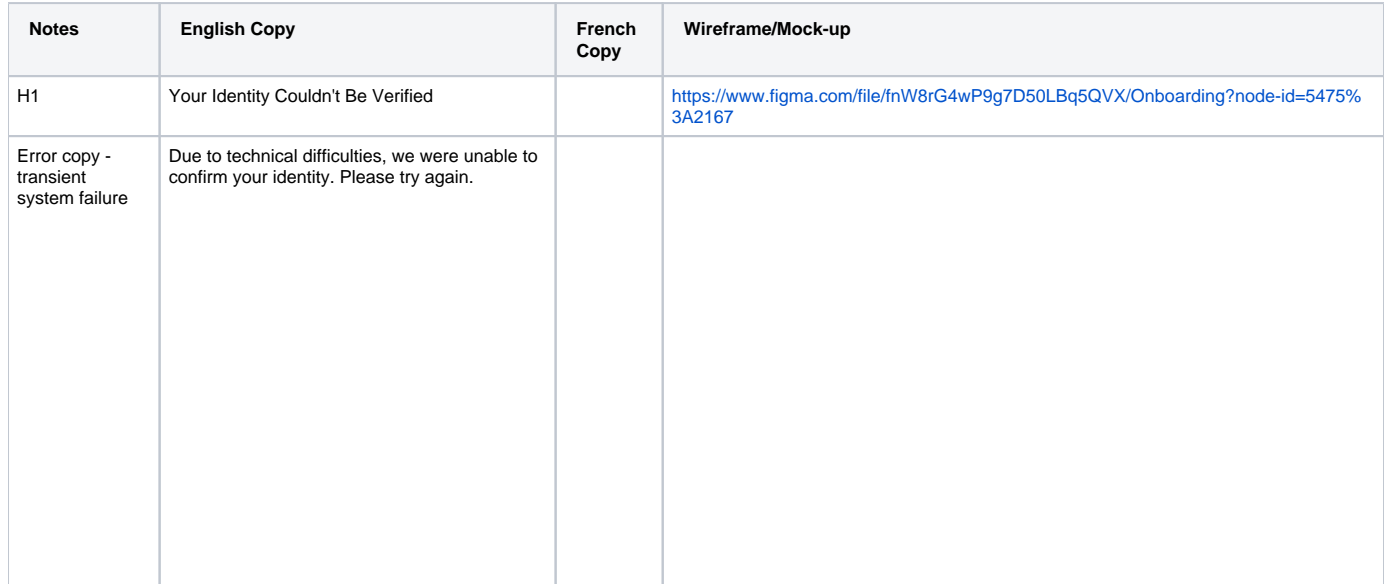

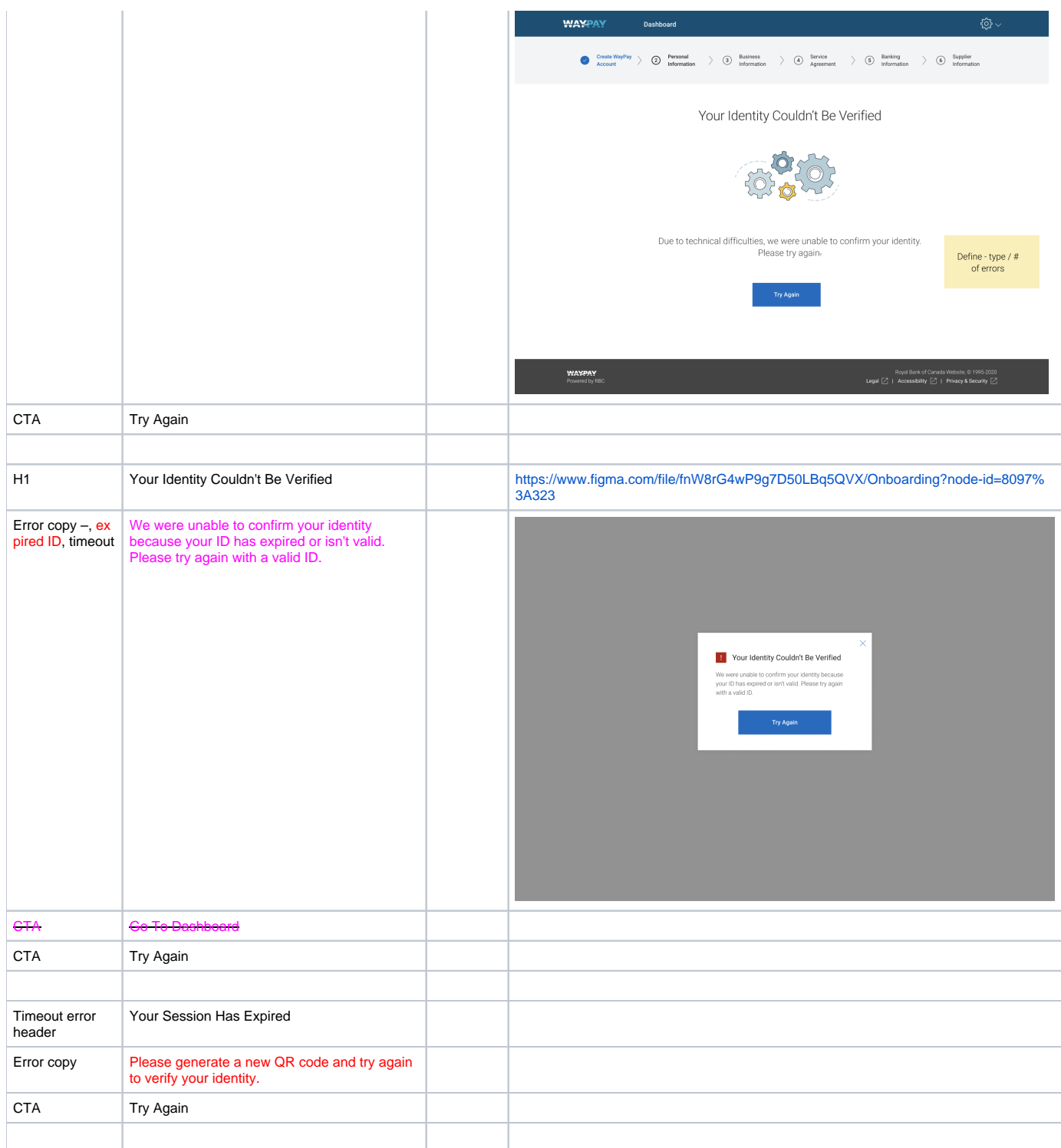

# <span id="page-31-0"></span>7.6 Create WP Account Step 3 -1 Occupation and Tax Information

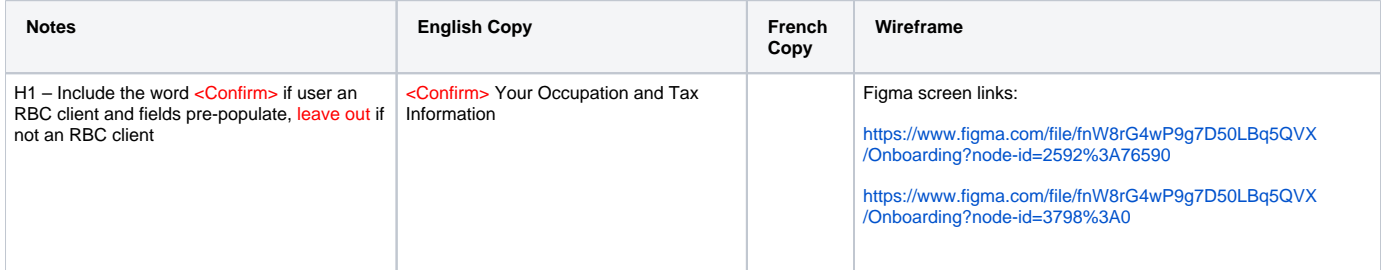

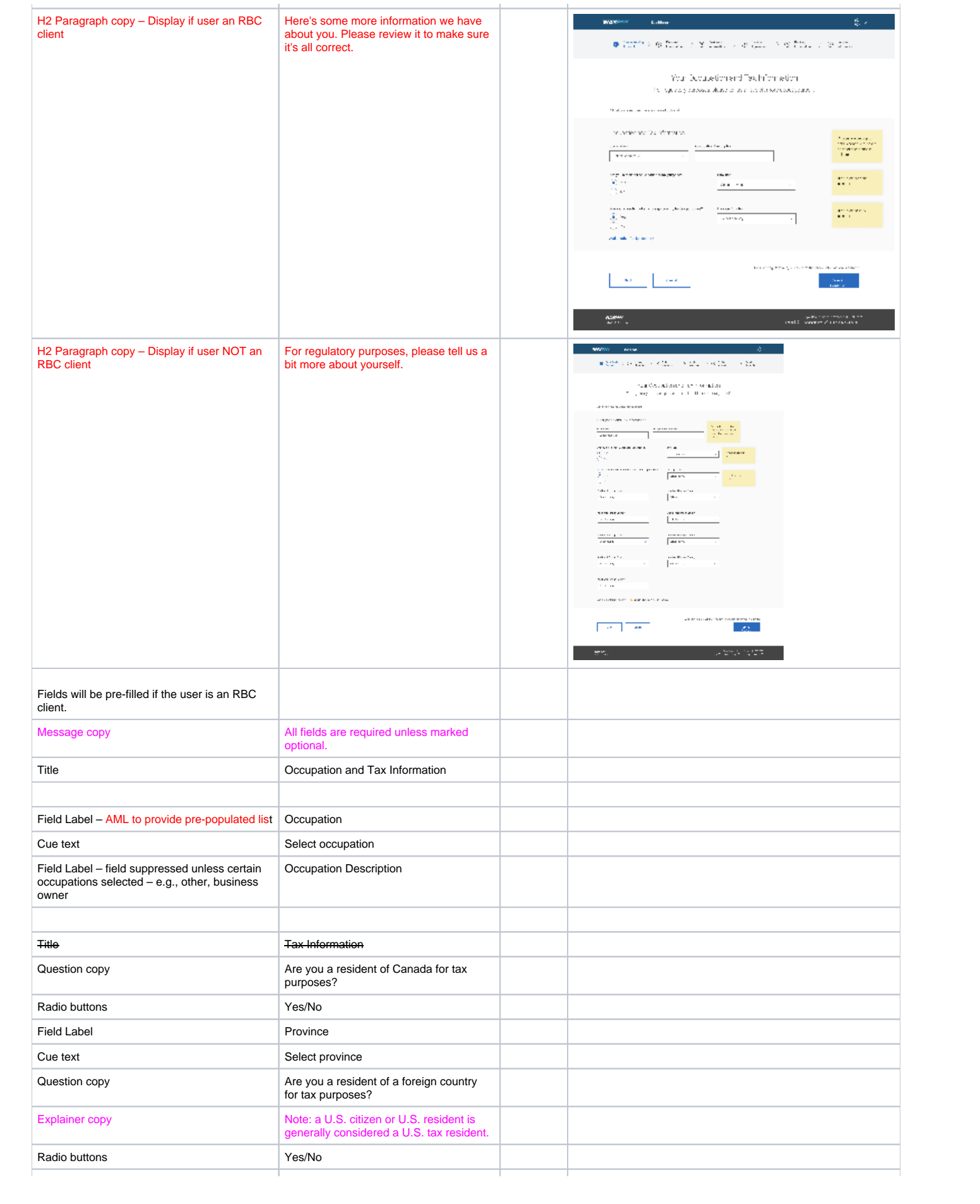

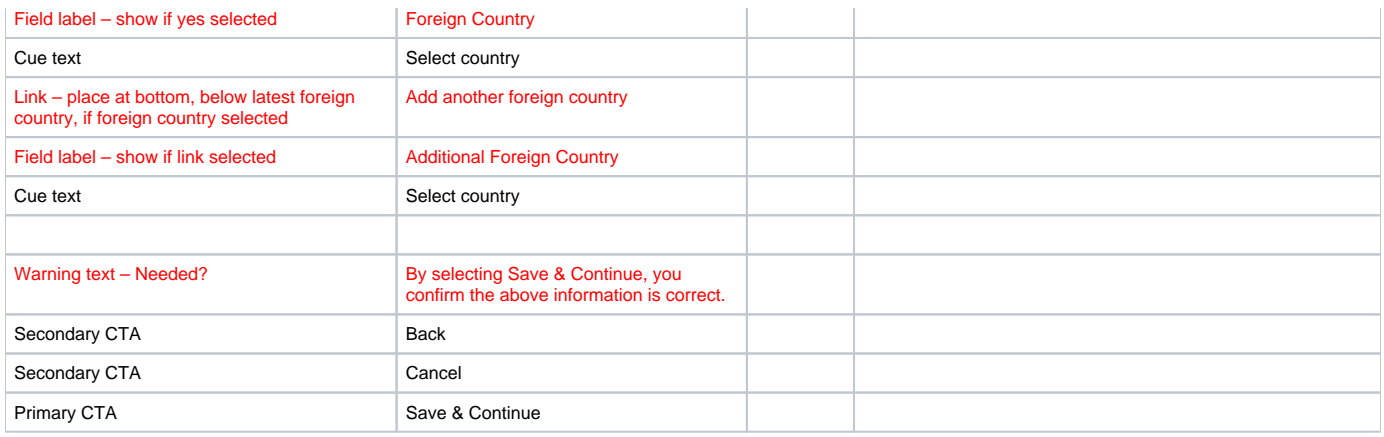

#### <span id="page-33-0"></span>7.7 Errors

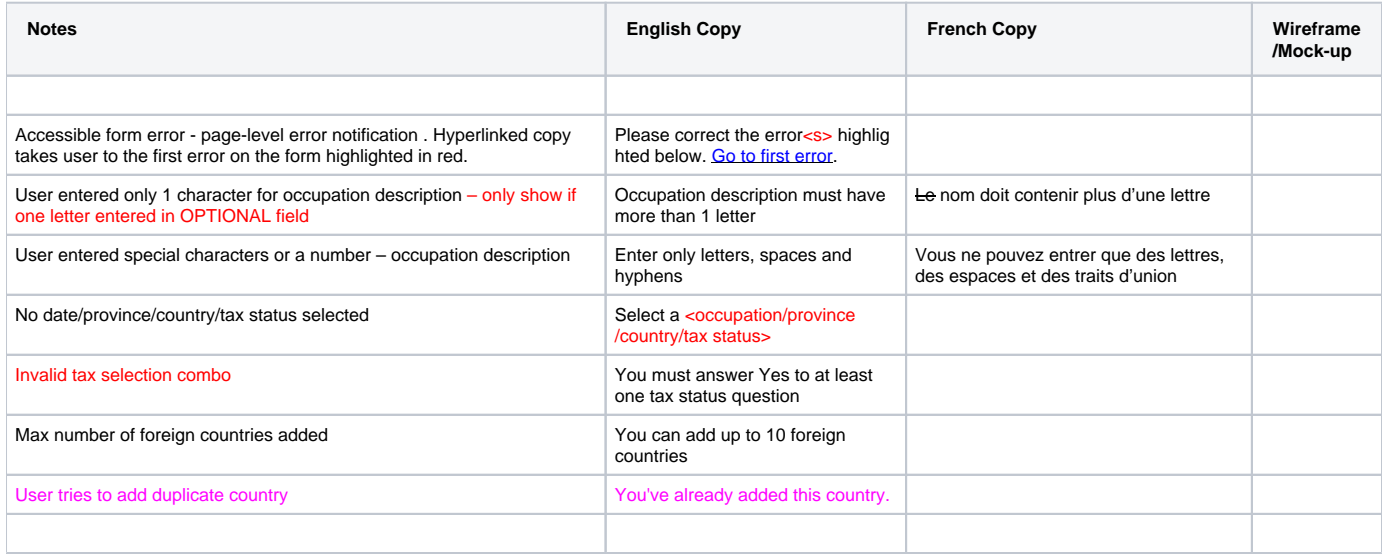

# <span id="page-33-1"></span>7.8 Create WP Account Step 4 - Structure and Substructure – FIX

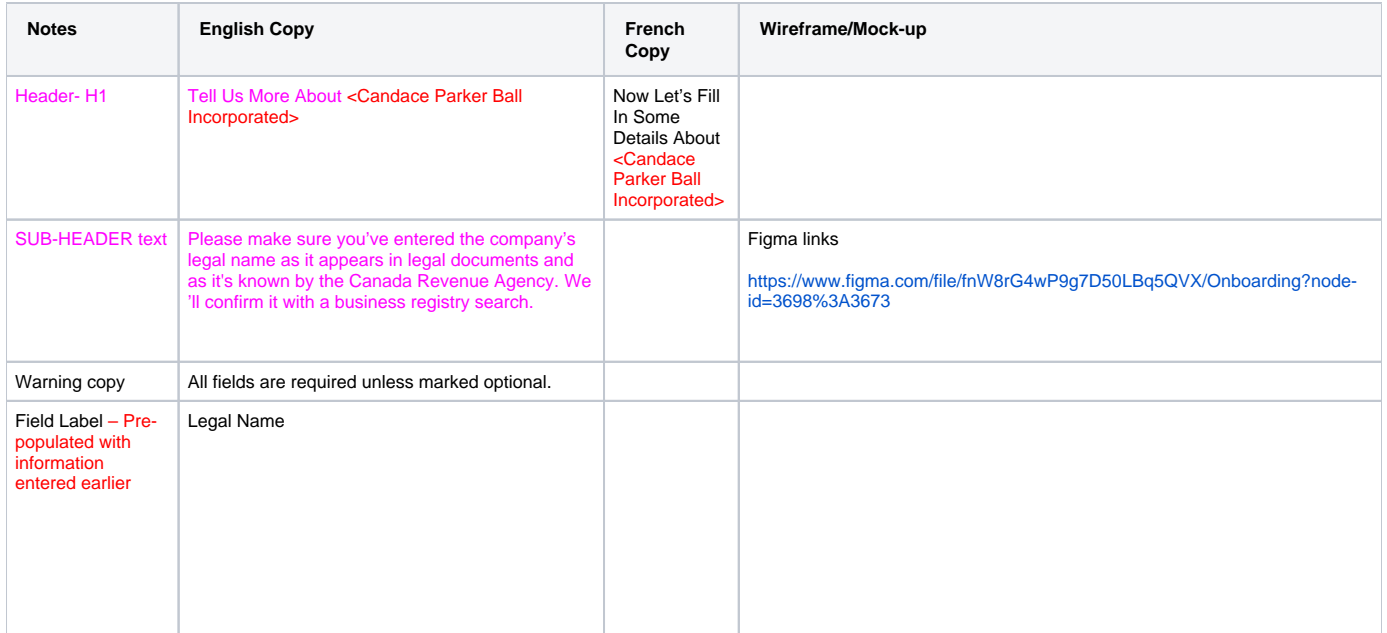

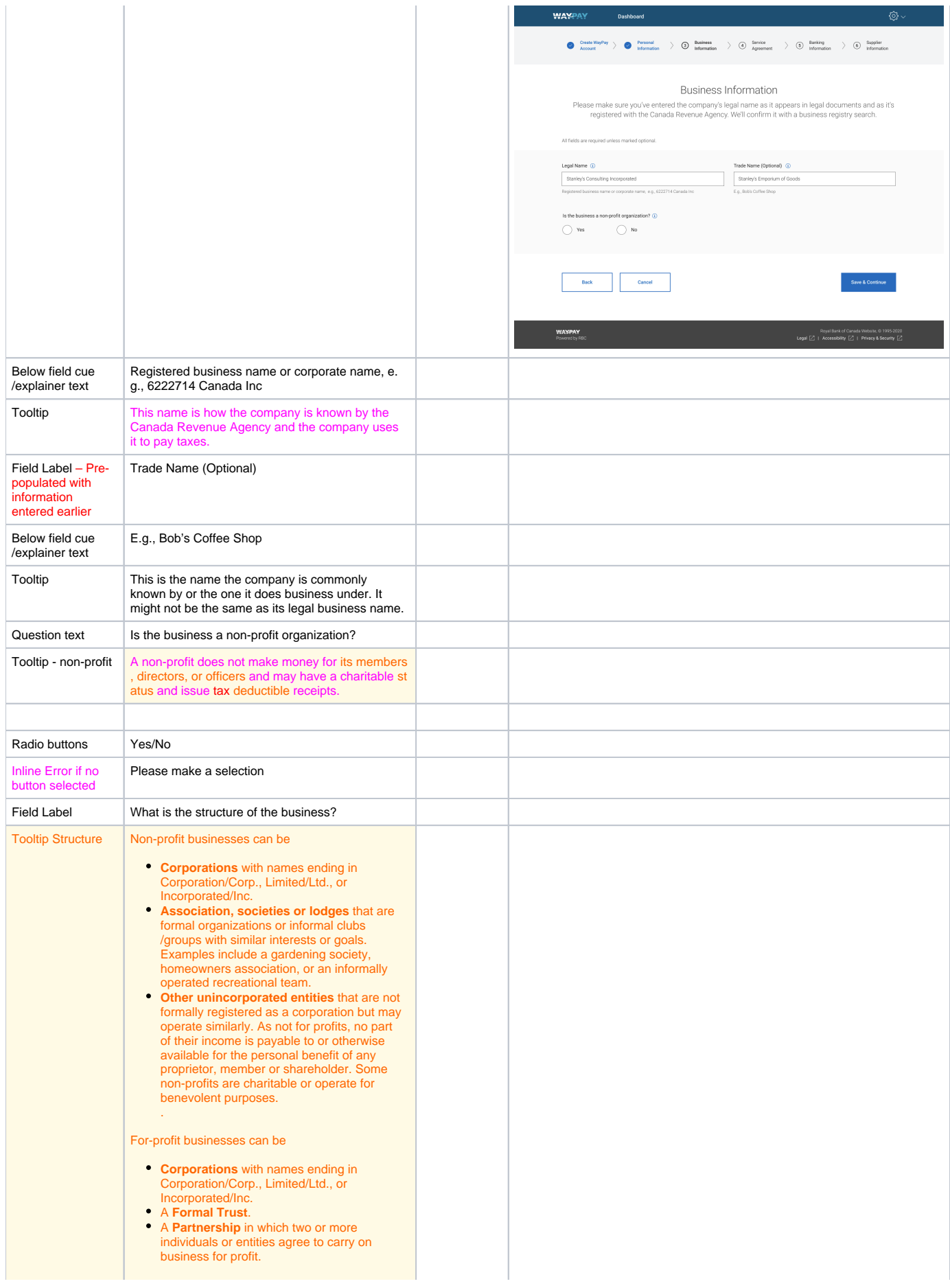

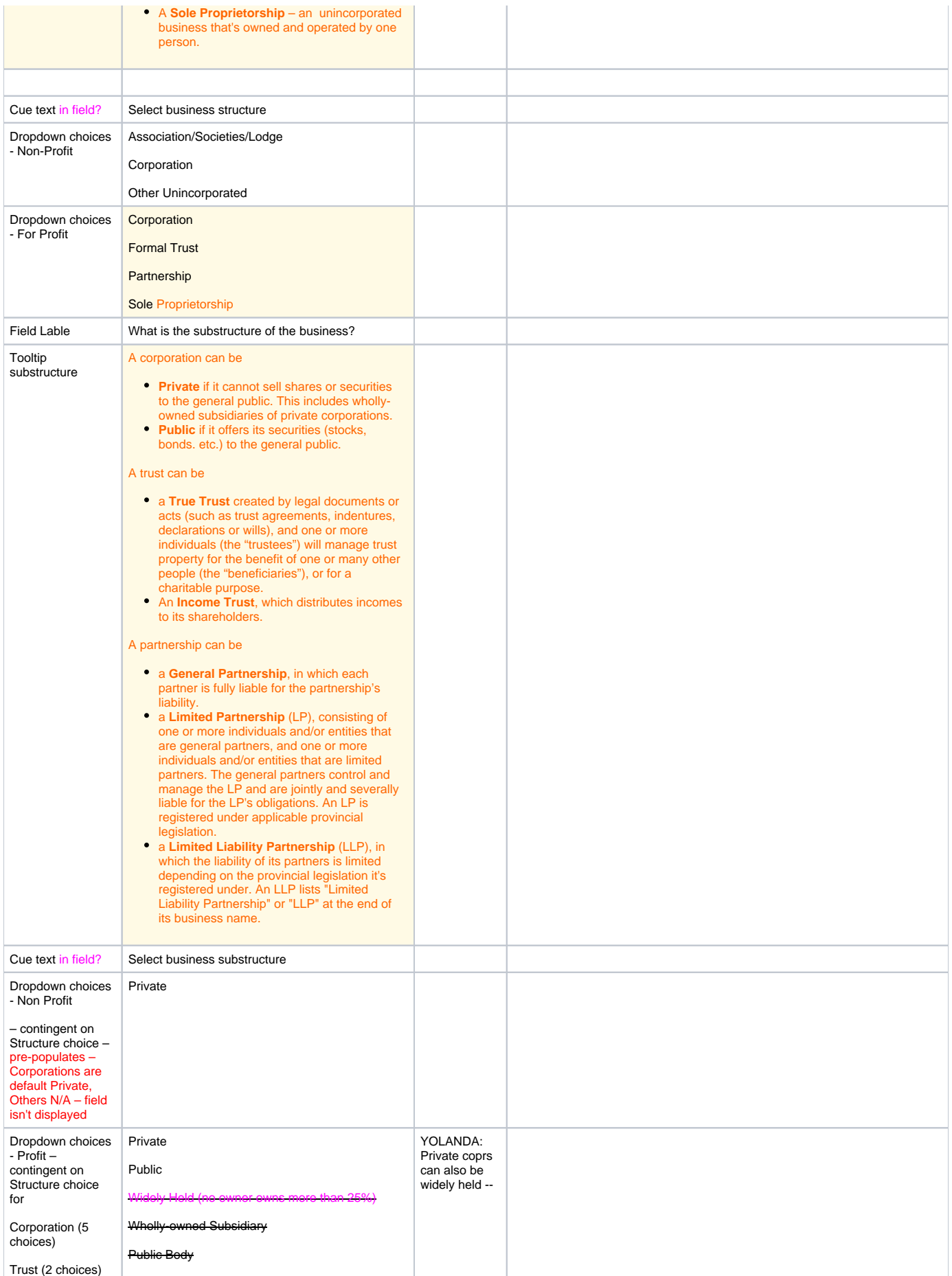
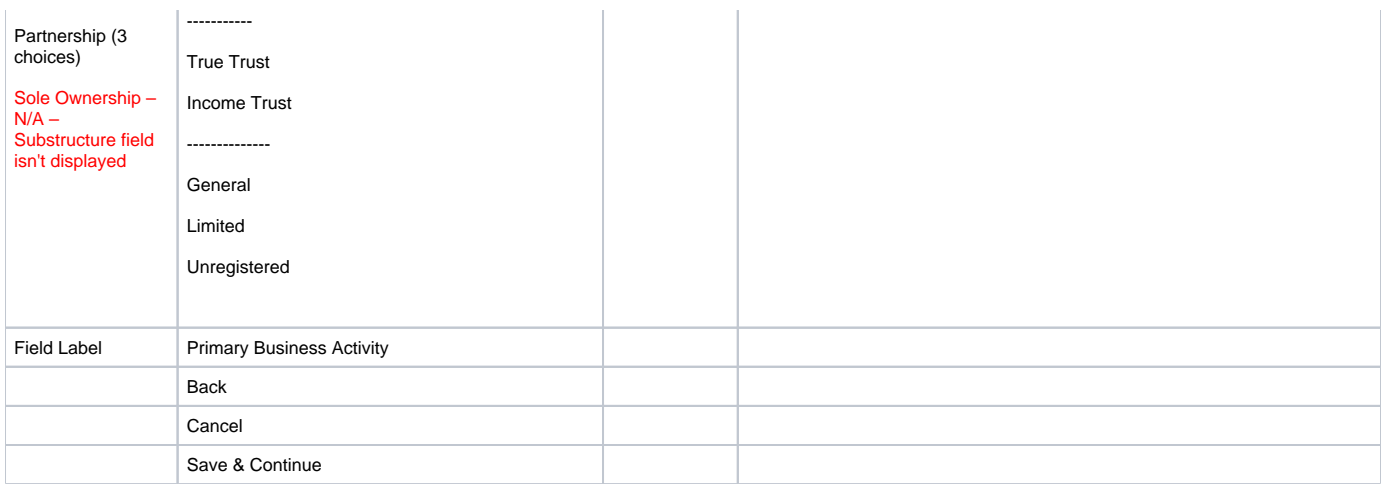

#### 7.9 Loader page

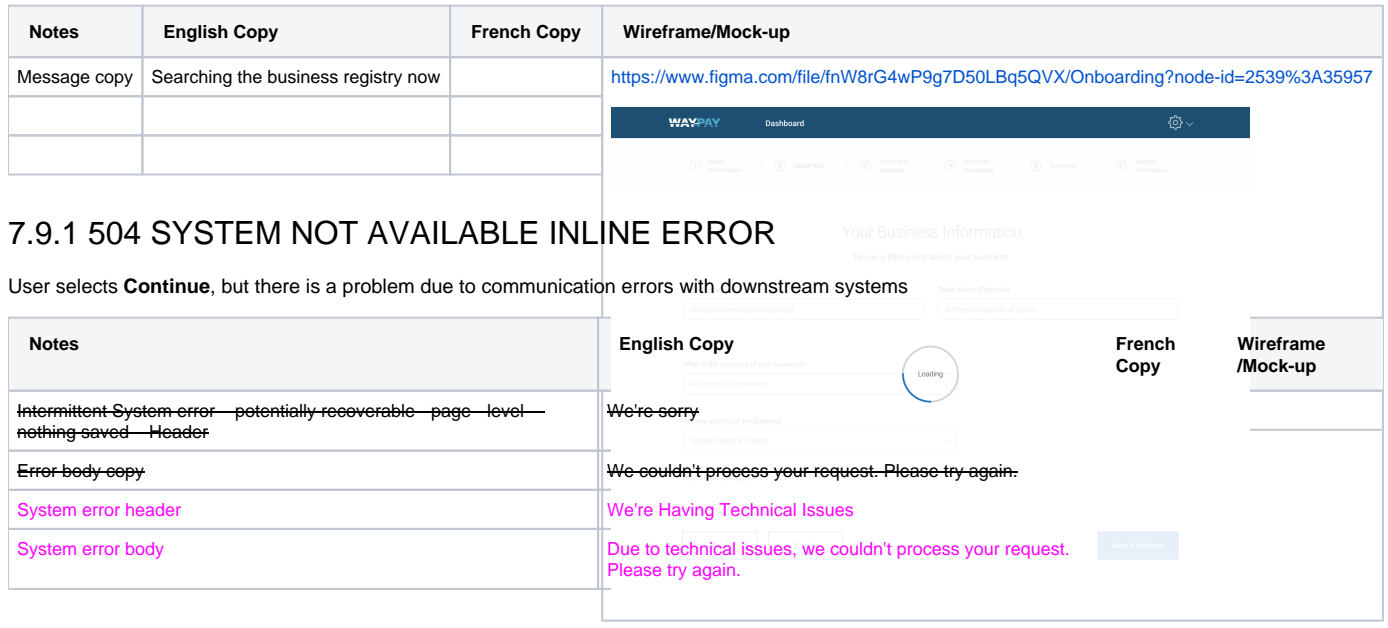

#### 7.9.2 Off-ramp Version 2 – Business is For Profit (no selected for non-profit), and USER SELECTS STRUCTURE OF PARTNERSHIP OR FORMAL TRUST

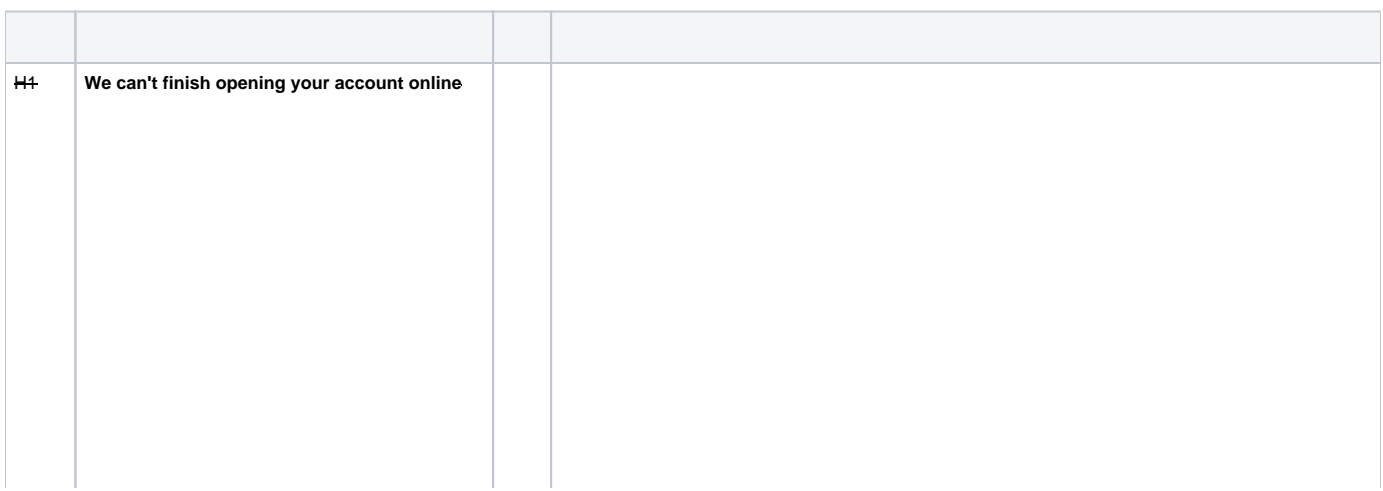

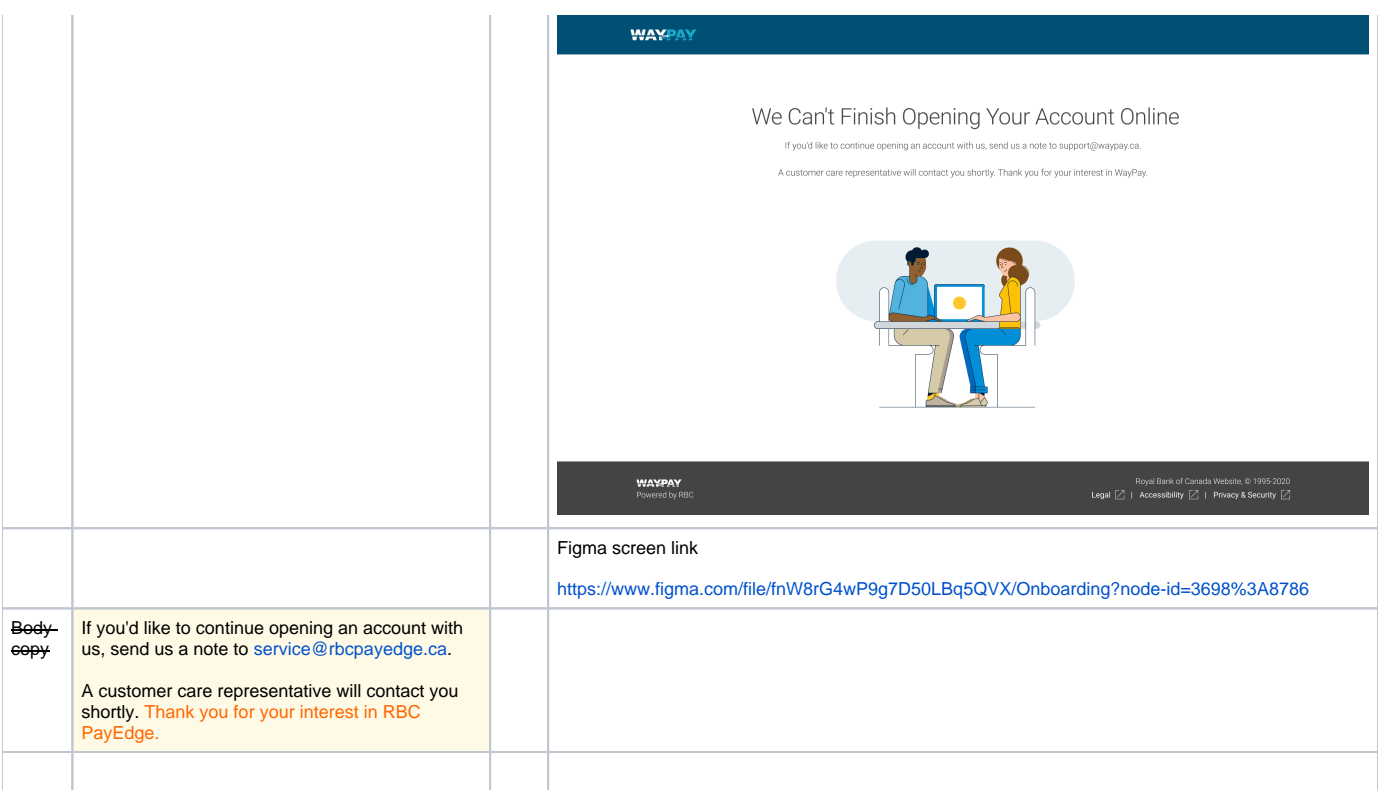

## 8 BRDI Call

#### 8.1 Create WP Account Step 5 - Business Information – BRDI Call - Search Results for your **Business**

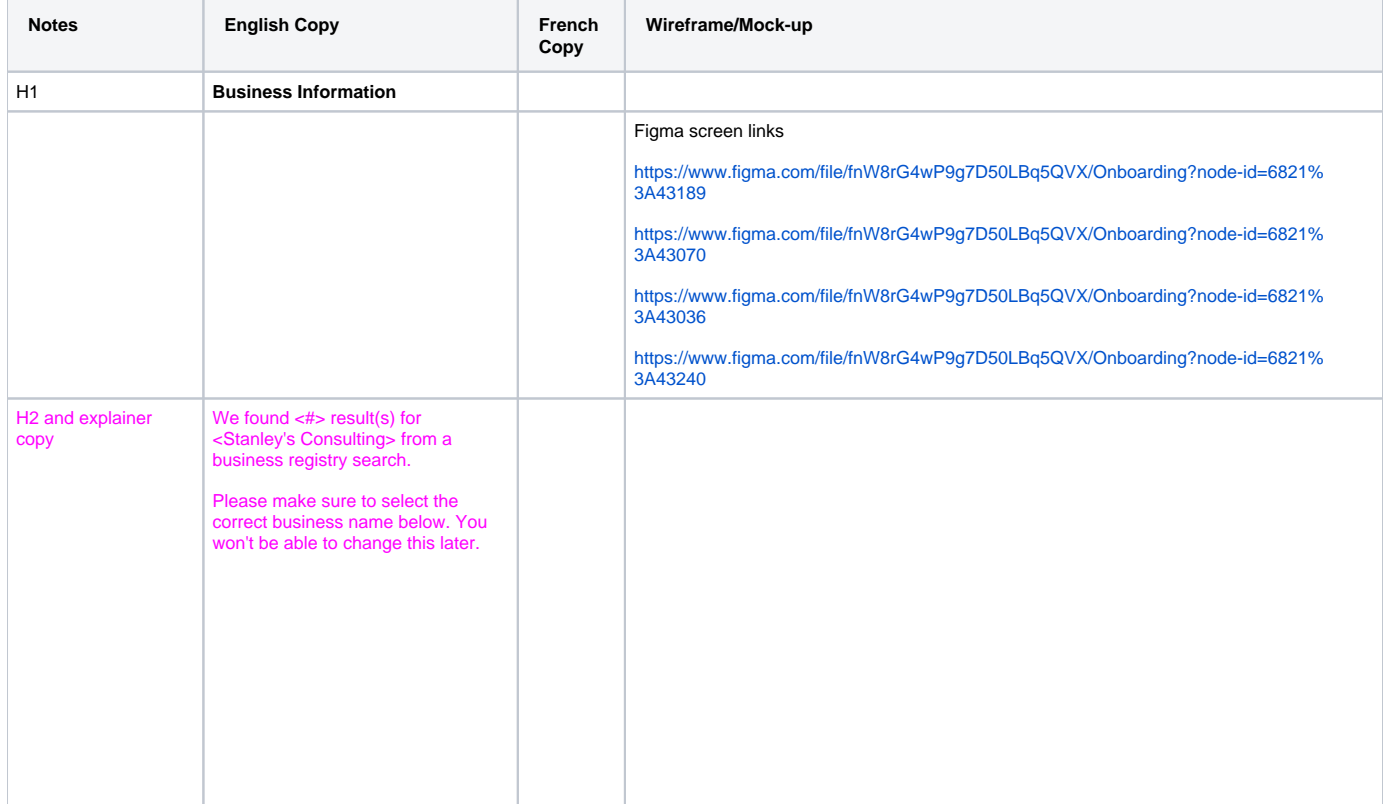

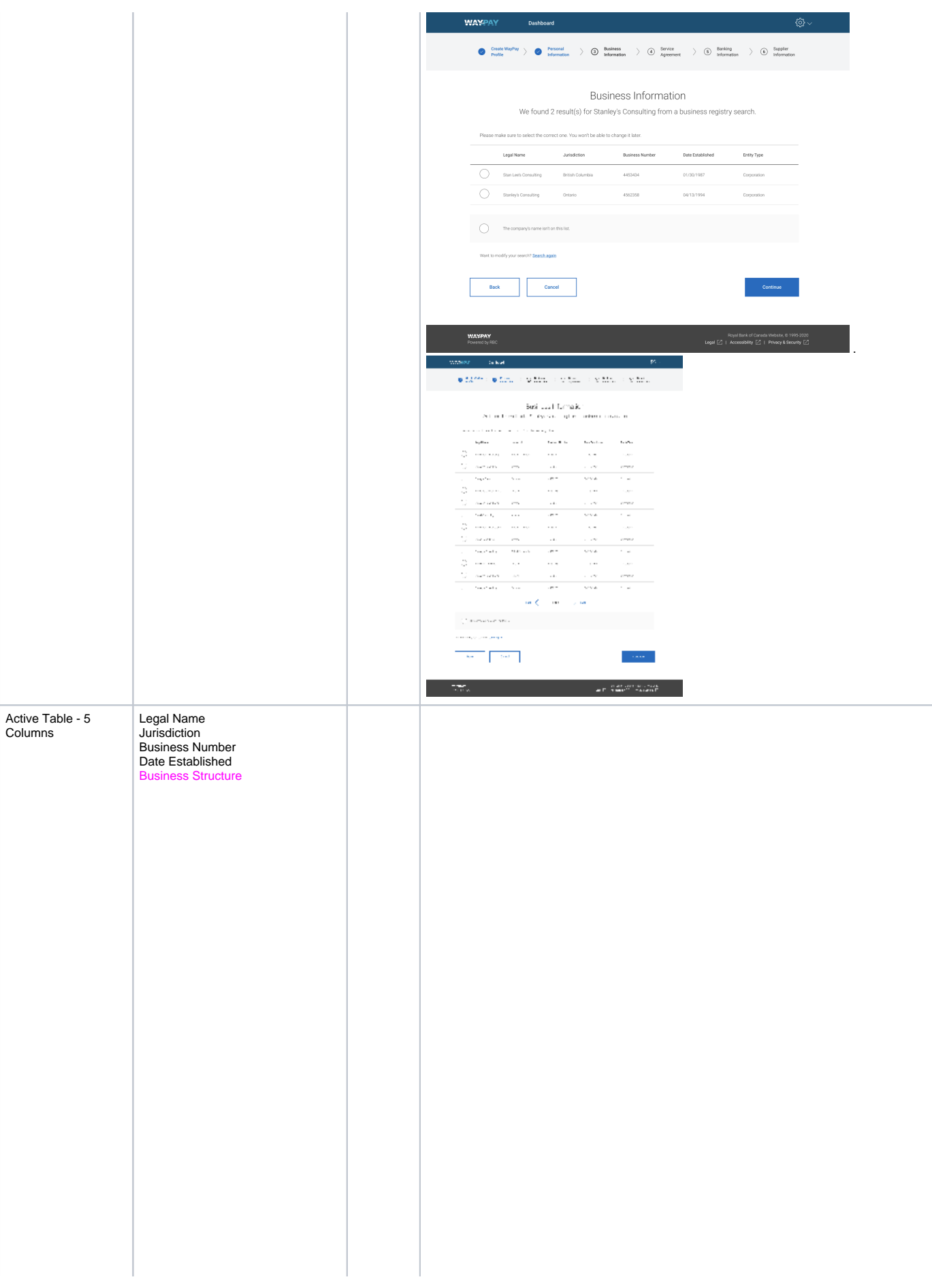

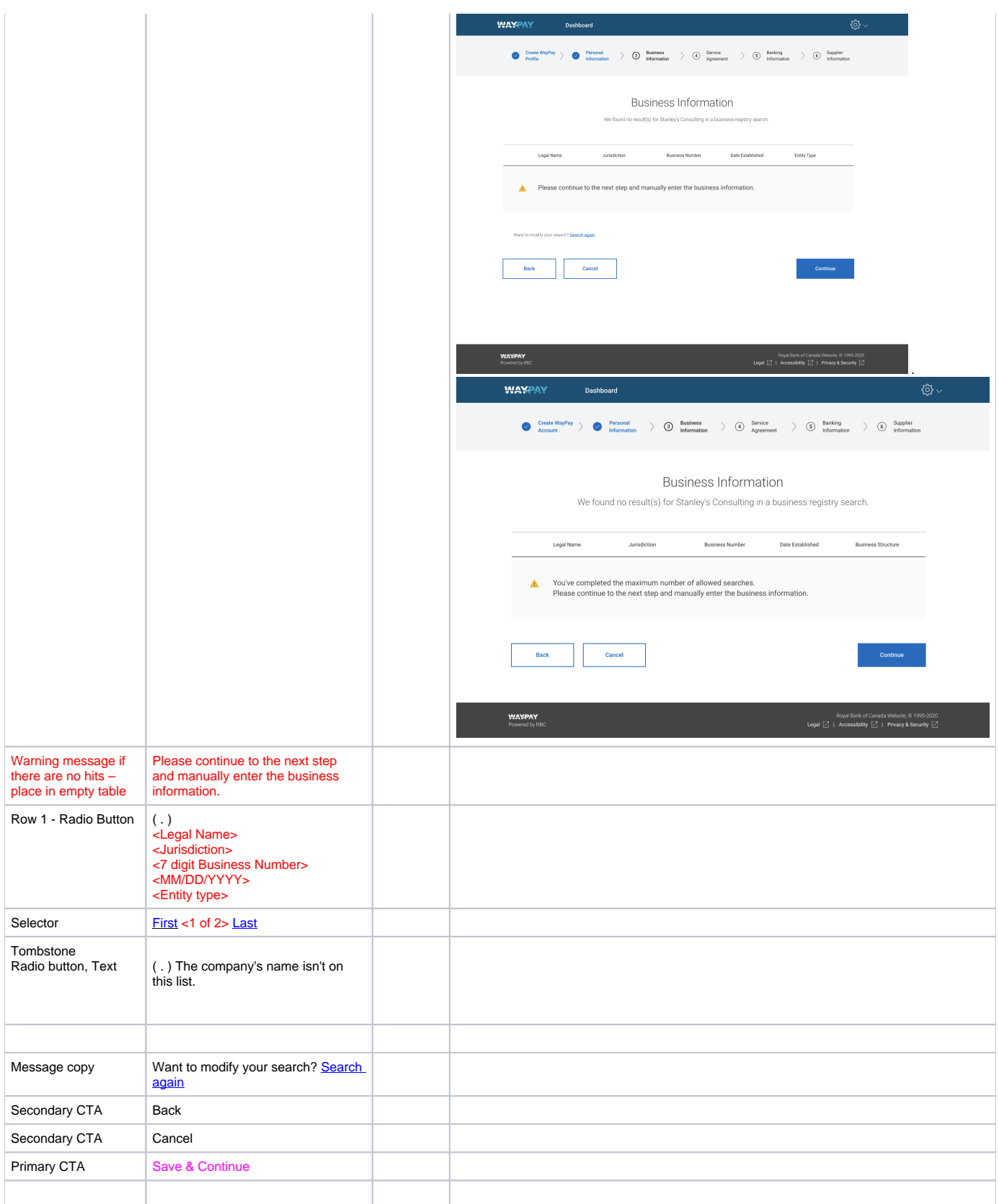

#### 8.2 BRDI Errors – 504 SYSTEM NOT AVAILABLE PAGE LEVEL ERROR and STRUCTURE DOESN'T MATCH ERROR

the control of the control of the control of

User selects **Continue**, but there is a problem due to communication errors with downstream systems

<u>the company of the company of the company of the company of the company of the company of the company of the company of the company of the company of the company of the company of the company of the company of the company</u>

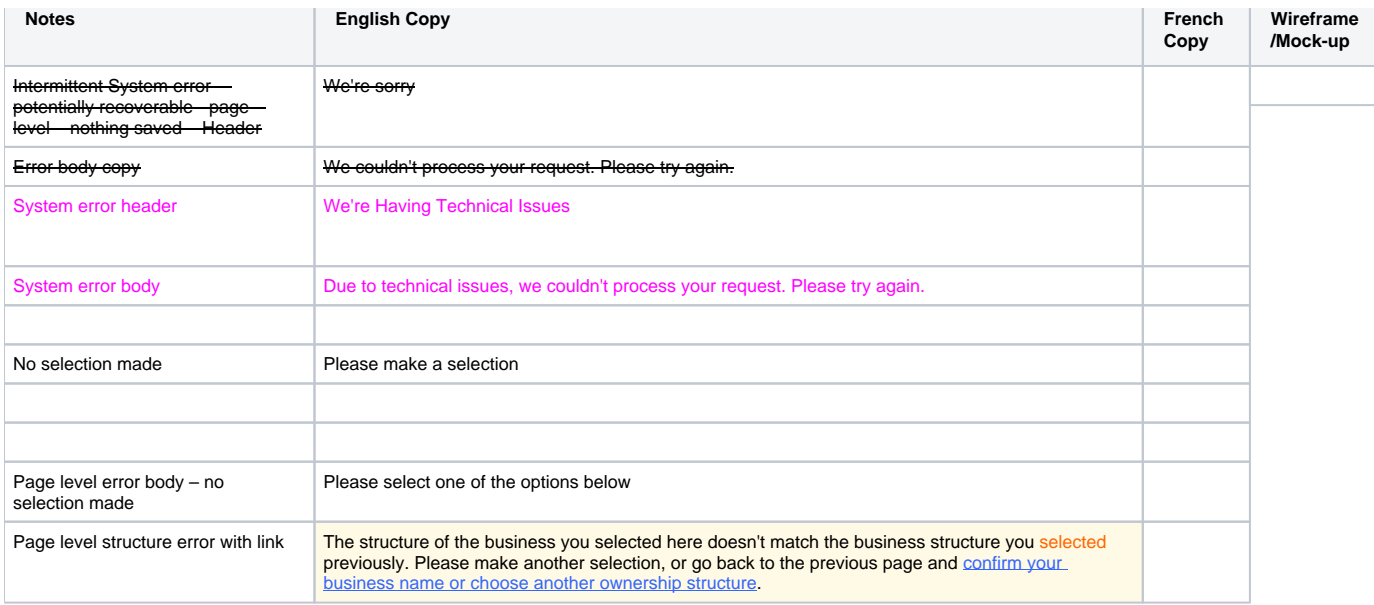

#### 8.3 Error – TOO MANY BRDI SEARCHES

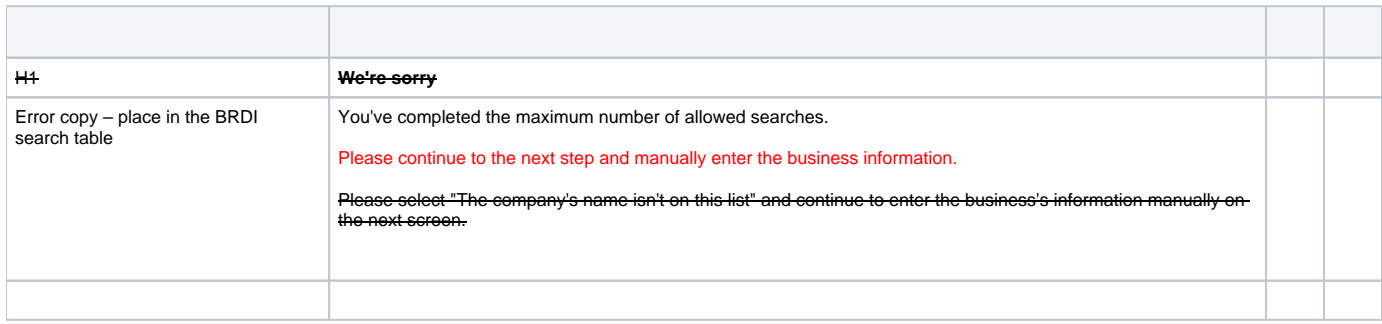

## 9 Physical Address and Physical Mailing

### 9.1 Create Account Step 6 - Confirming your Business Information

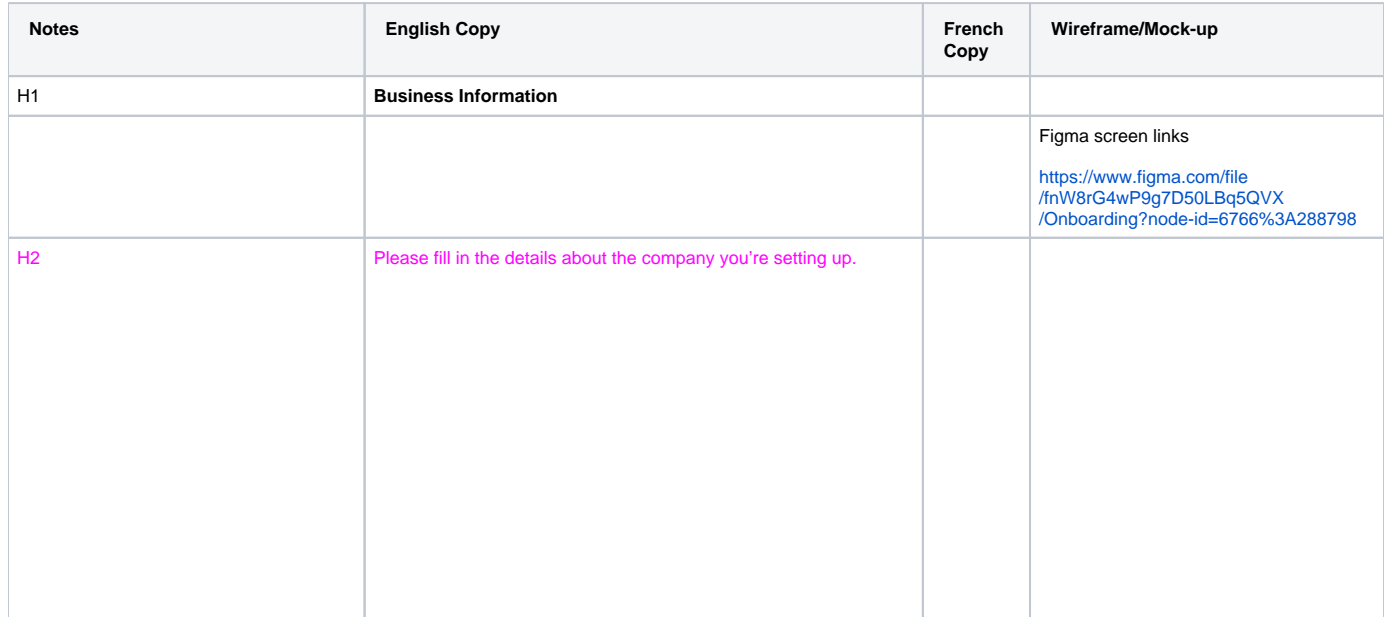

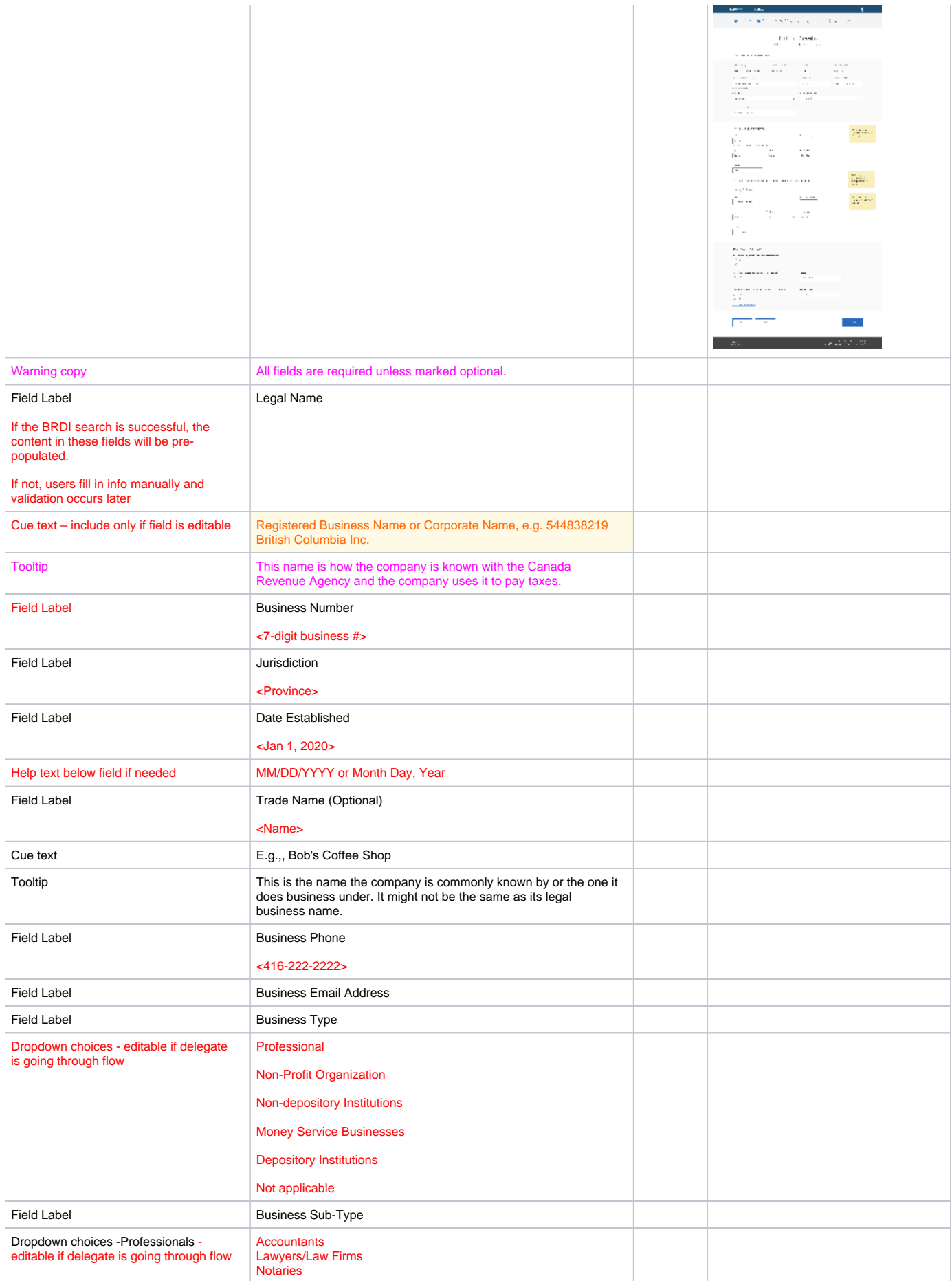

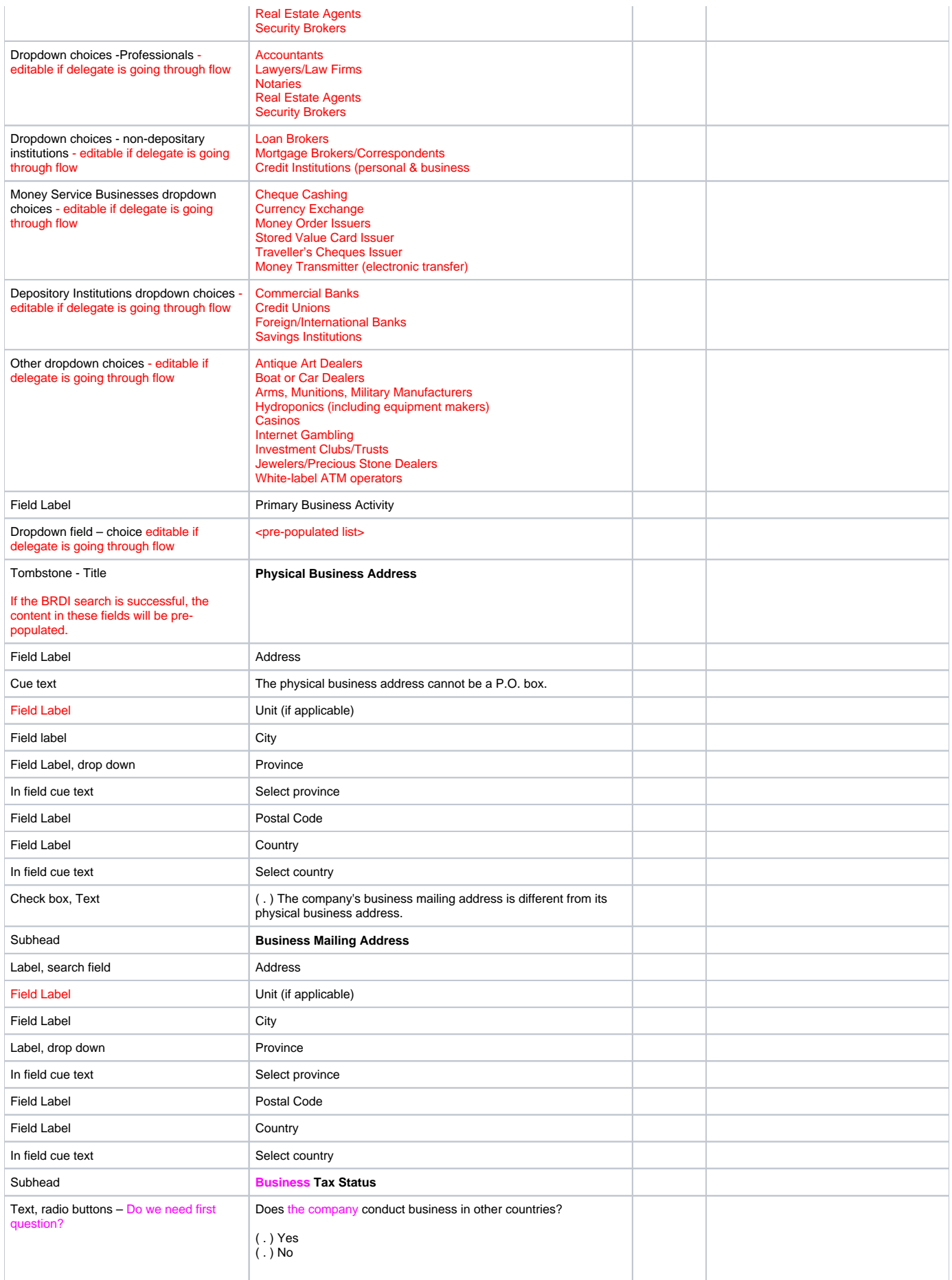

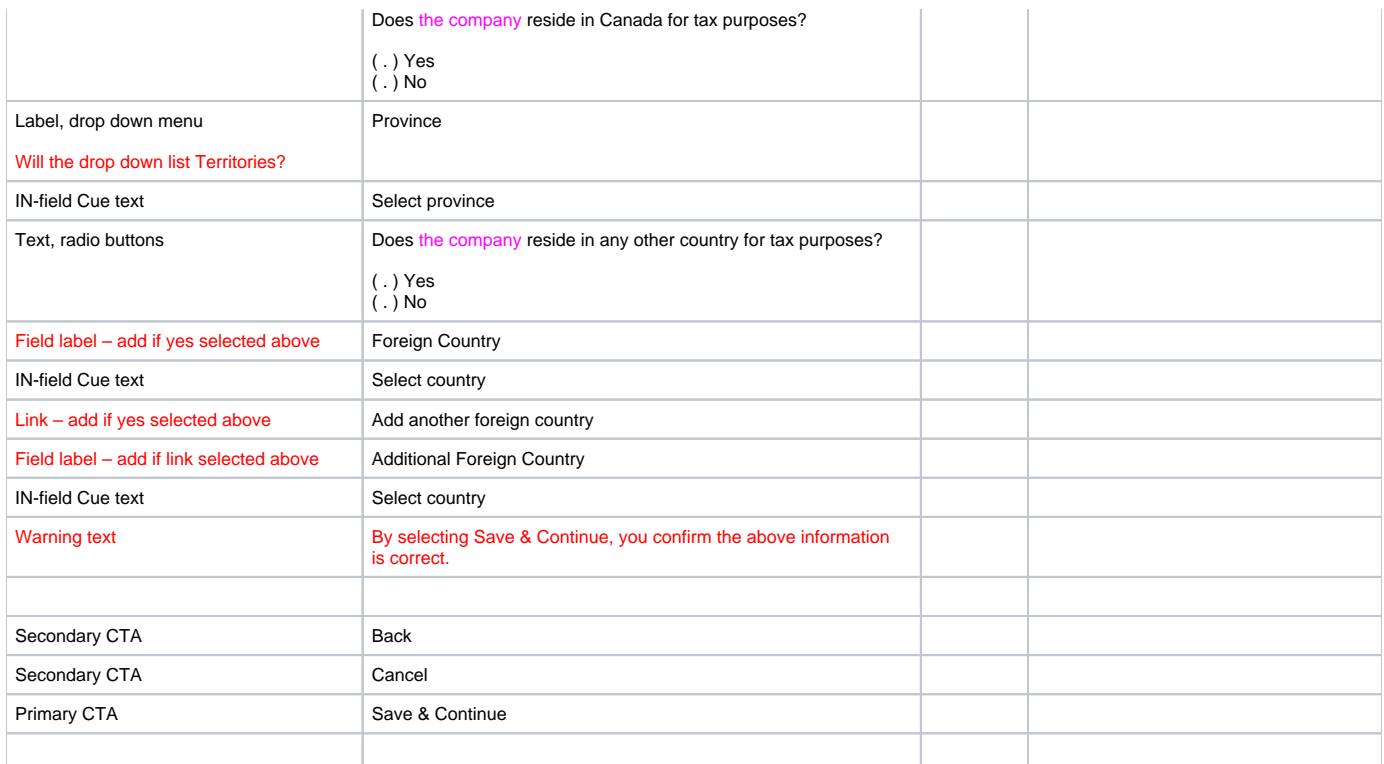

#### 9.2 Errors

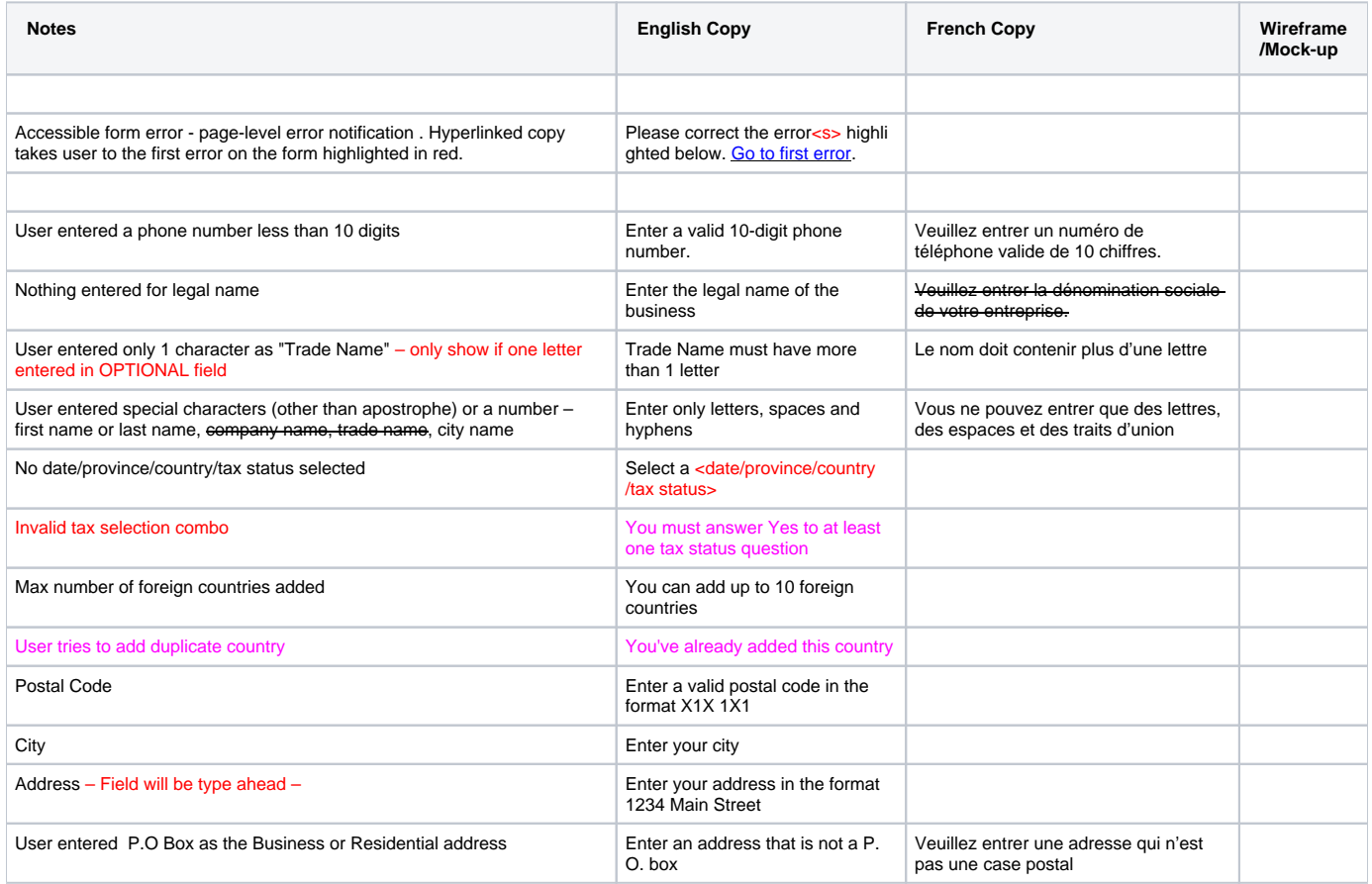

10.0 Create WP Account Step 7 – Owner Information

## 10.1 Business ownership structure - selection

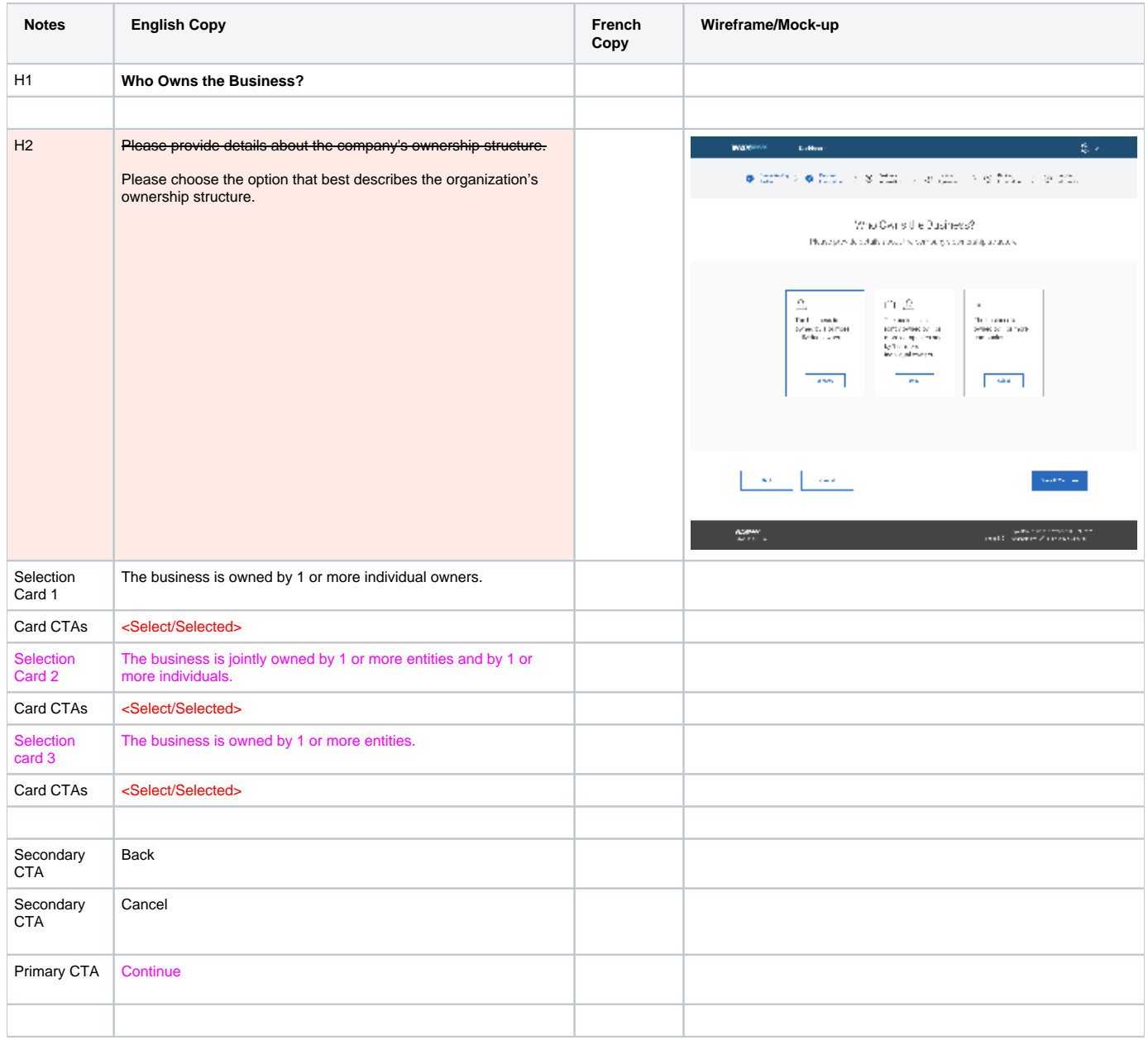

### 10.2 Business ownership structure - one owner flow

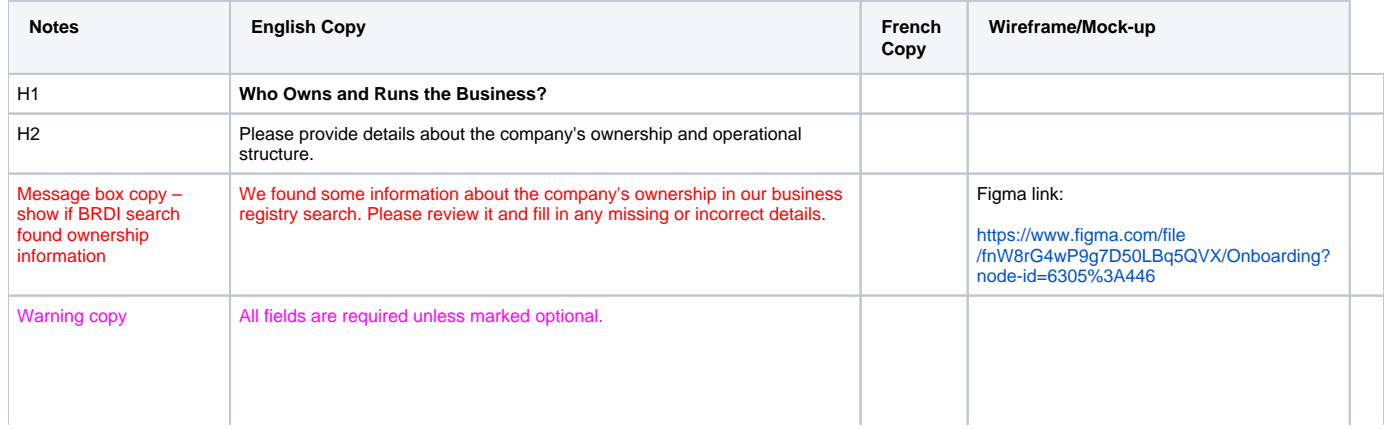

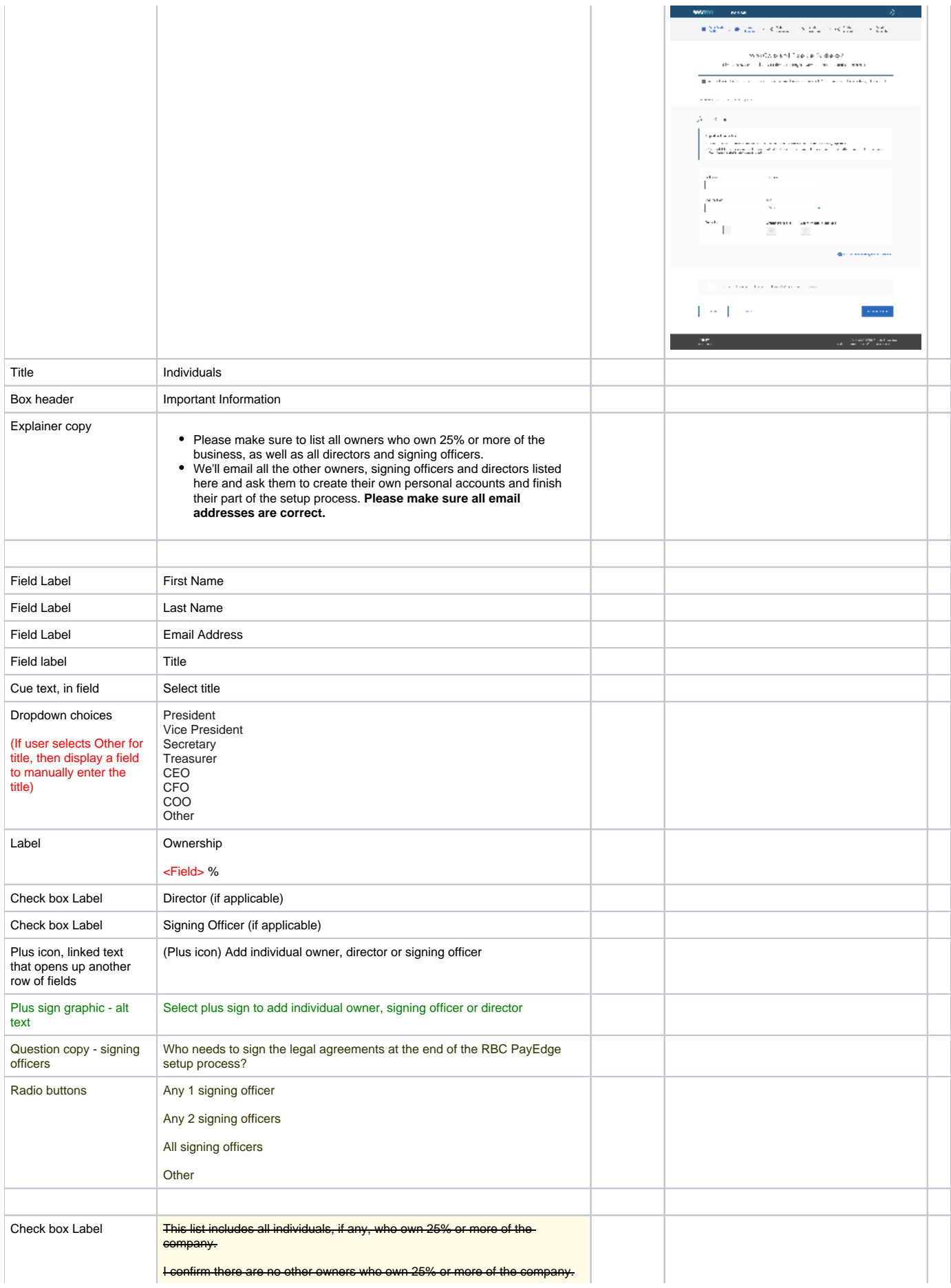

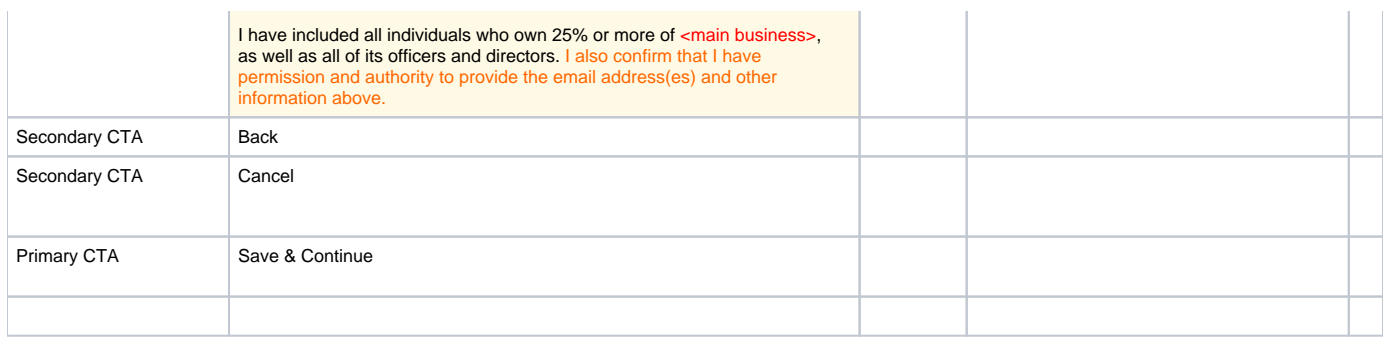

#### 10.3 Business ownership structure – Multiple owners flow – Individual owners and corporate owners listed

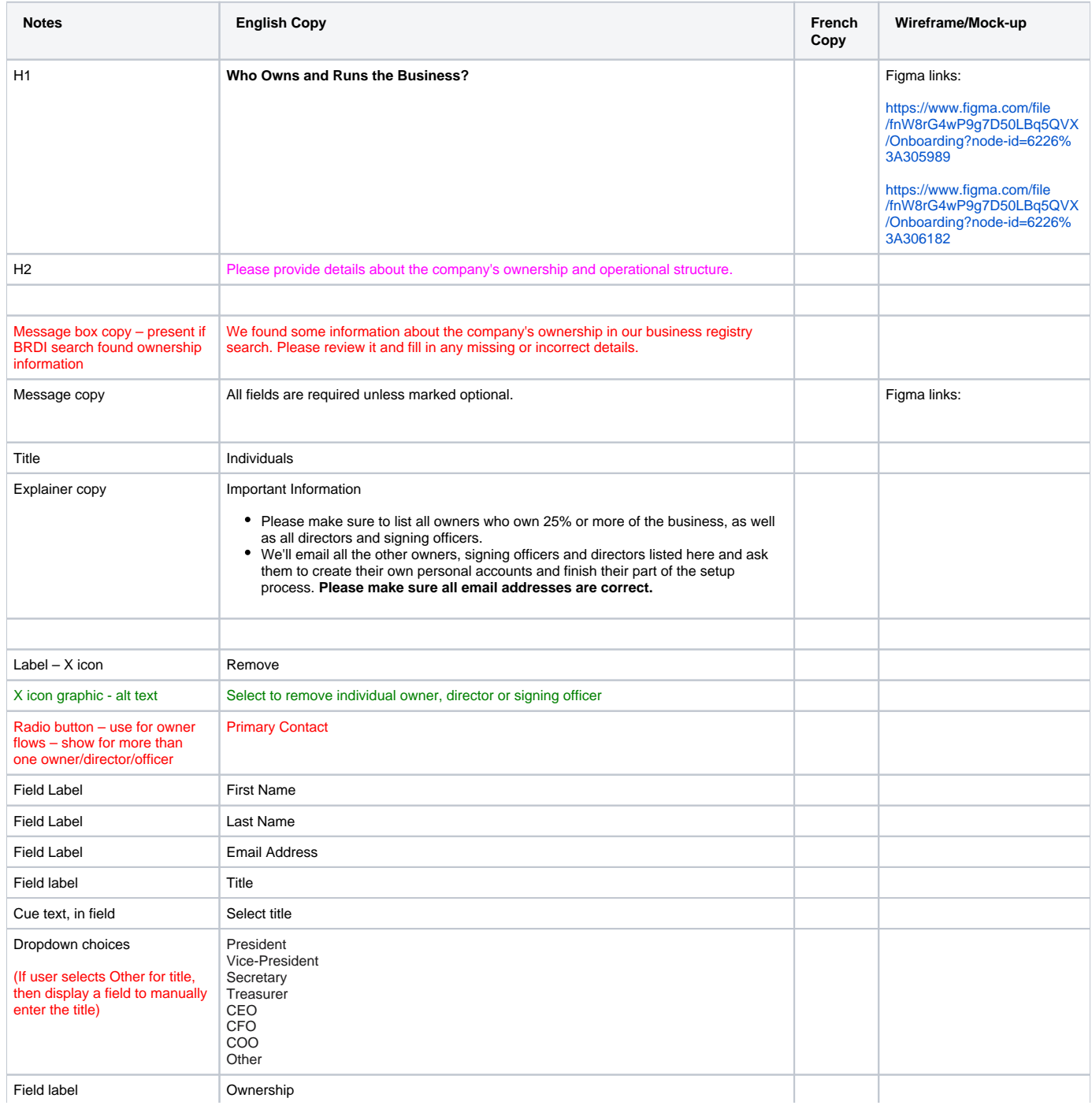

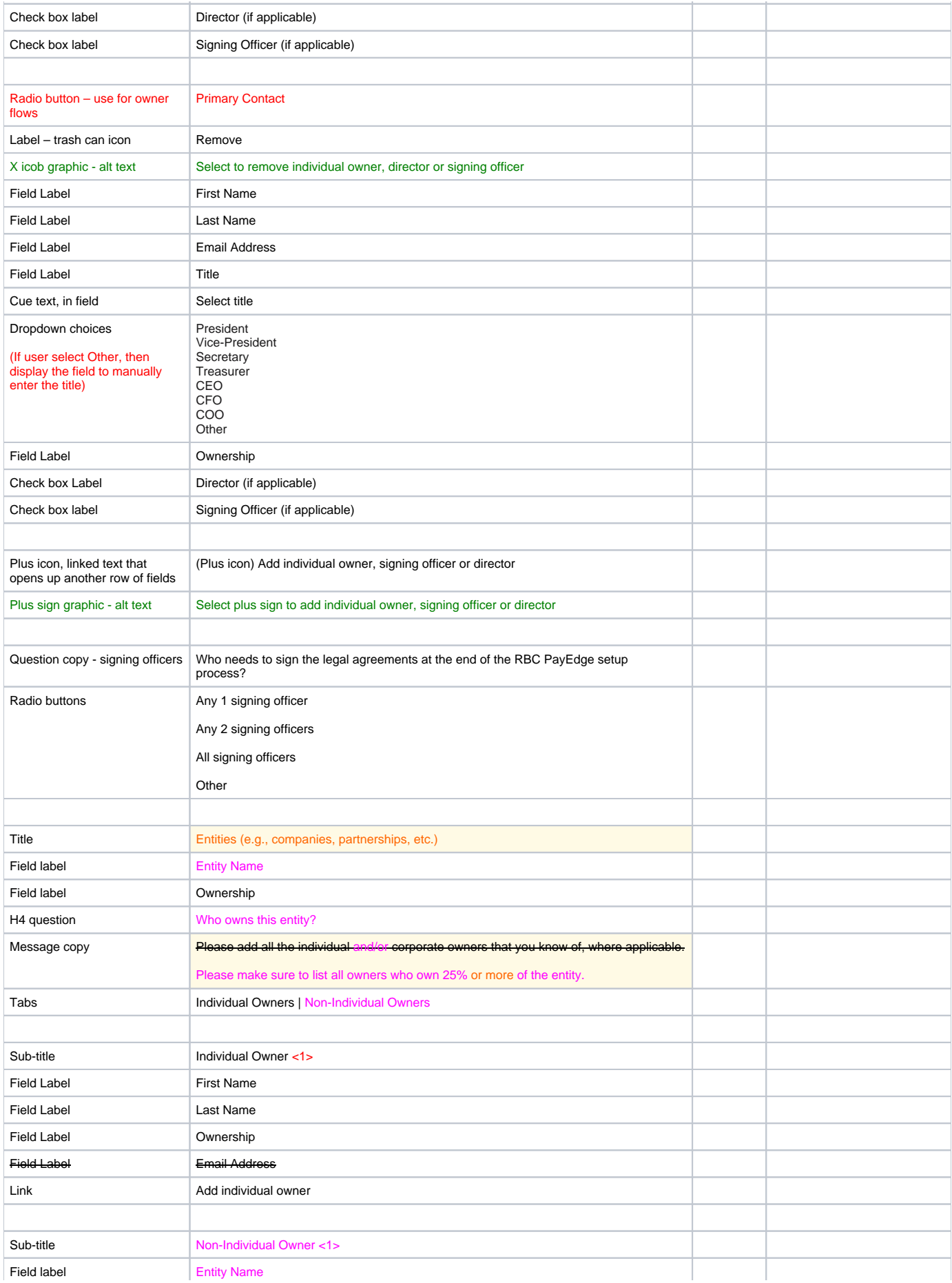

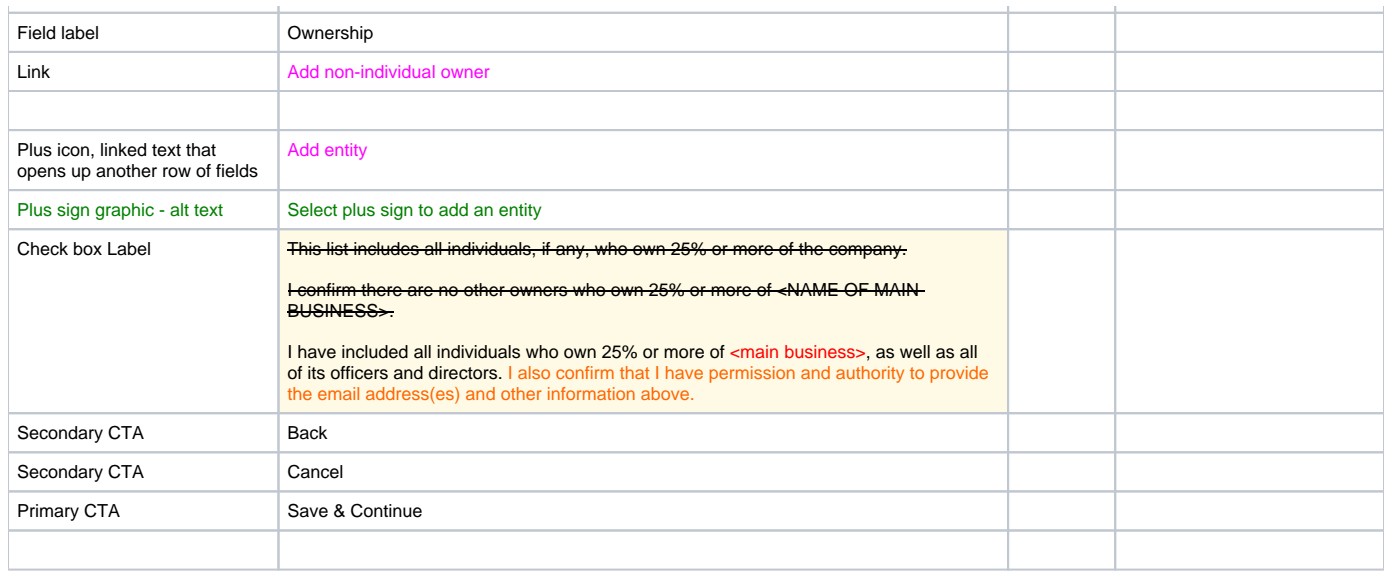

#### 10.3.1 Business ownership structure – Multiple owners flow – Corporate owners listed, then signing officers (no ind. owners)

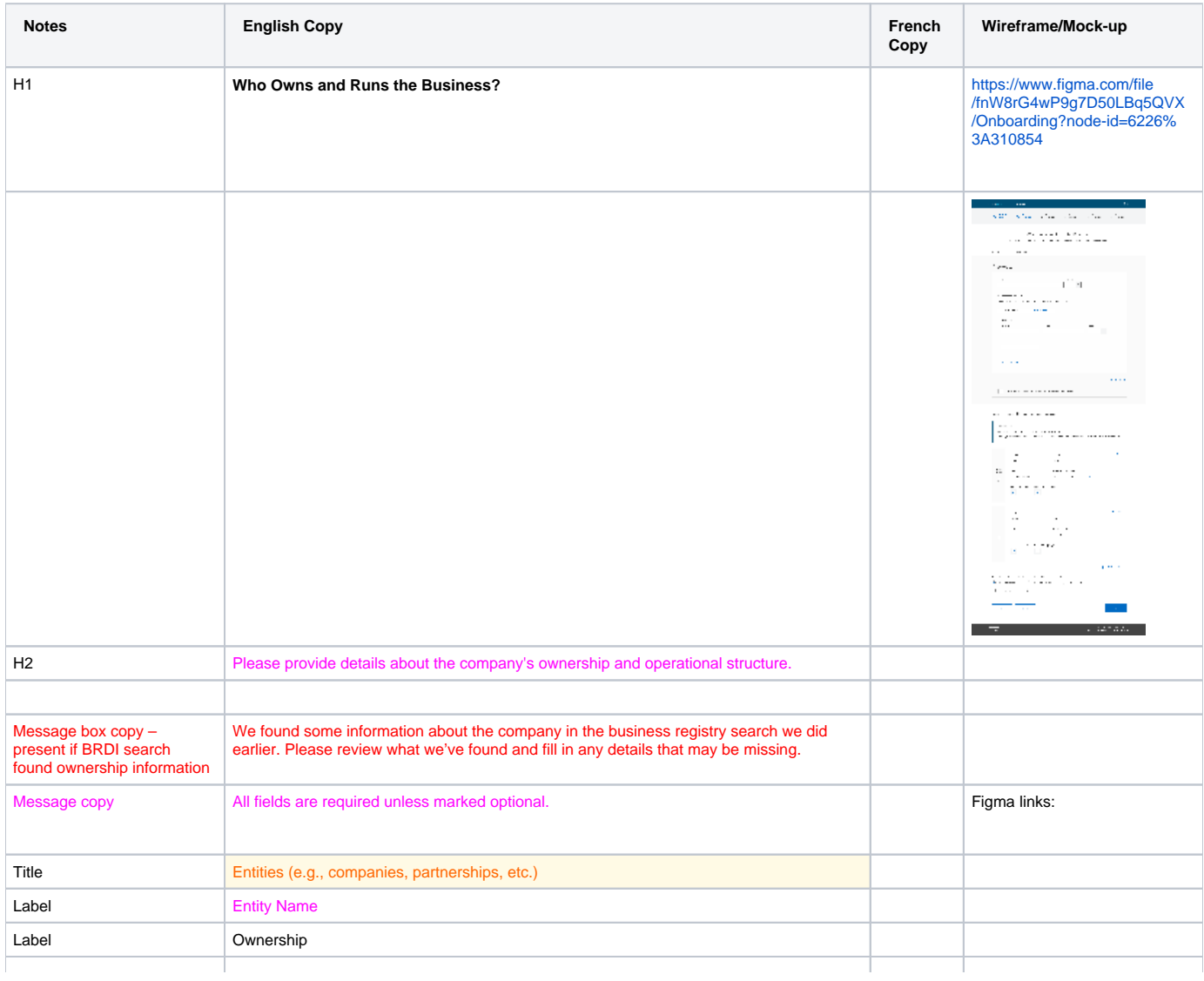

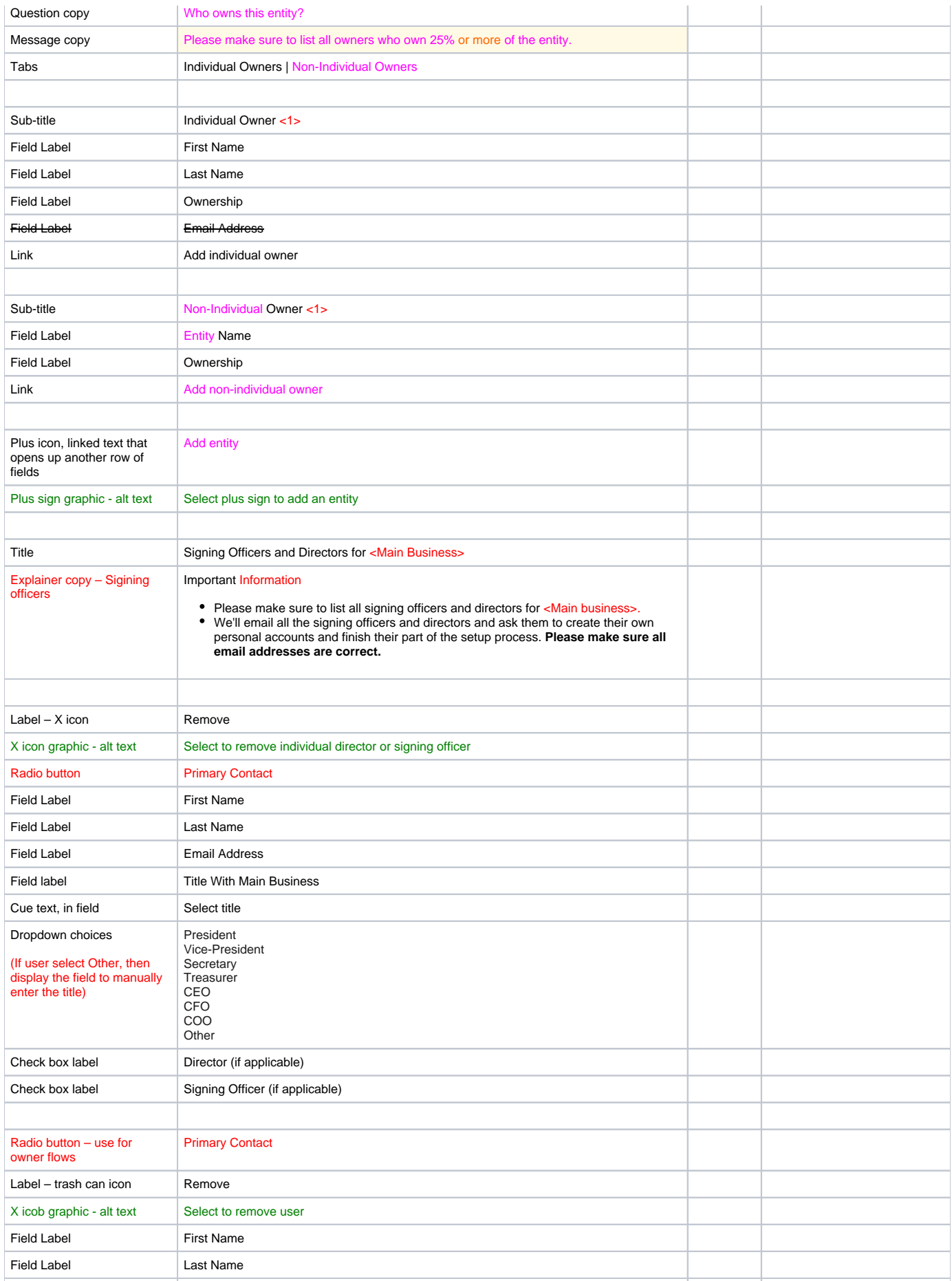

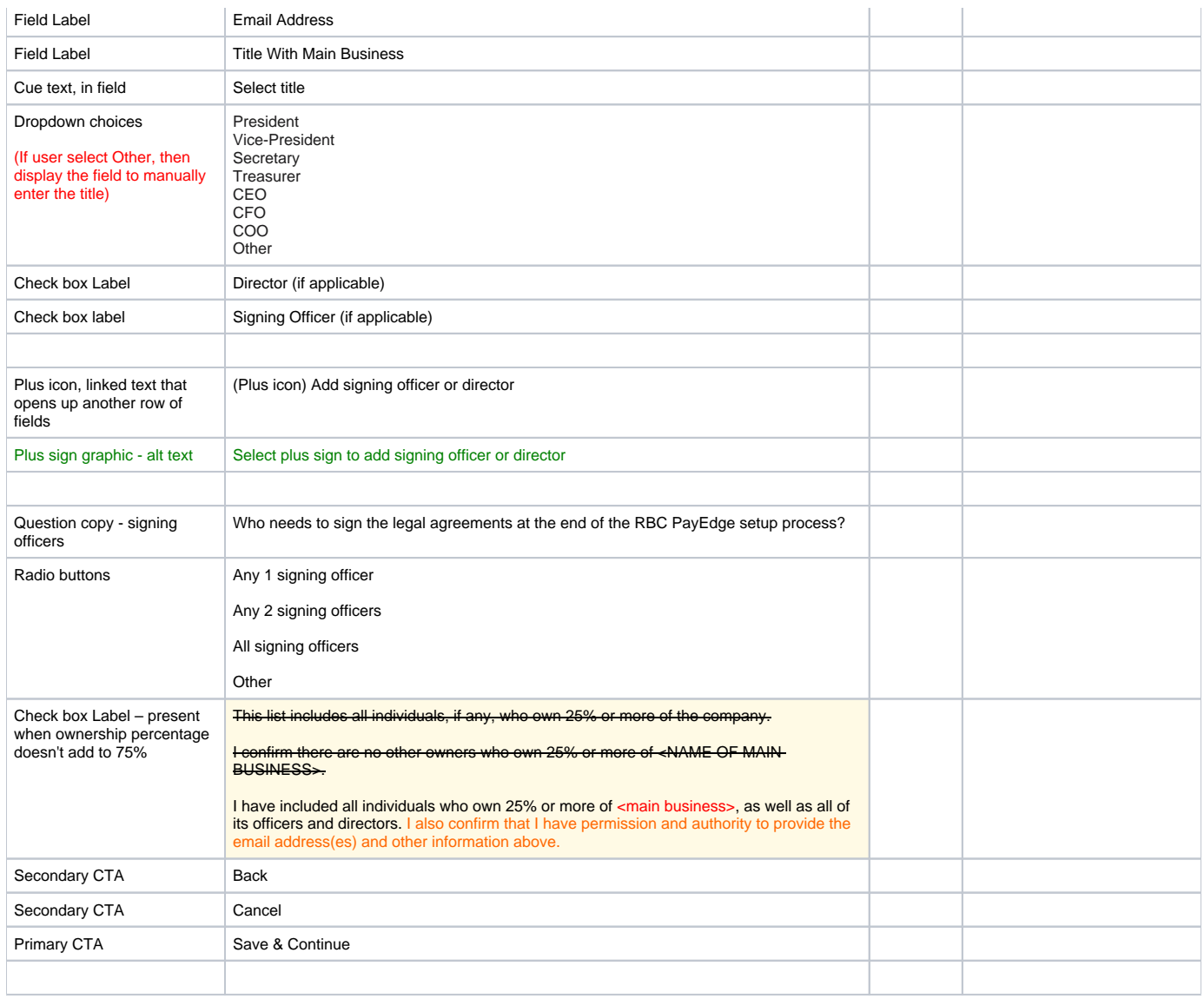

### 10.3.2 Business ownership structure – Delegates and Internal Employees flows

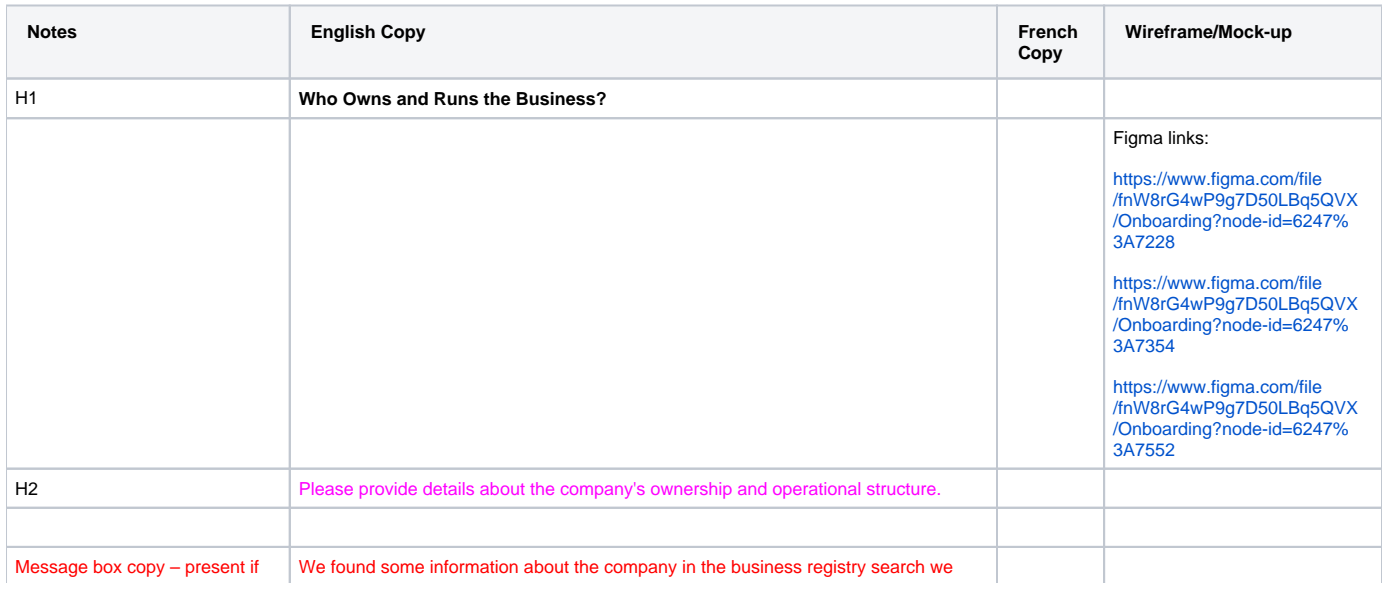

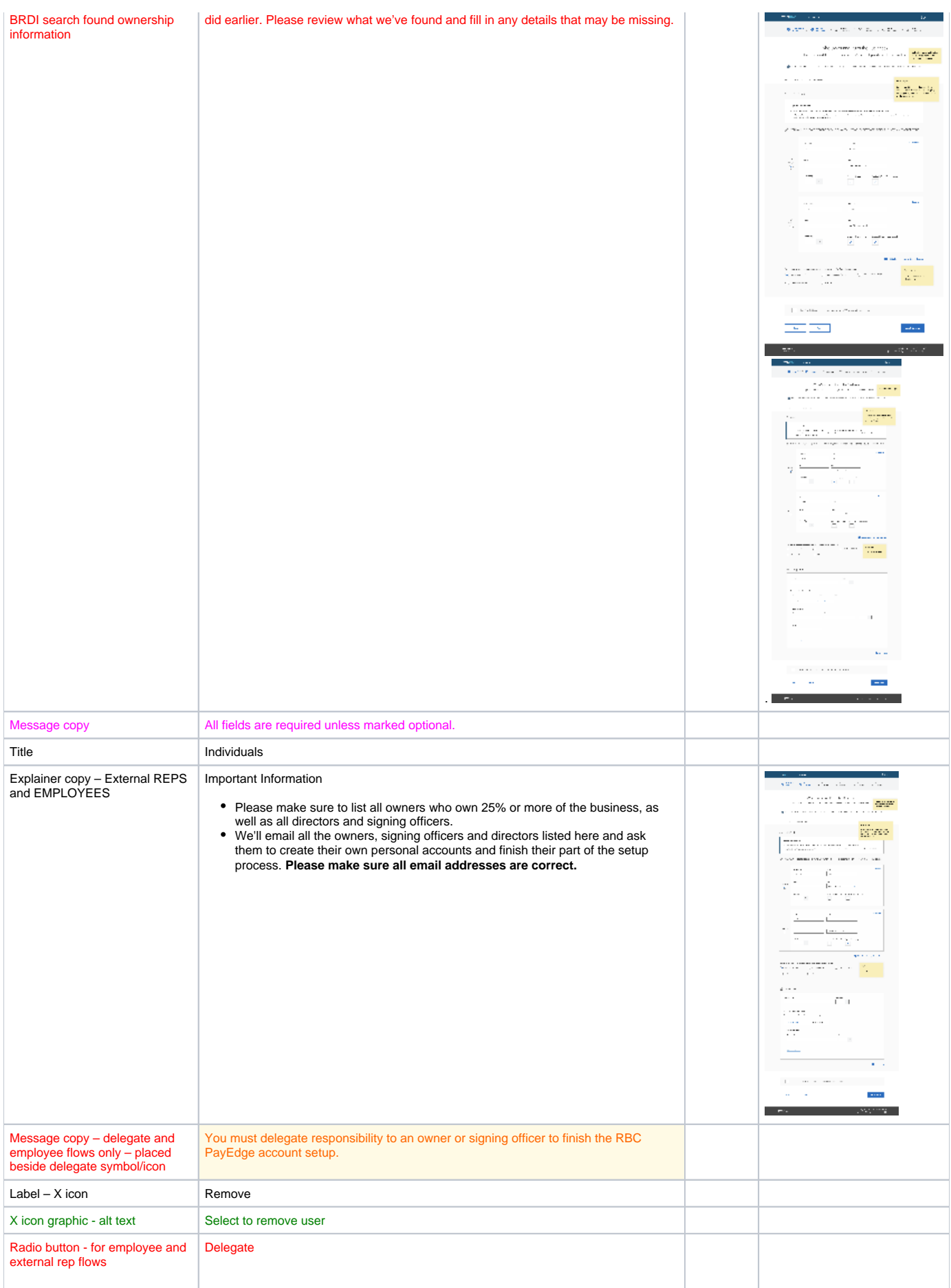

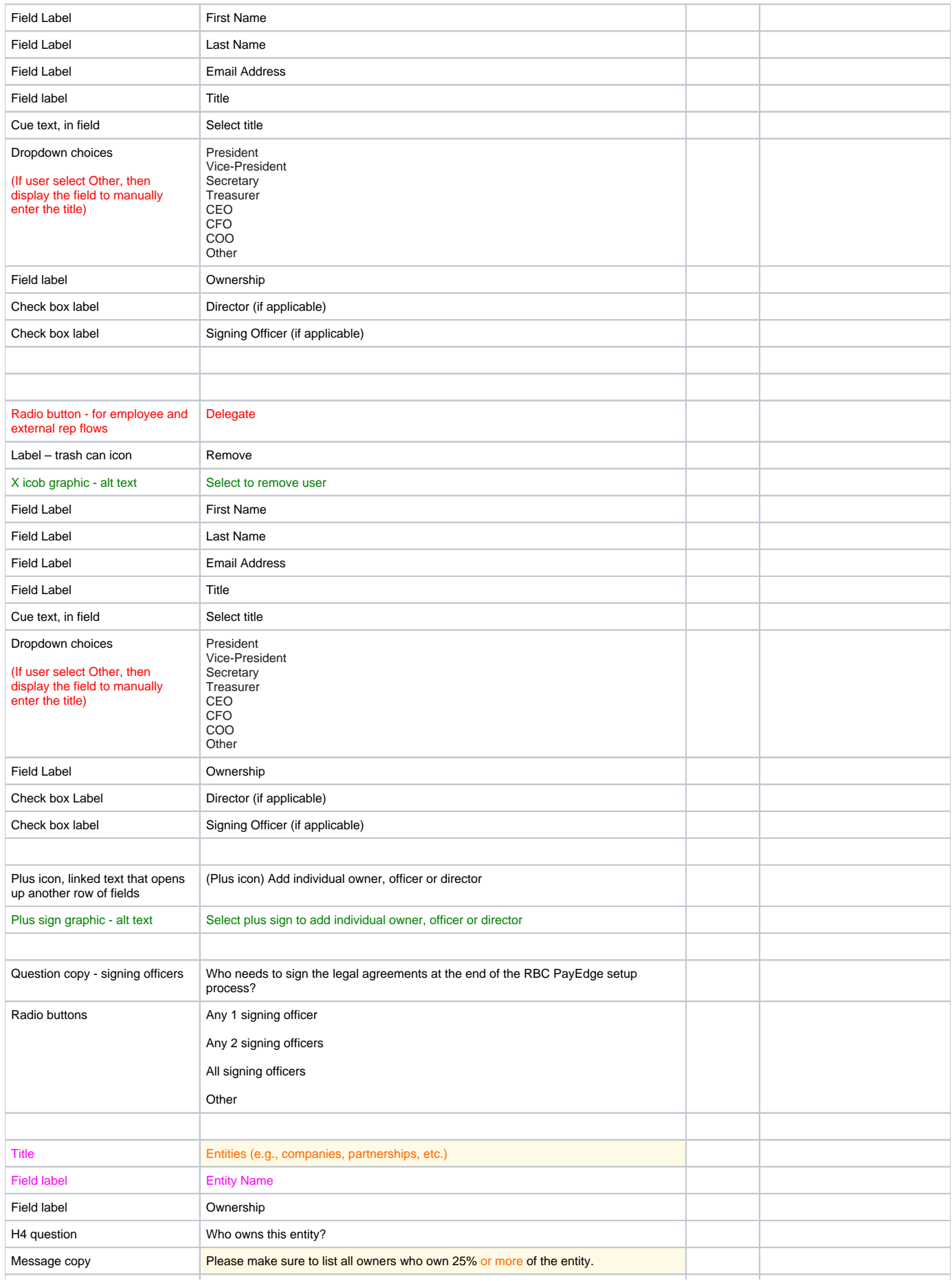

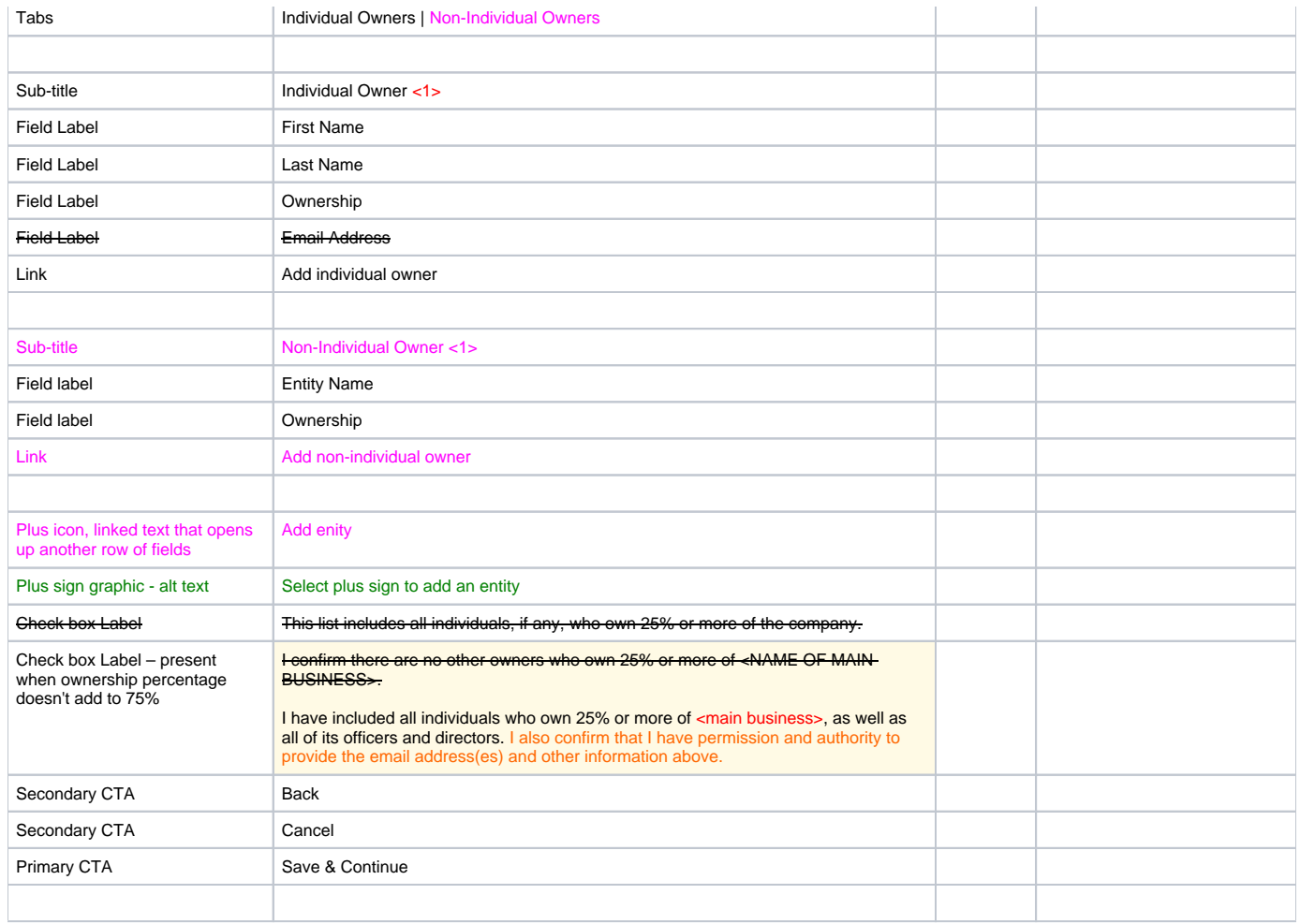

#### 10.3.3 Business ownership structure – Delegates and Employees flow – Corporate owners listed, then signing officers (no ind. owners)

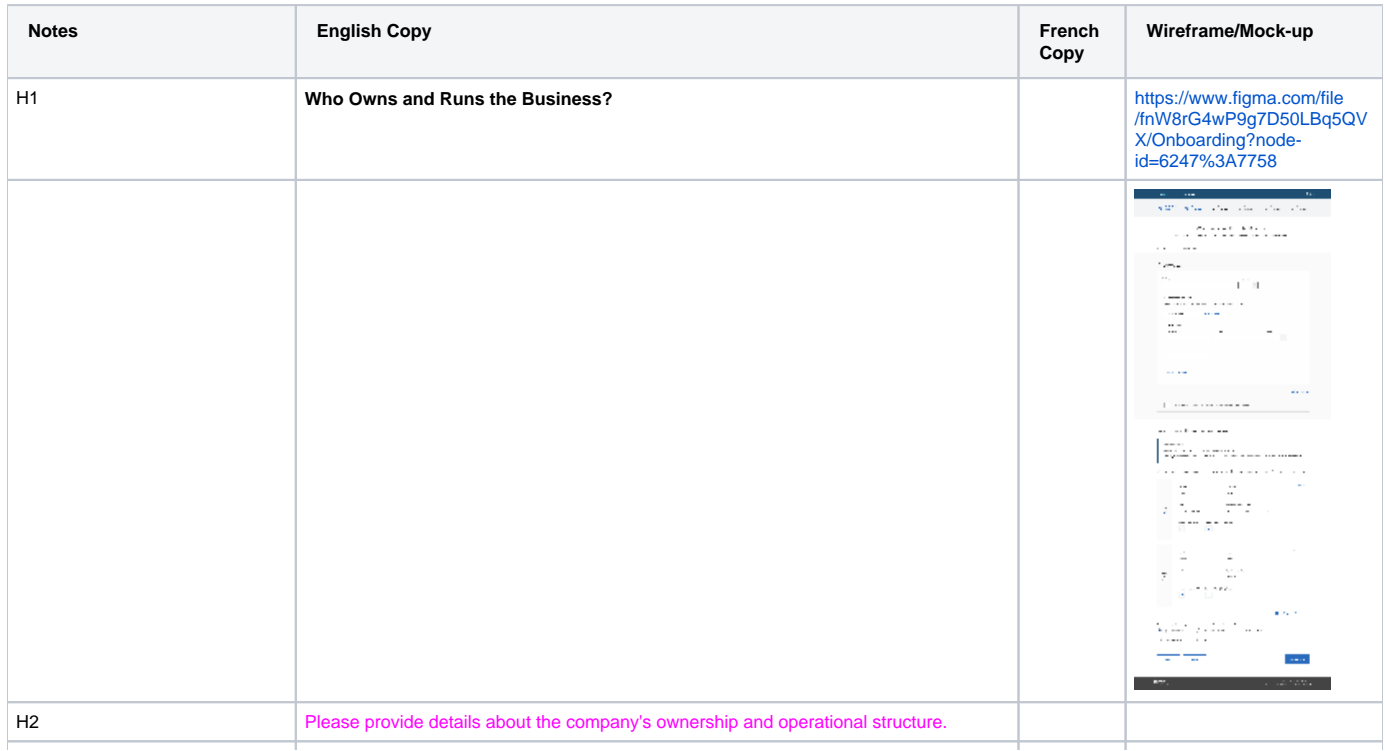

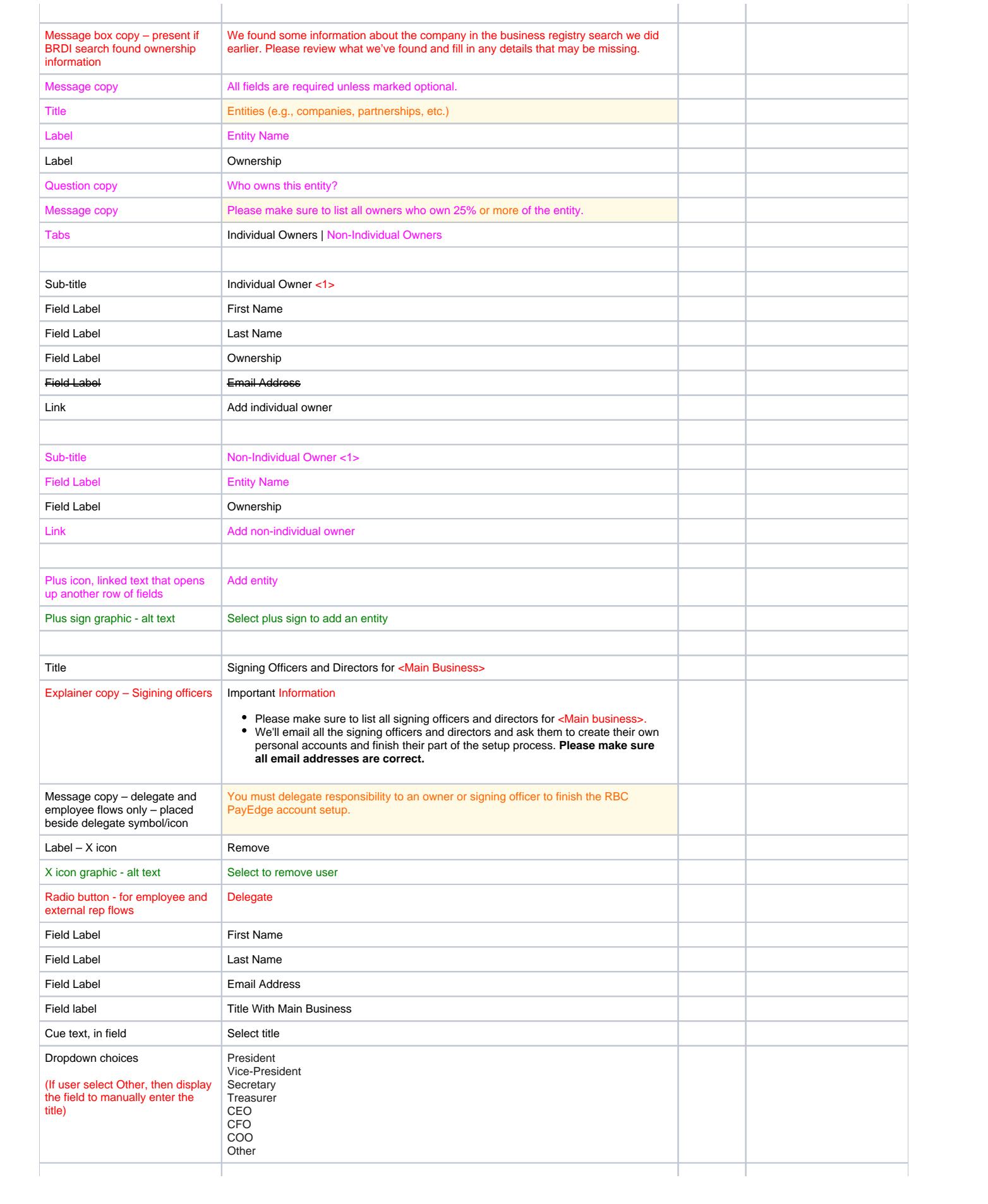

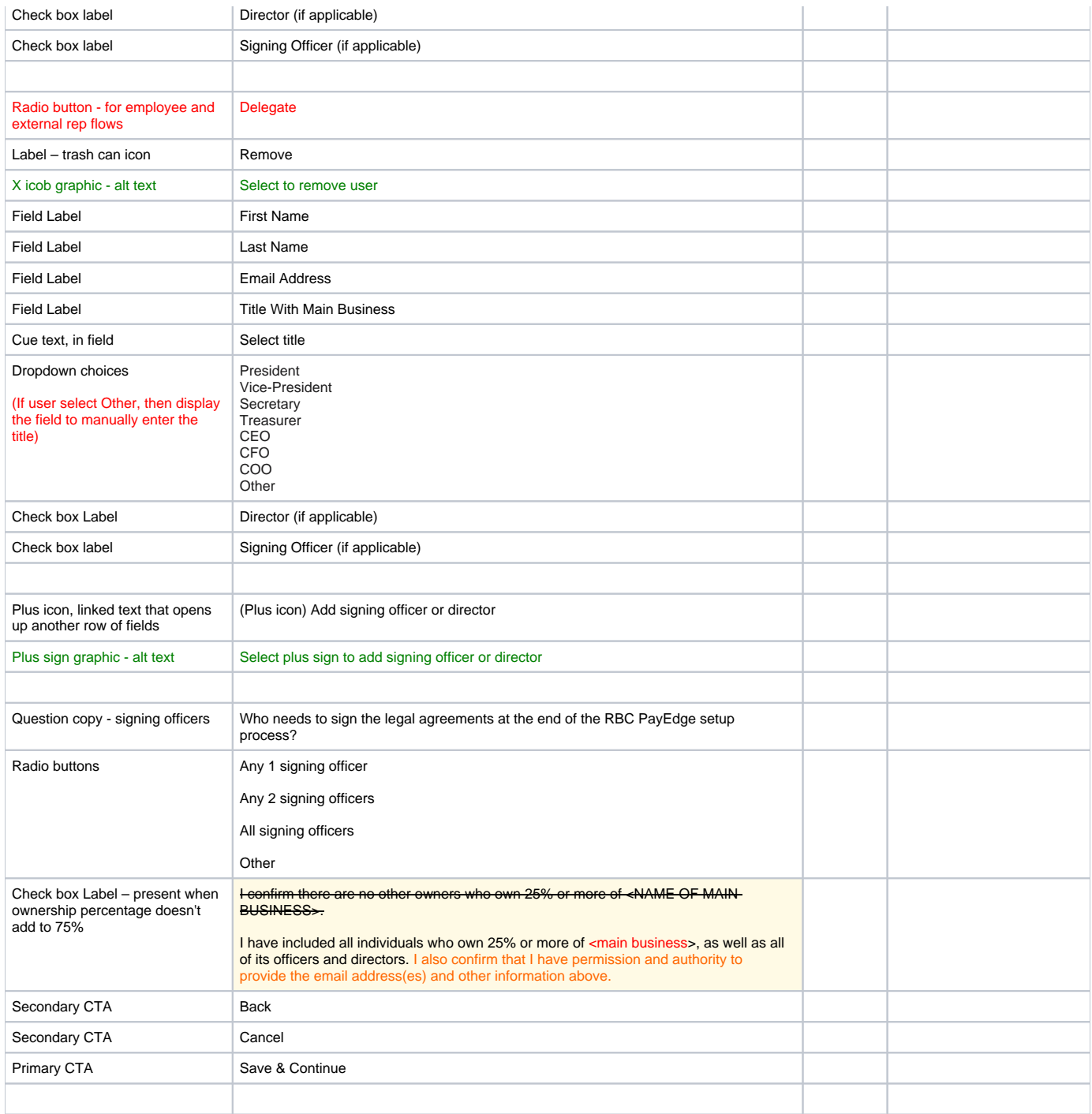

## 10.4 Ownership Page Errors

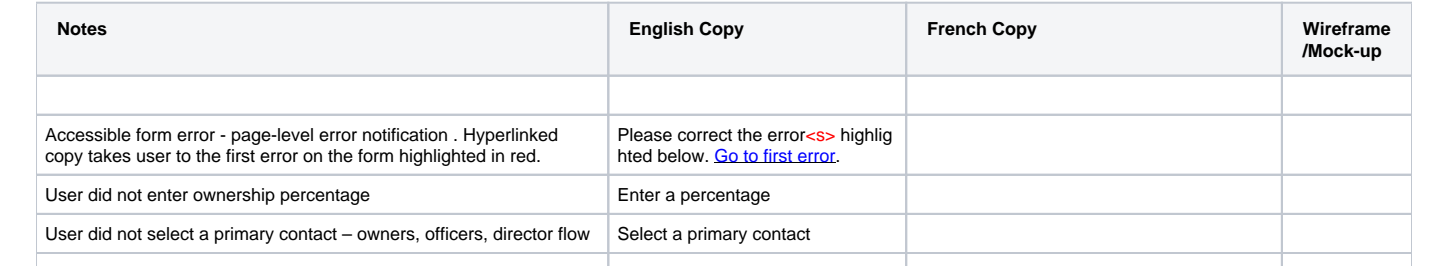

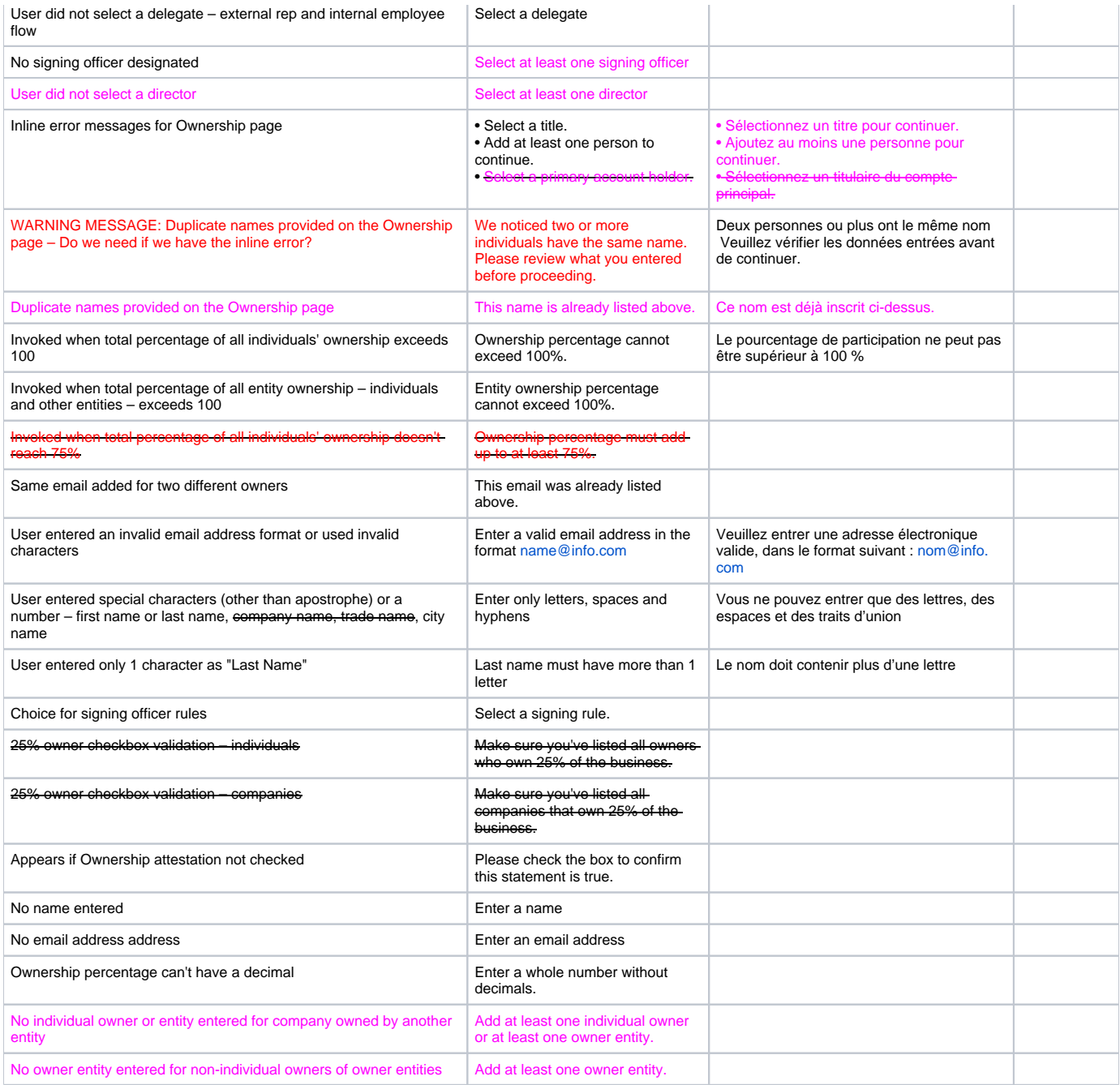

## 10.5 External rep and Internal Employee handoff — choice screen

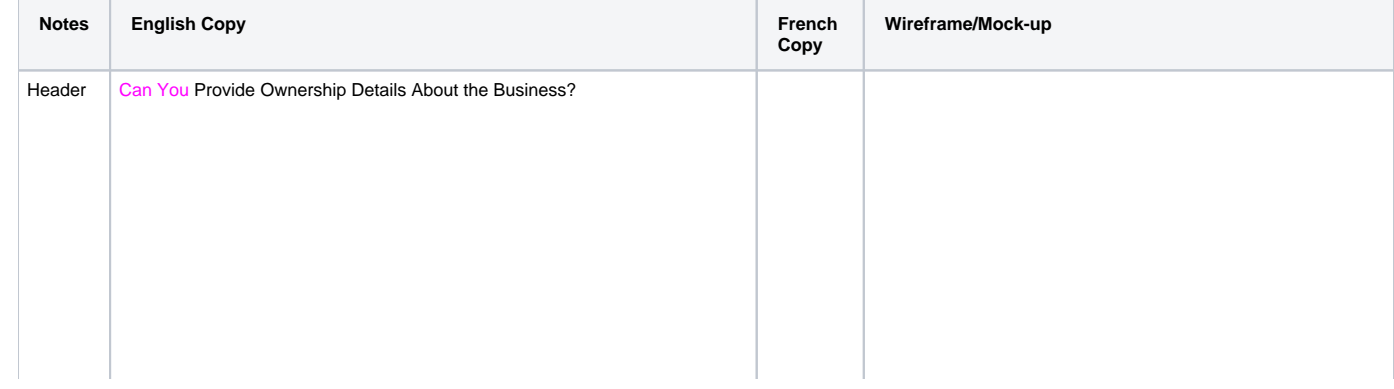

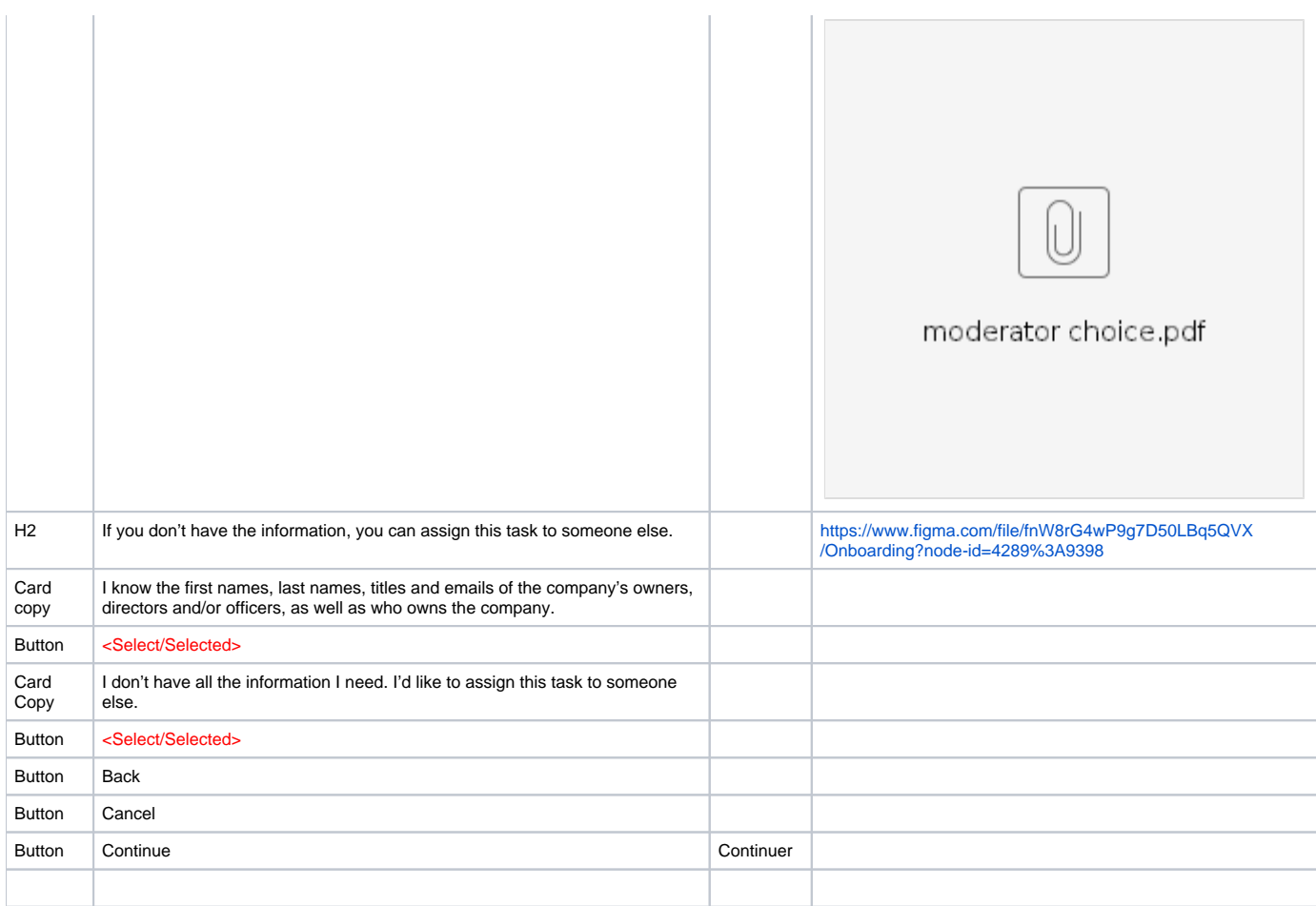

## 10.5.5 External rep and Internal Employee delegates – BRDI INFO and NO BRDI INFO

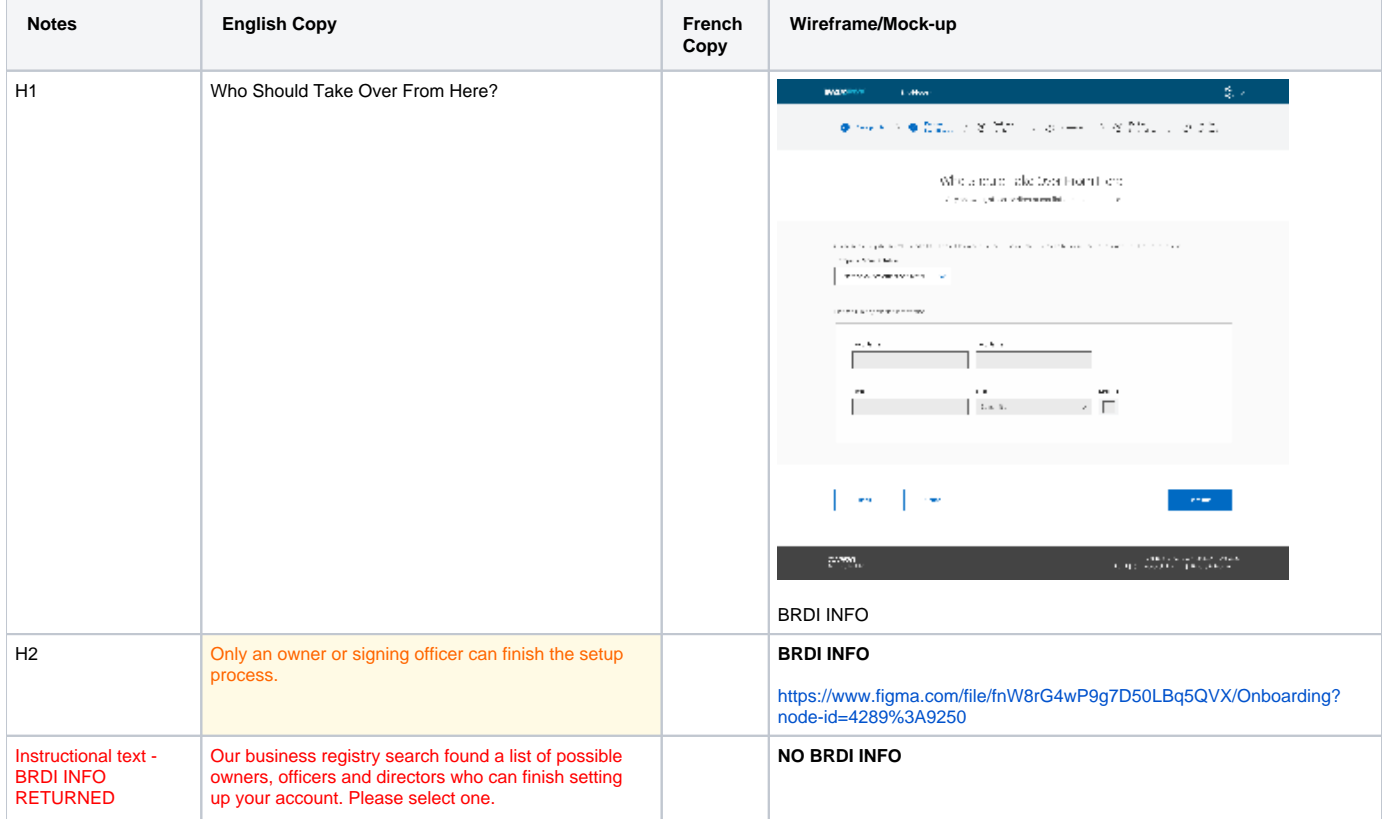

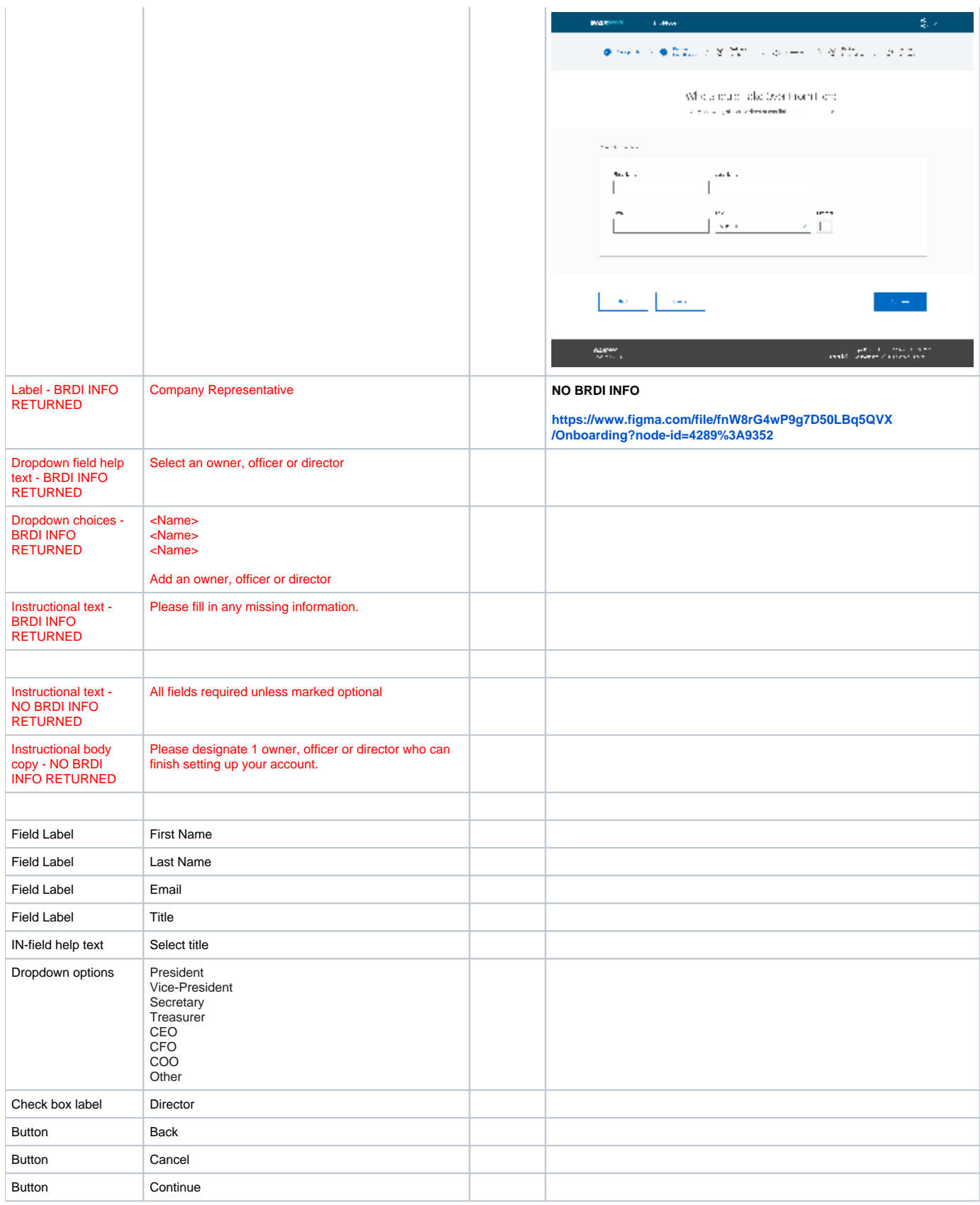

## 10.6 External rep and Internal Employee delegation complete – END for flows 2b and 3

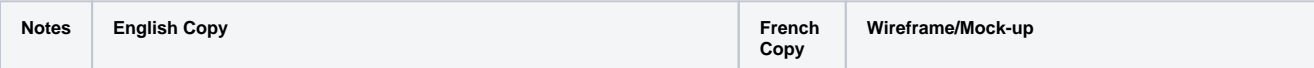

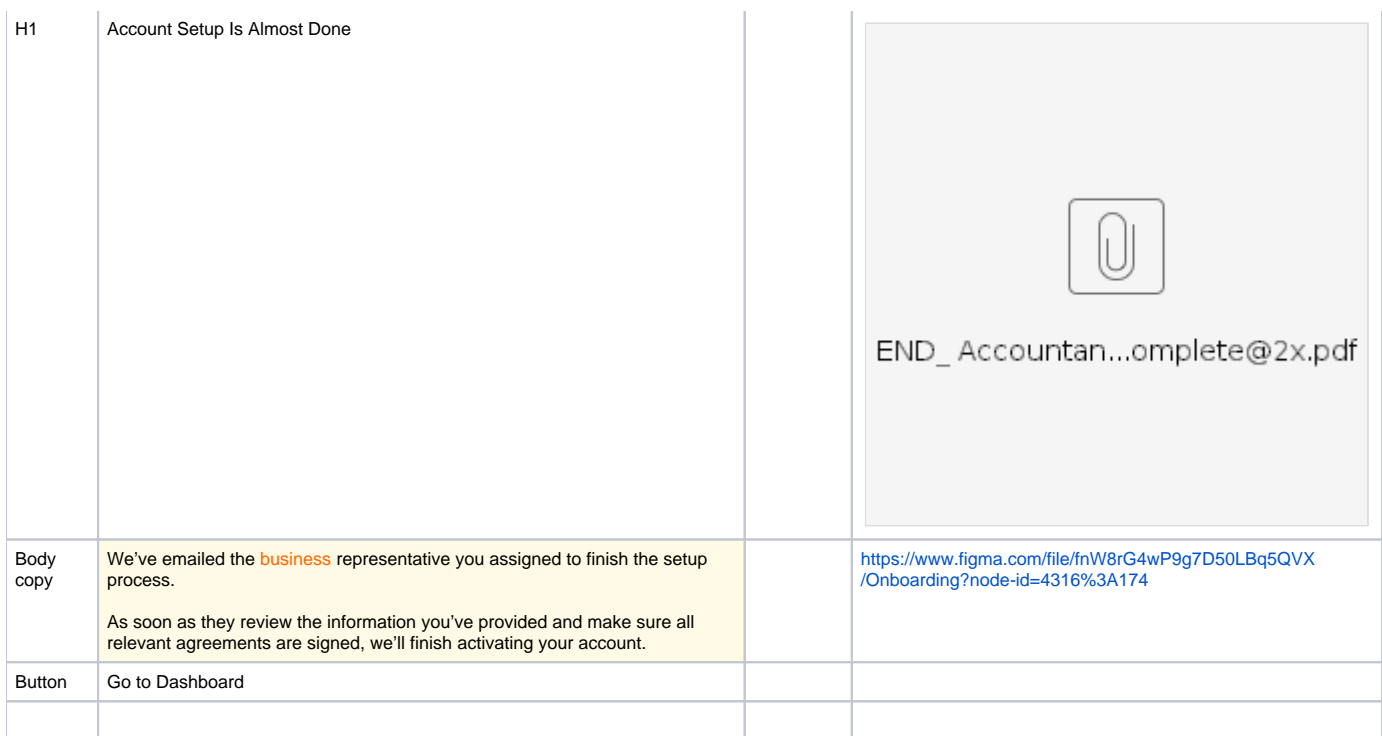

#### 10.7 External rep and Internal employee owner information complete - END option for flow 2b <del>and 3 . -</del> MOVED TO 11.4.7

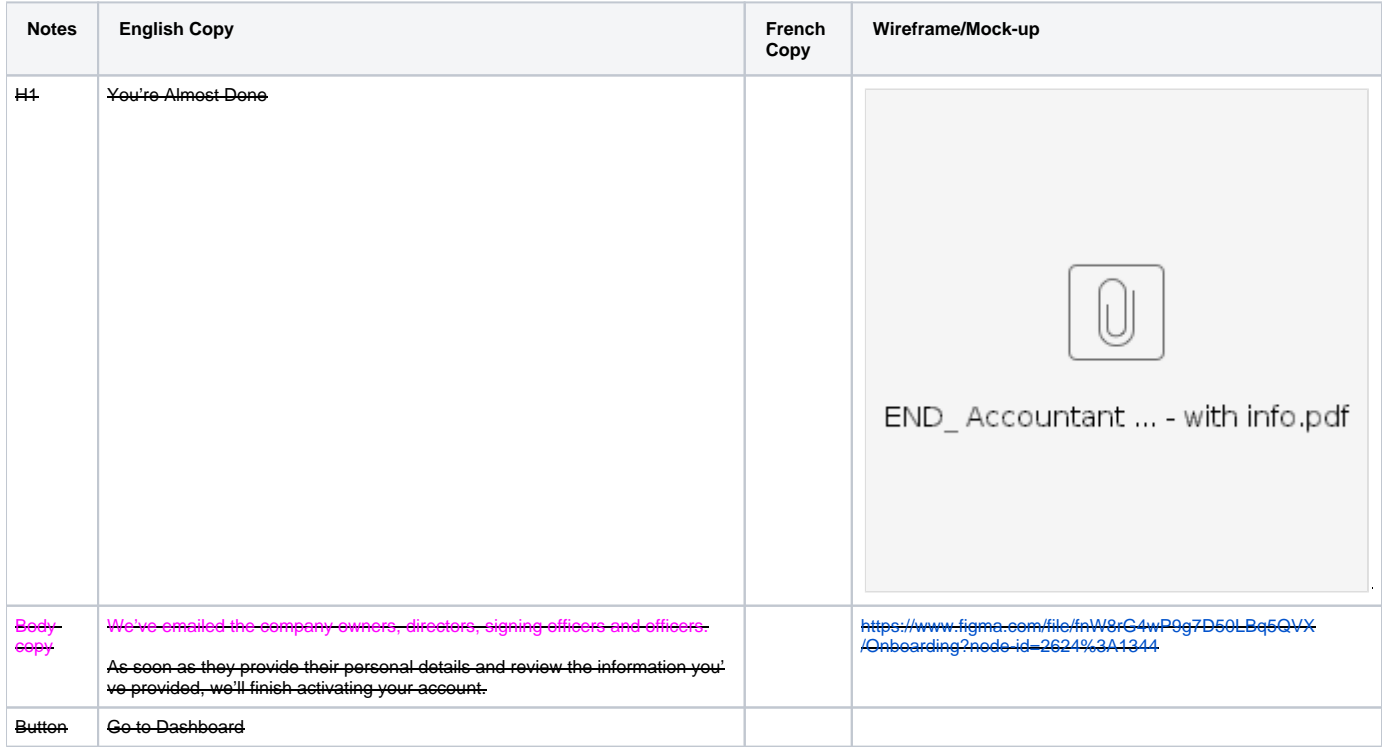

## 11.0 Review Page

#### 11.1 Review Page 1 Owner

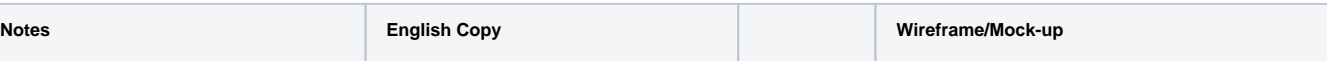

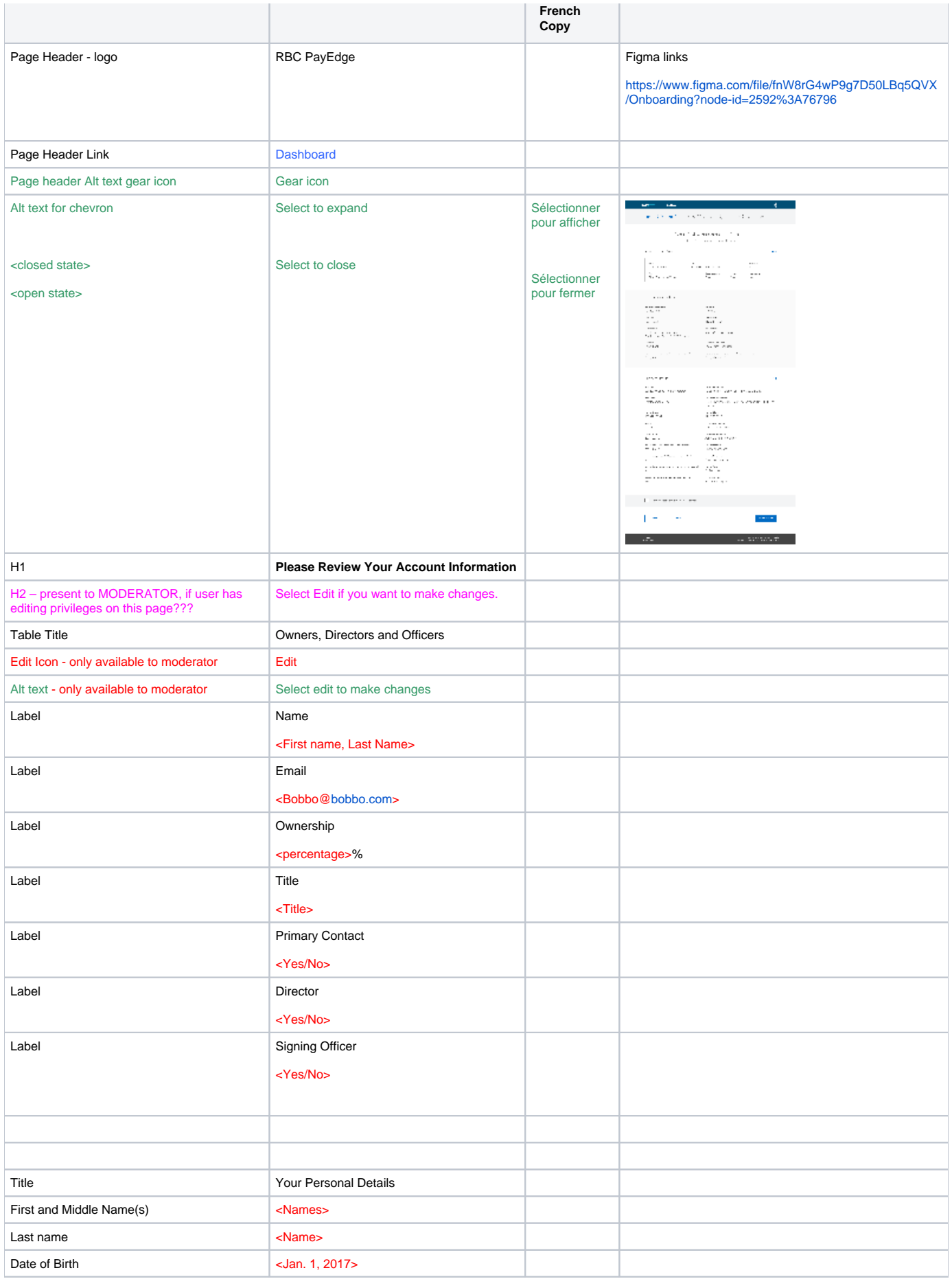

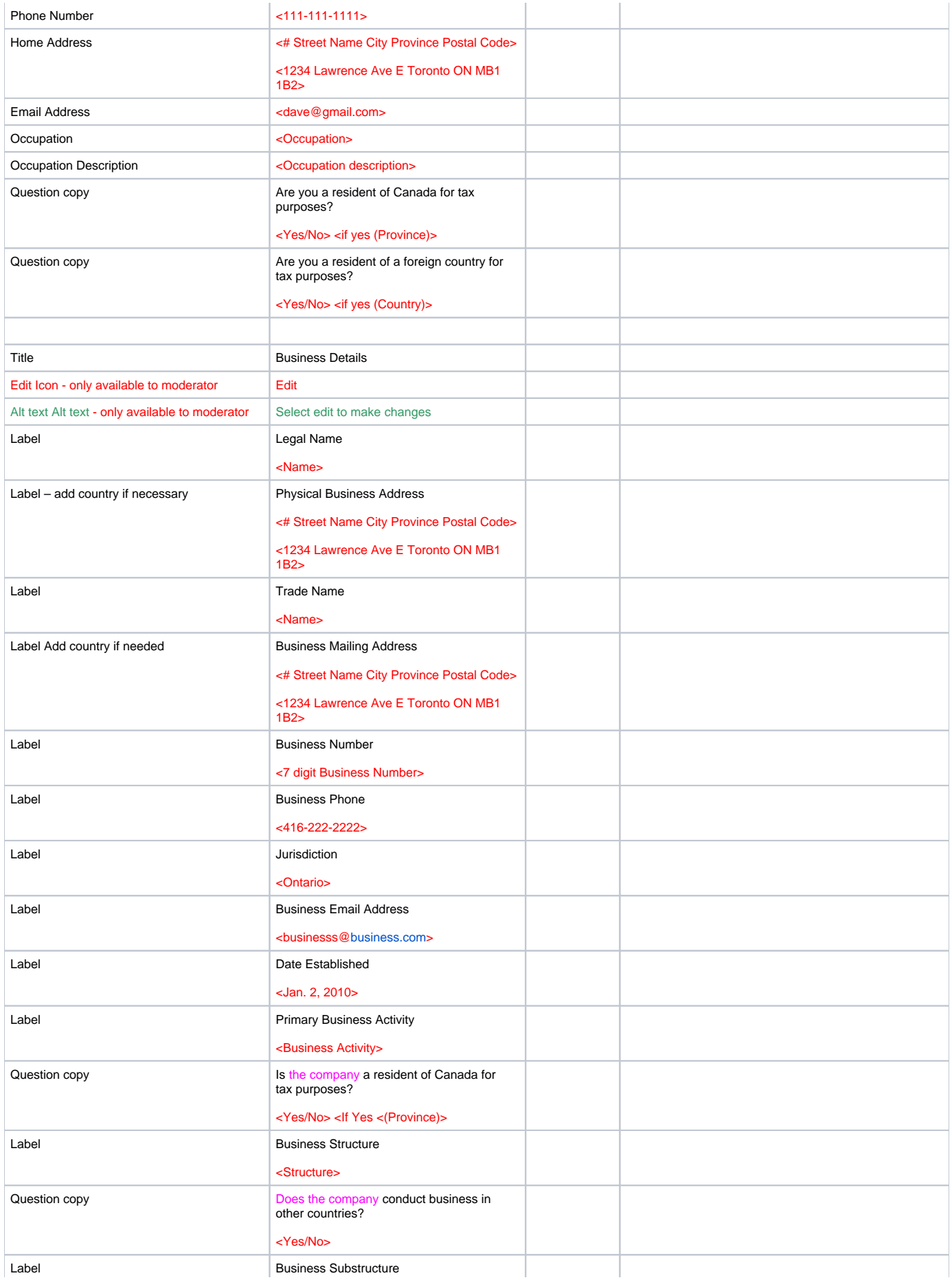

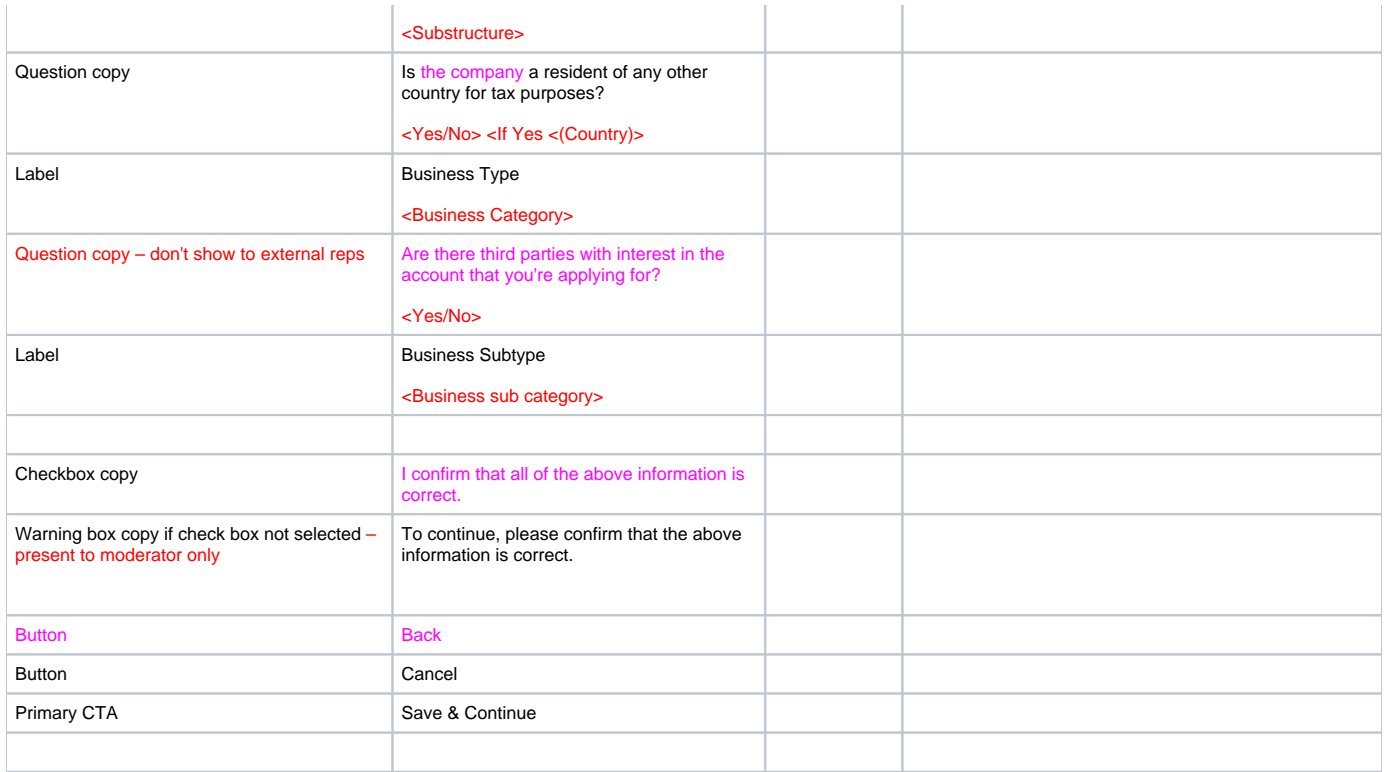

### 11.2 Review Page 1 – Multiple Owners

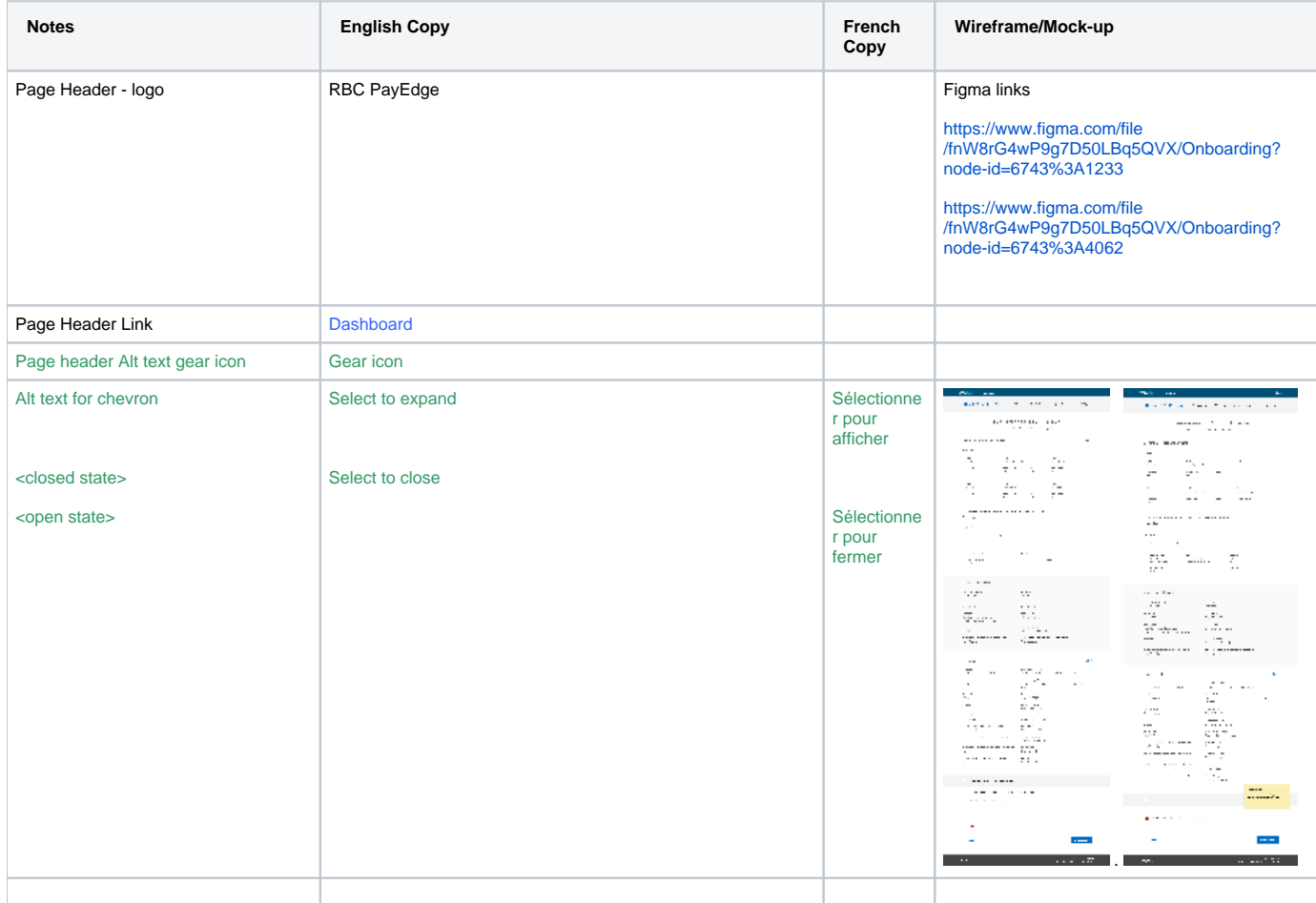

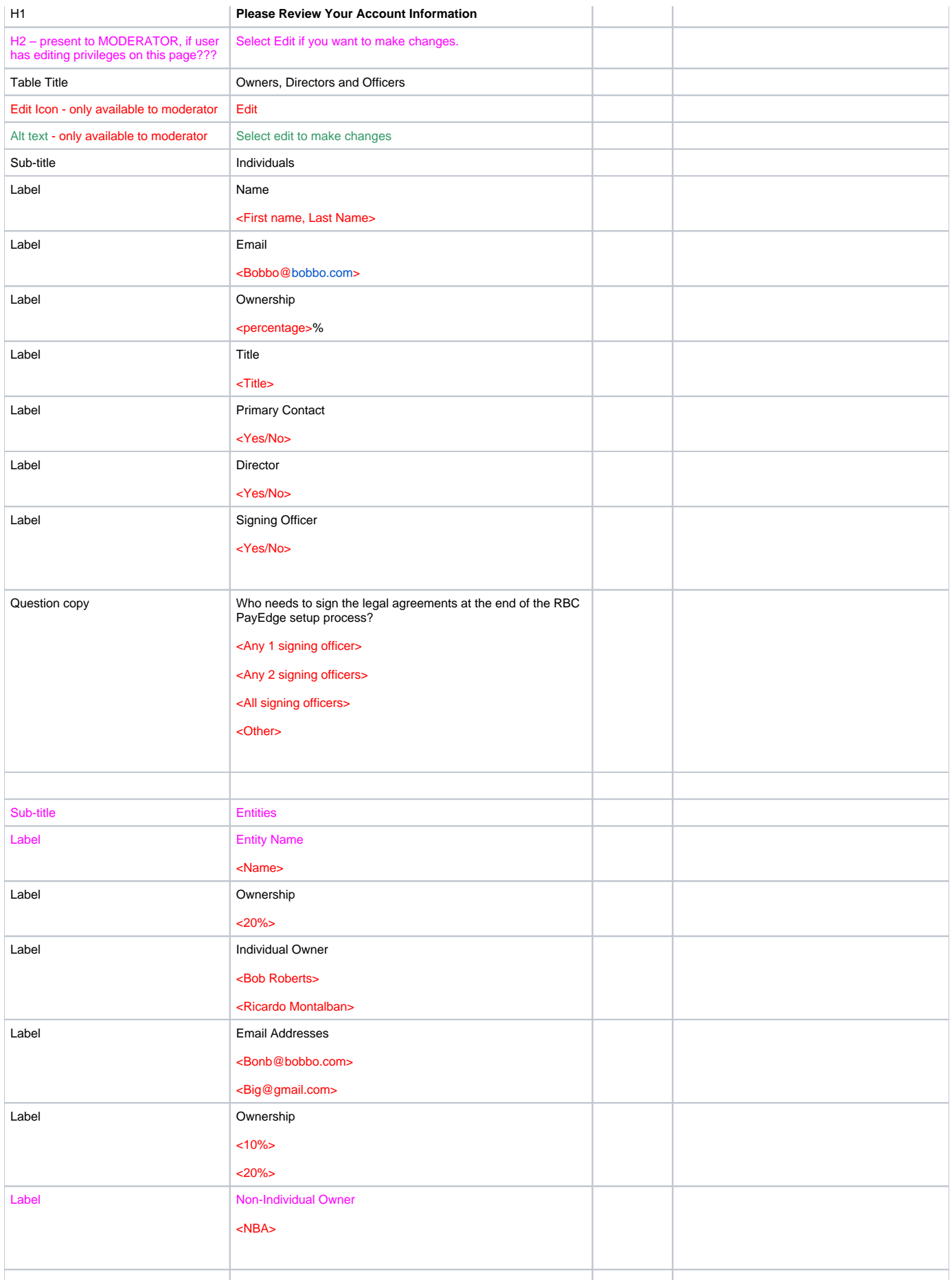

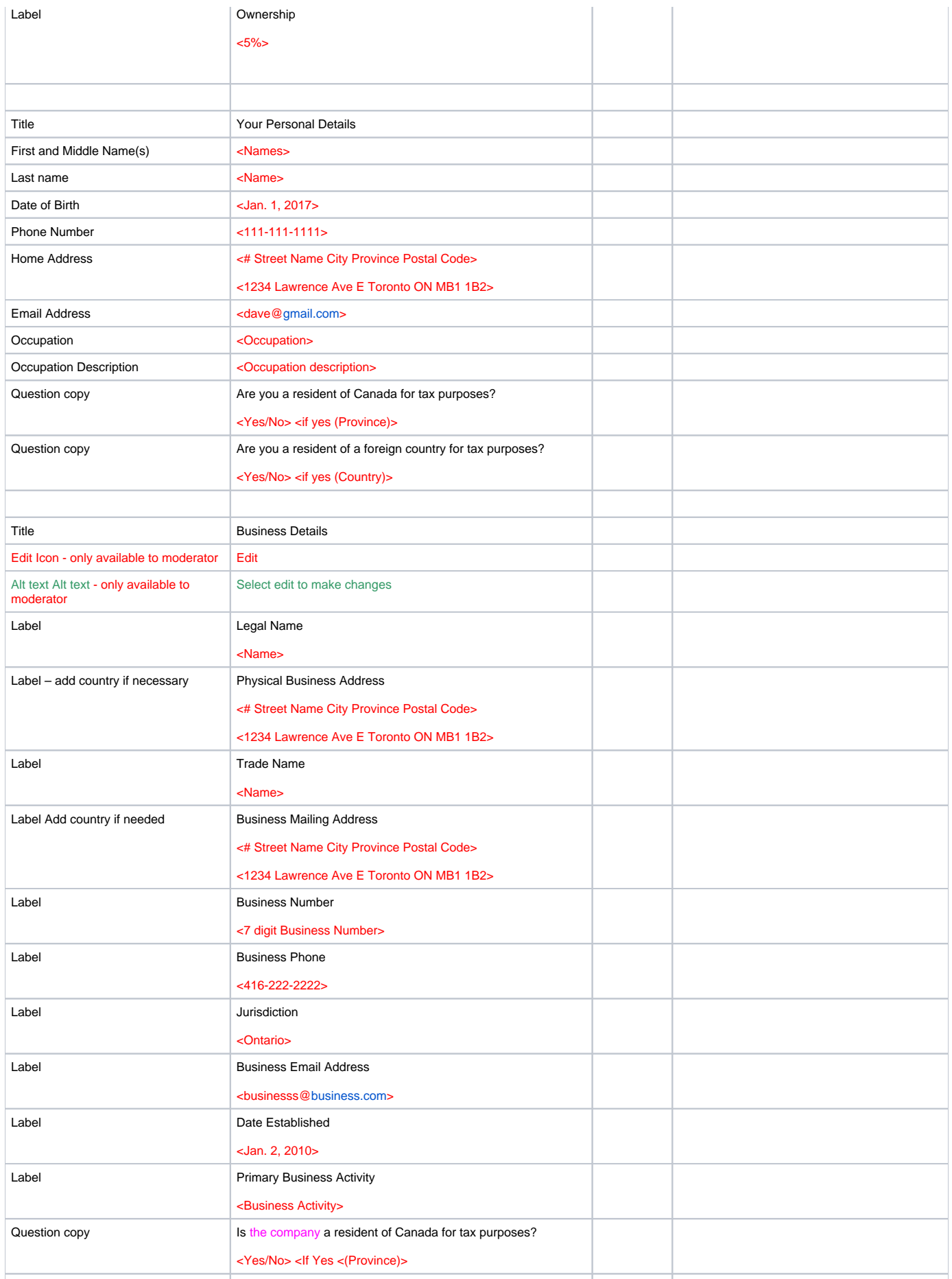

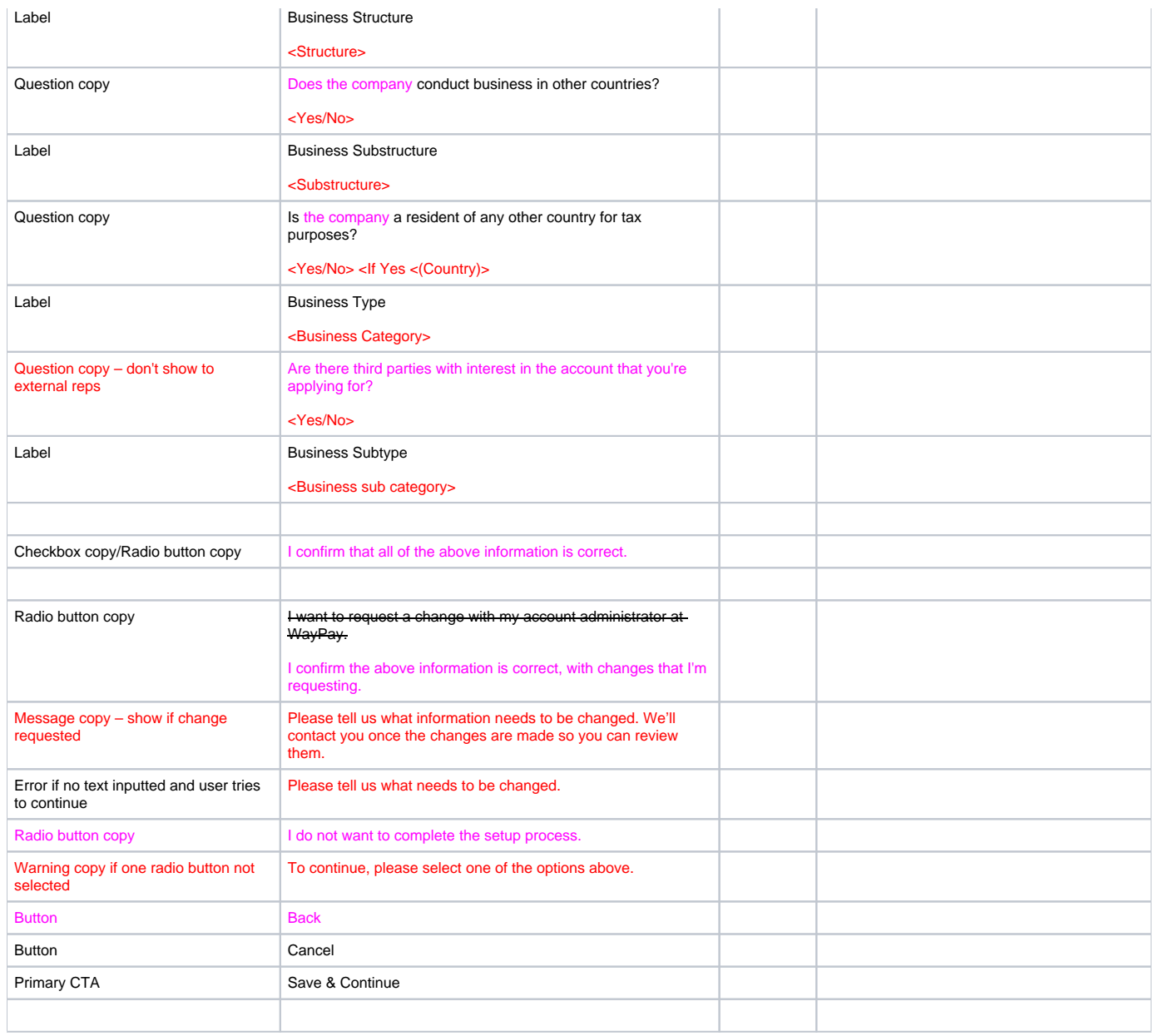

## 11.3 Offramp - Setup completion rejected

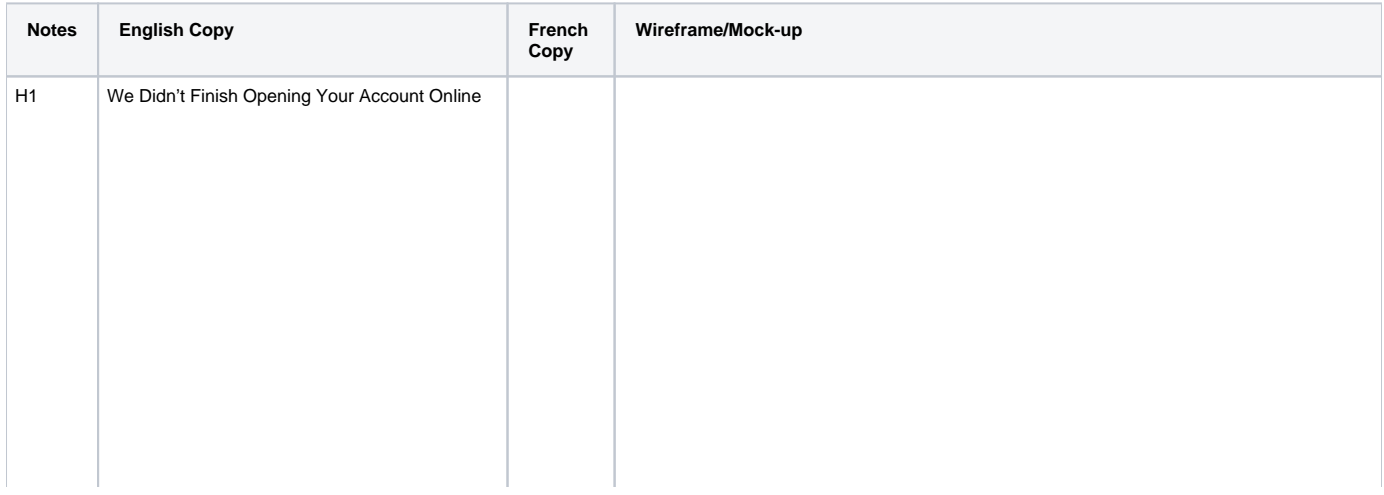

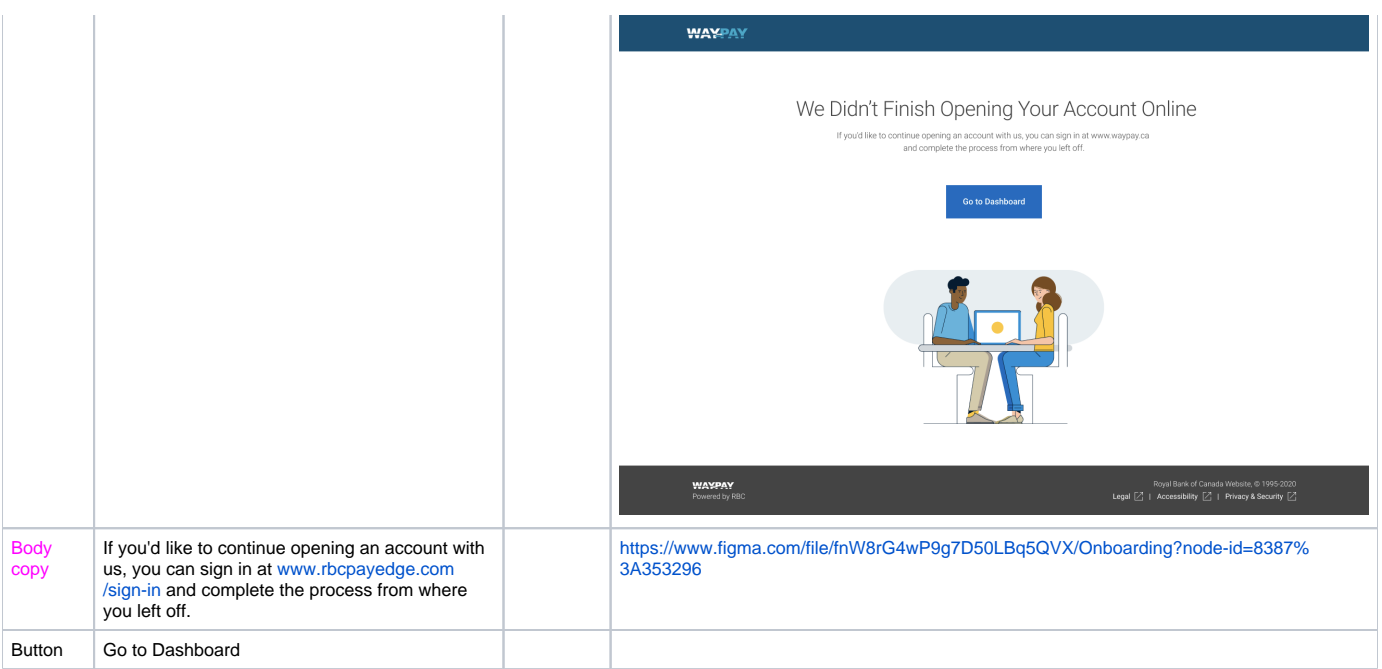

### 11.4 Moderator Notice and Notice when other owners need to finish – END page for Flow 2a

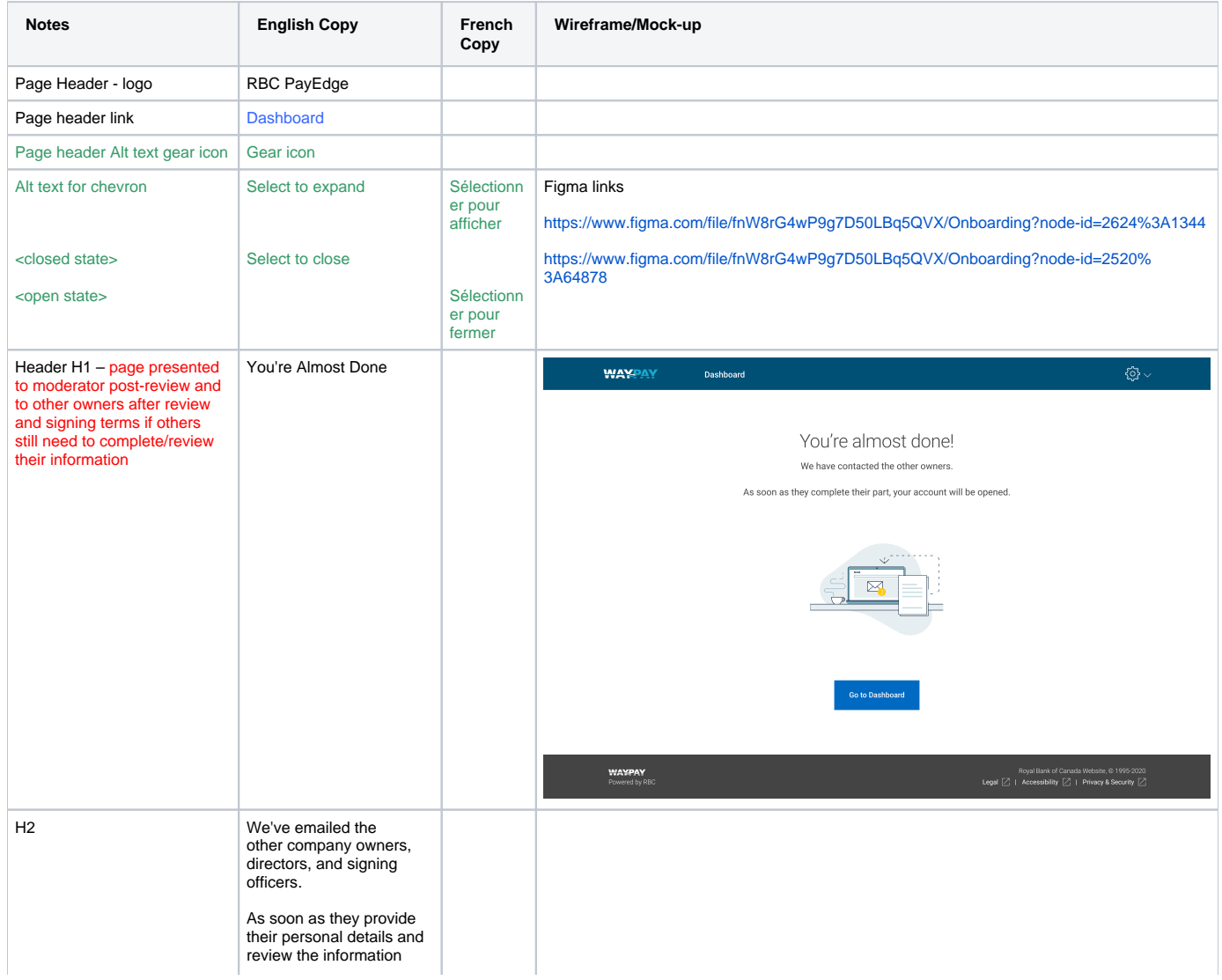

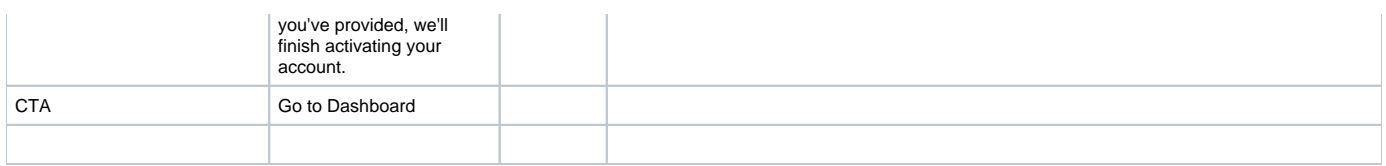

## 11.4.5 Almost Done – One Owner - END page for Flow 1

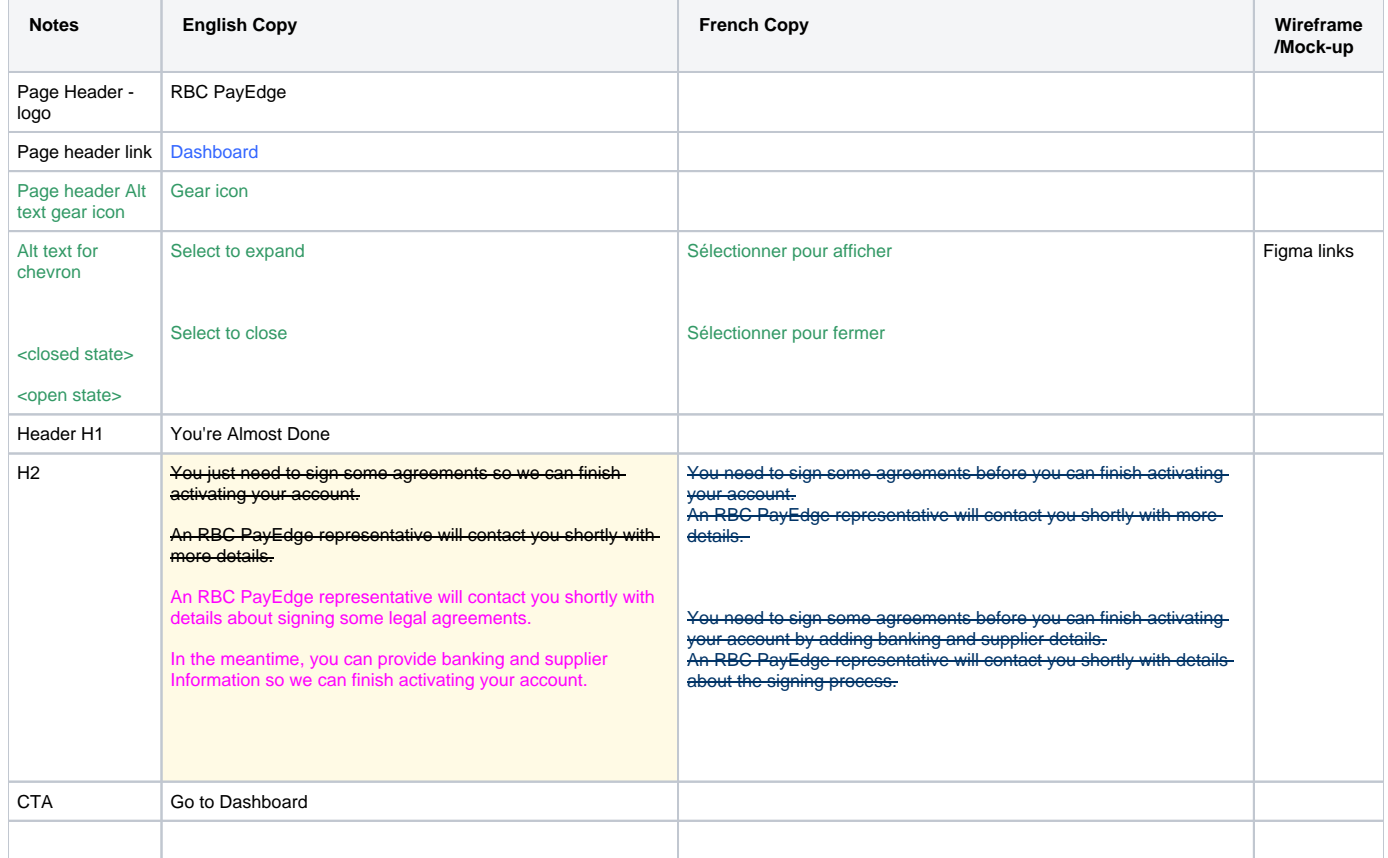

#### 11.4.7 External rep and Internal employee owner information complete - END option for flow 2b and 3

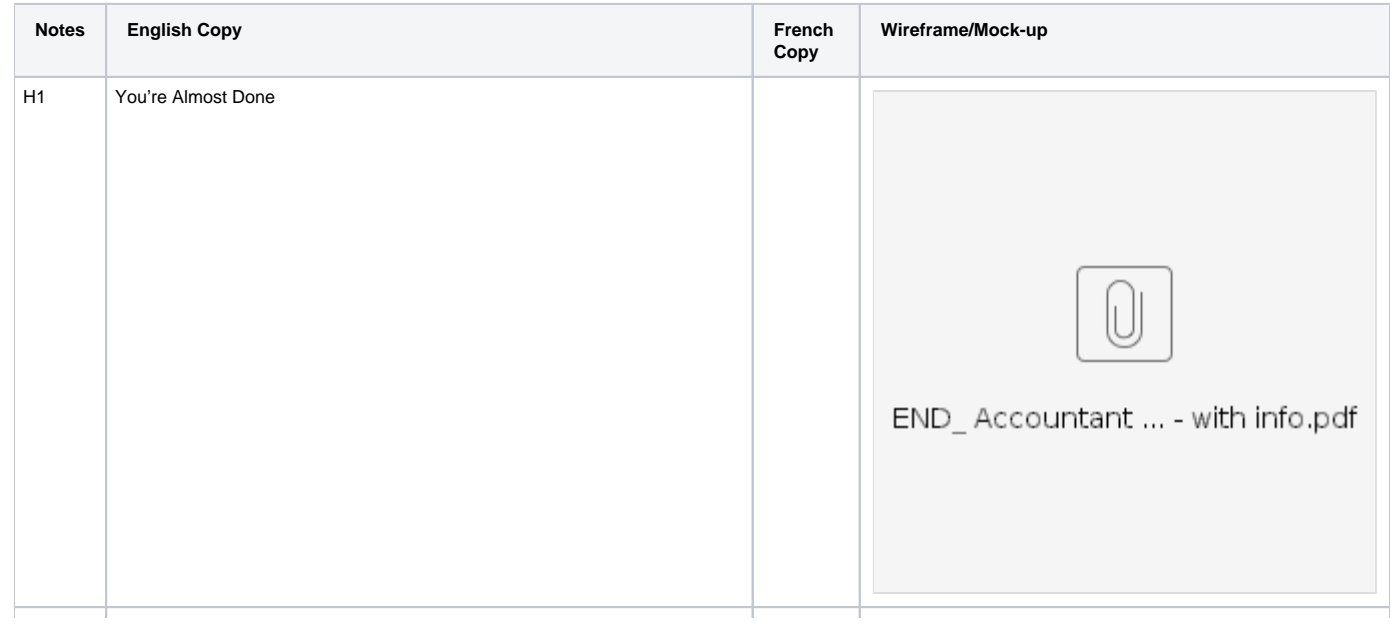

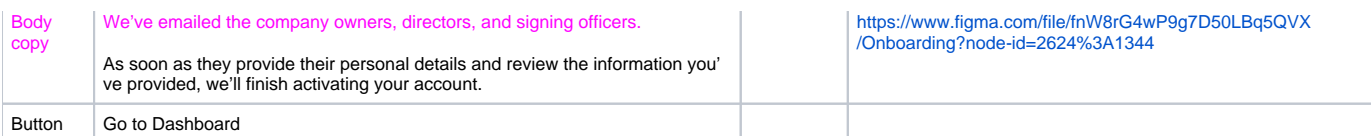

### 11.5 Email to other users, owners and officers

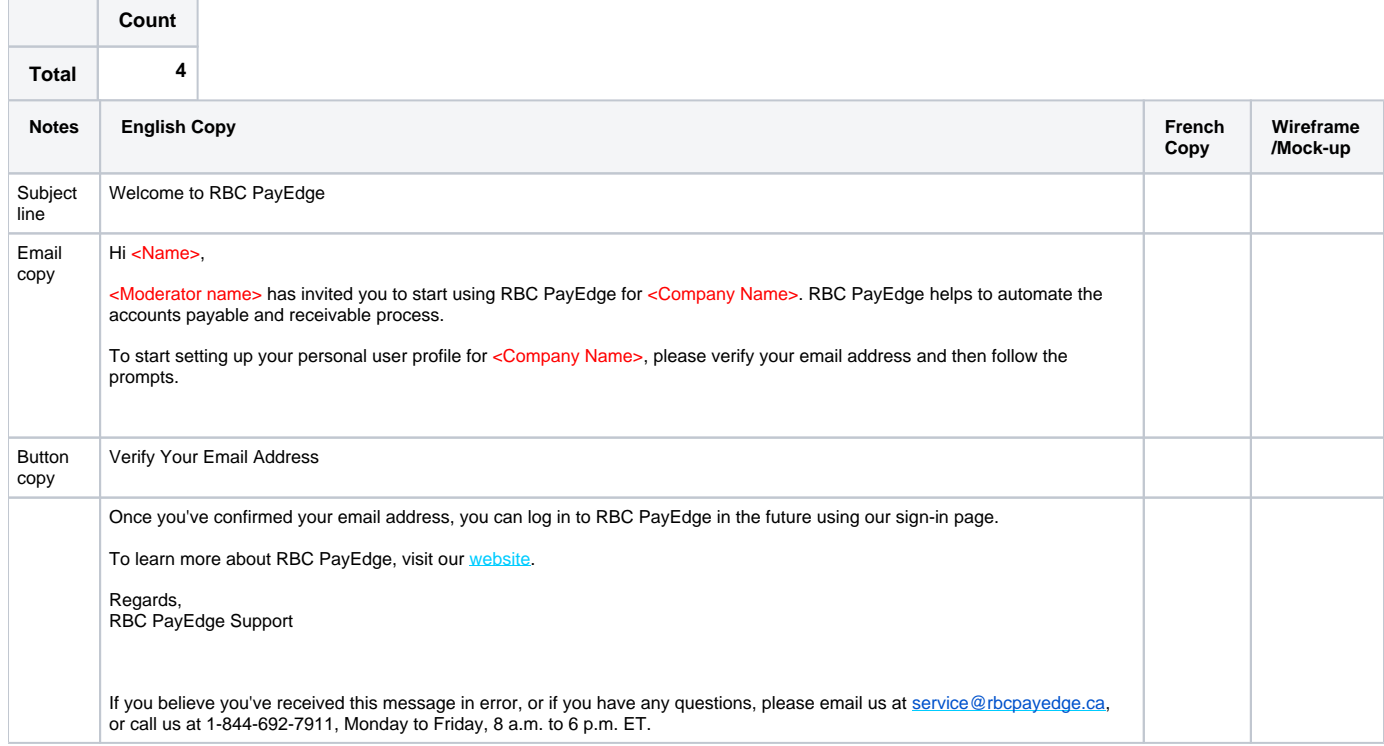

### 11.6 – Email to delegates

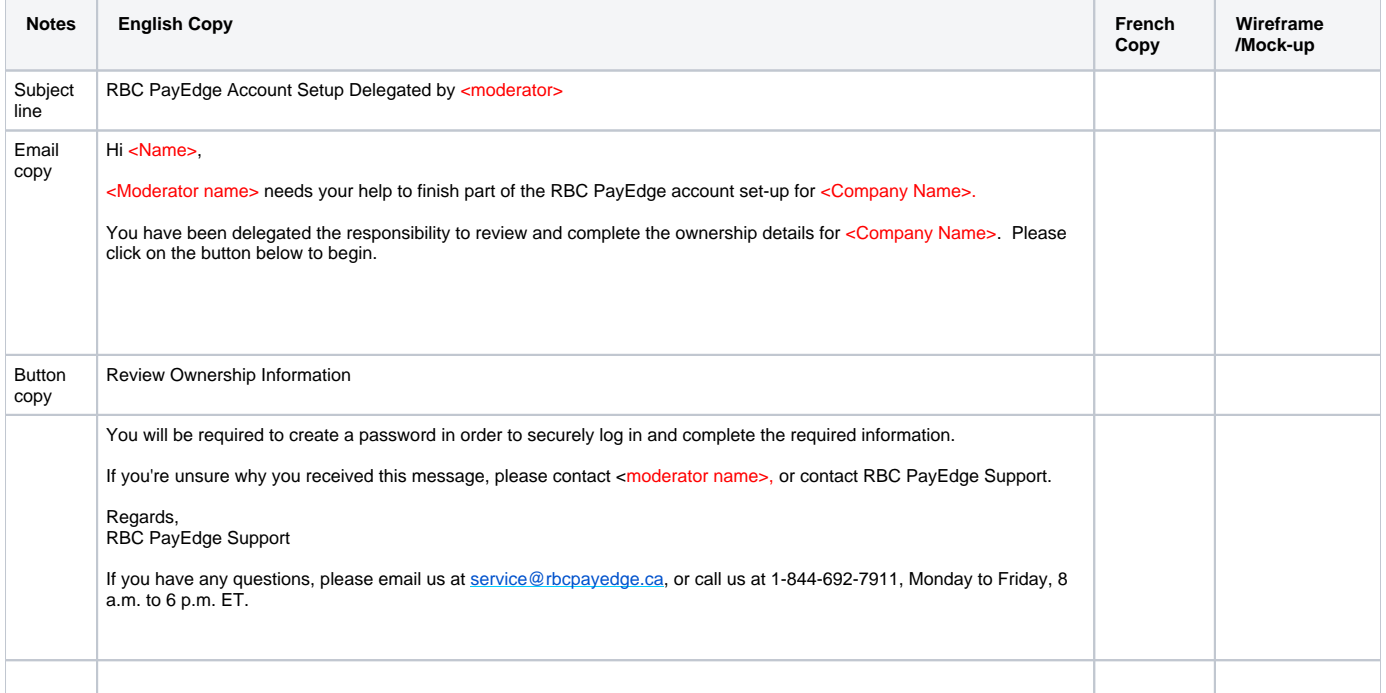

#### 11.7 Email to signers – Forex, virtual card agreement within WayPay application

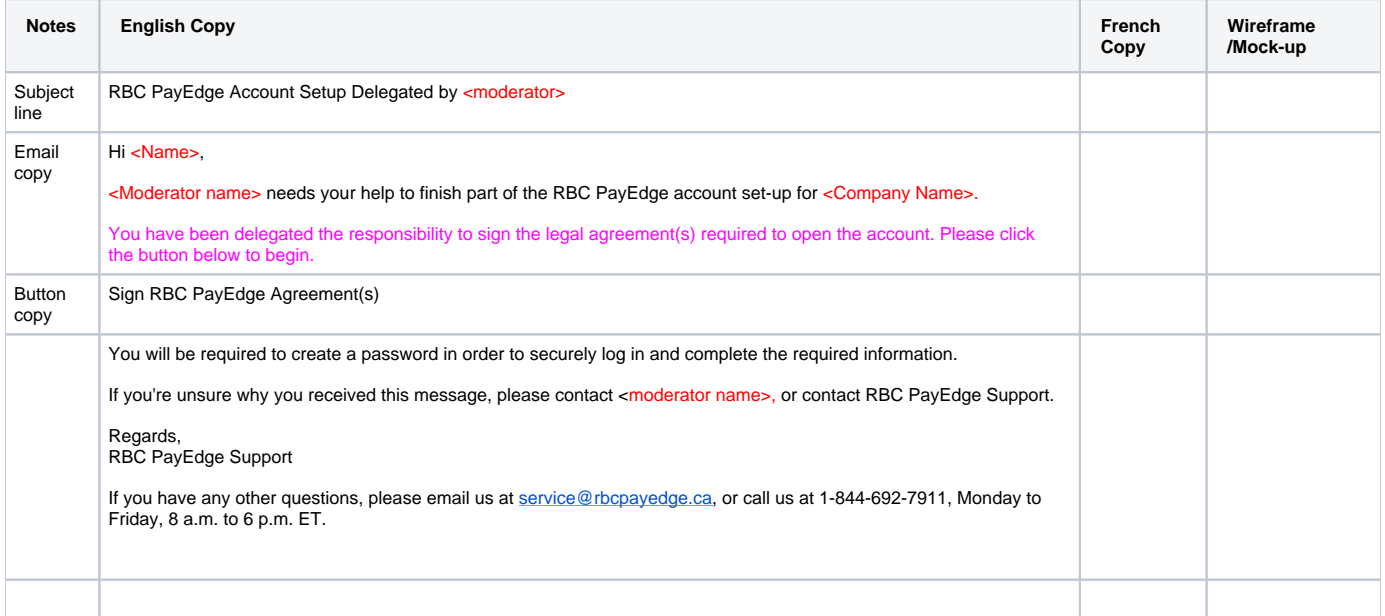

 $\sqrt{2}$ 

### 11.8 Email to users delegated to add Bank Account or Credit Card

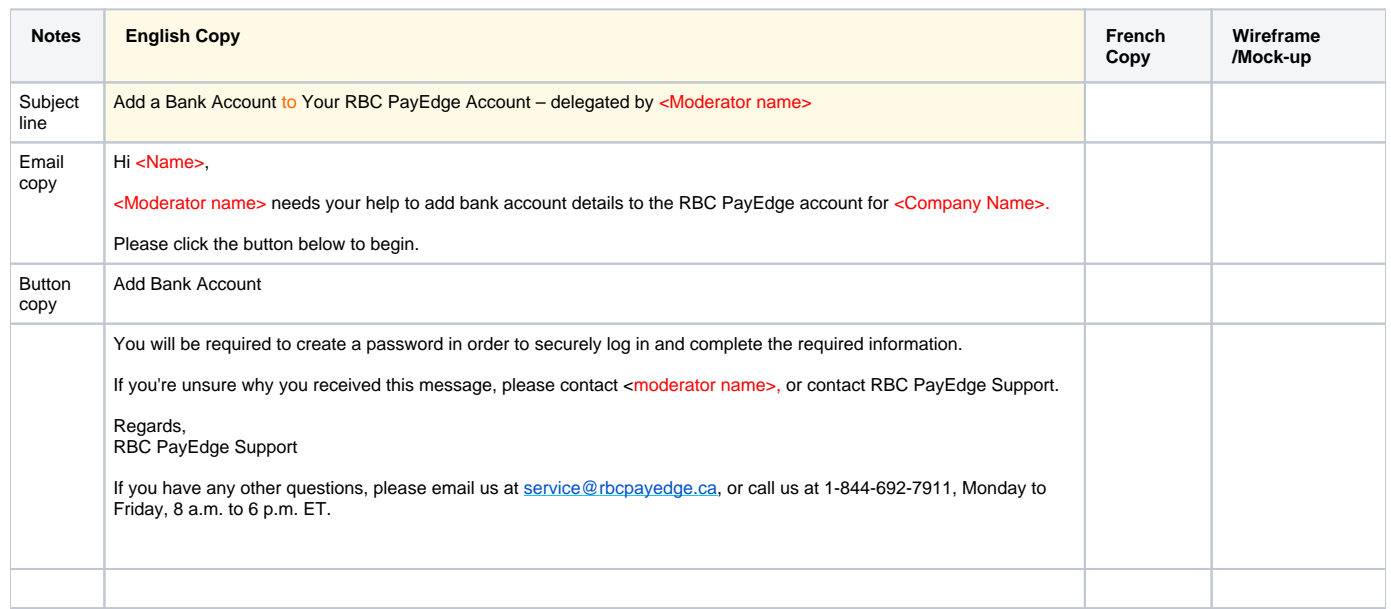

## 12.0 Create WP Account Step 9 – Terms of Service FUTURE FEATURE

#### **Review and e-Sign**

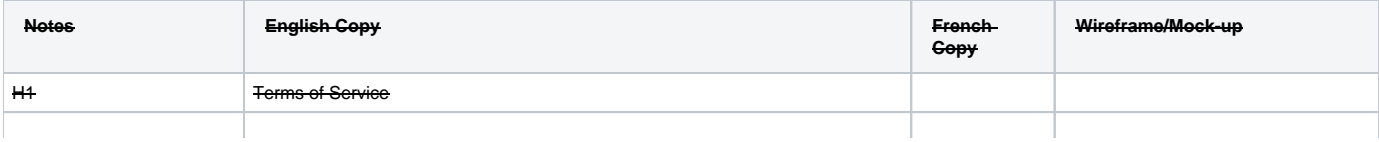

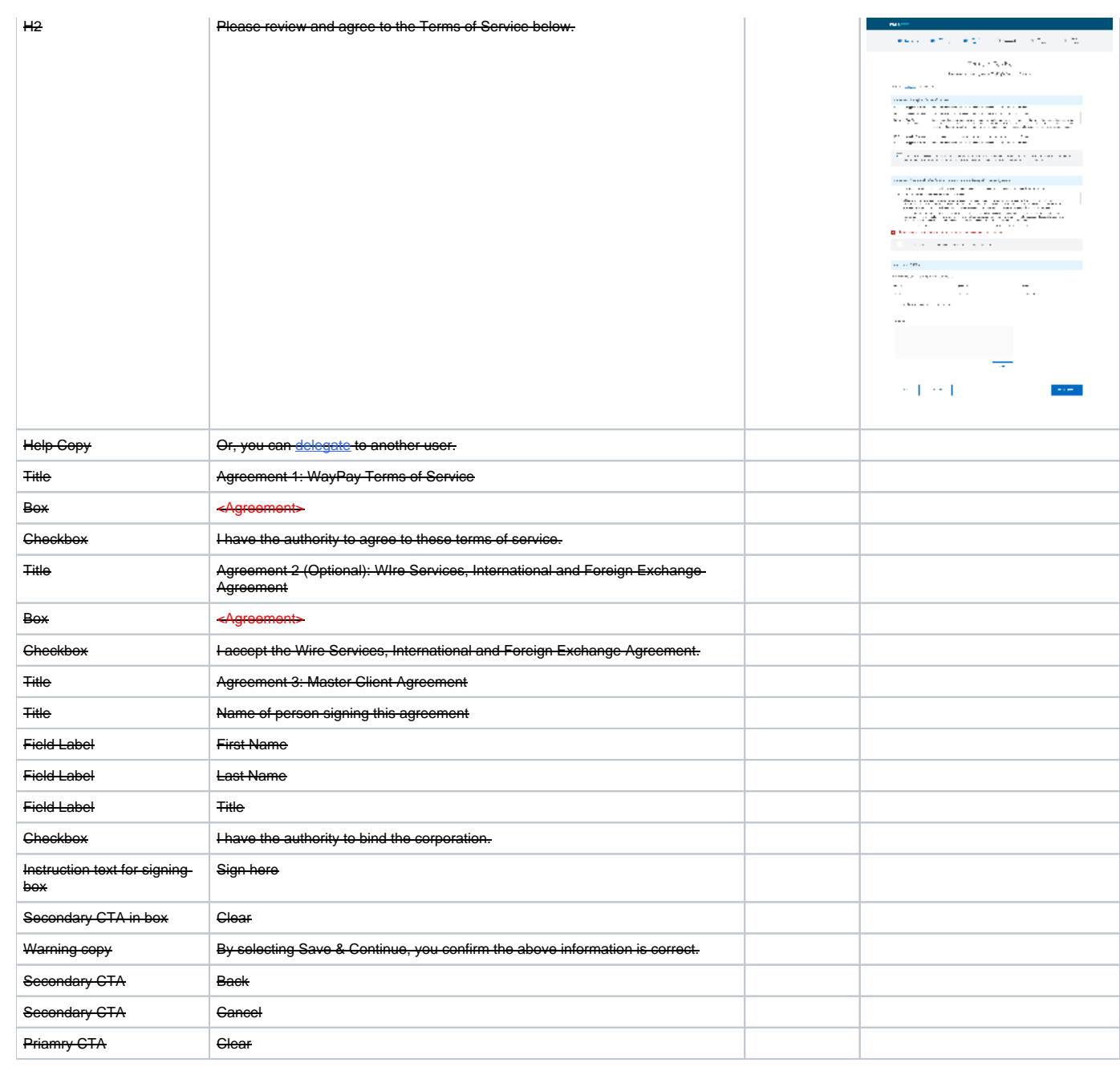

# 13.0 Completion????

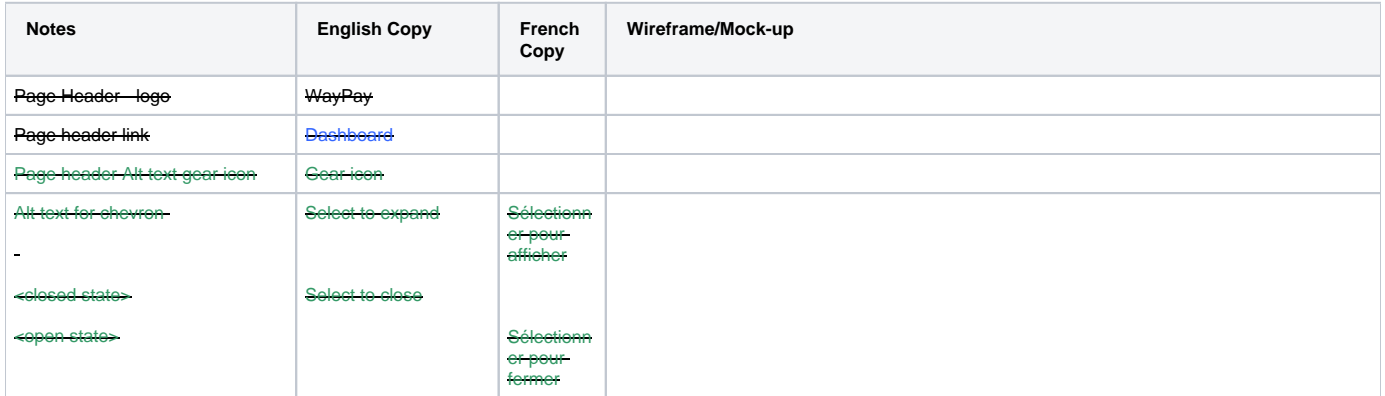

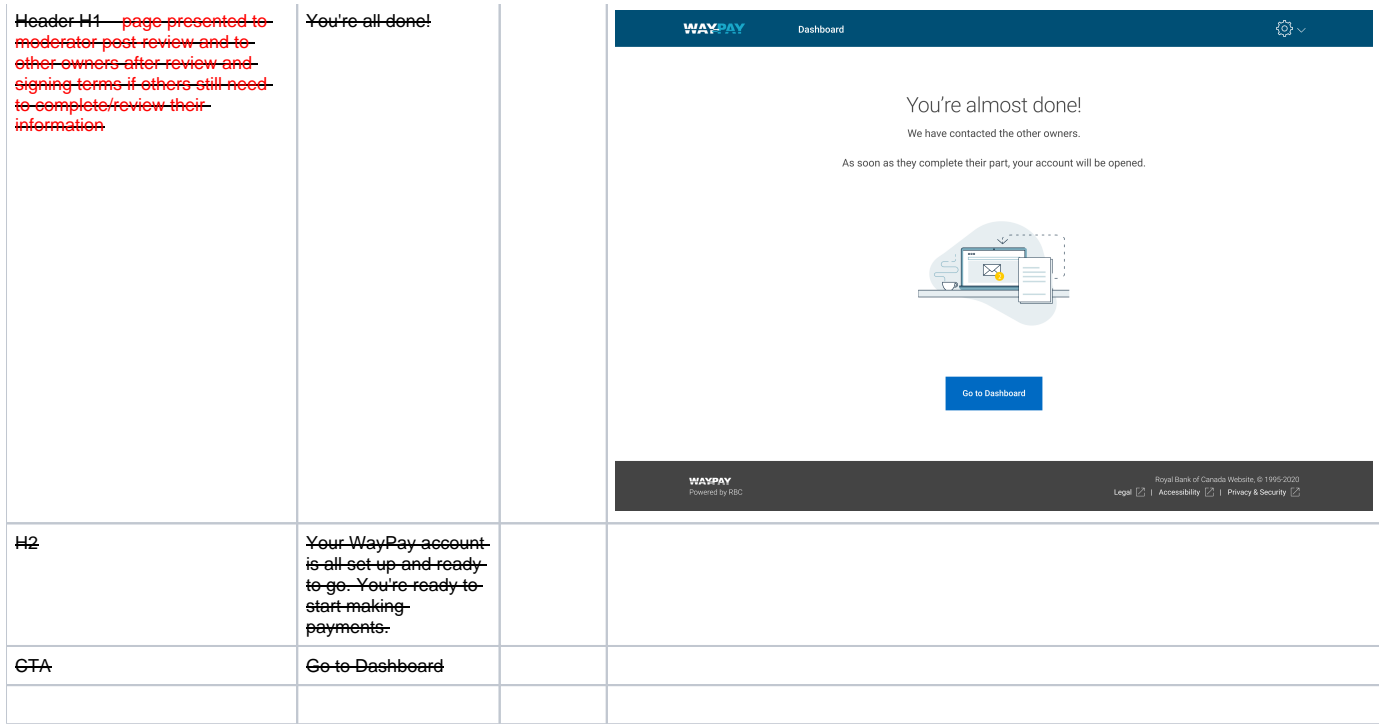

## 1.0 New section

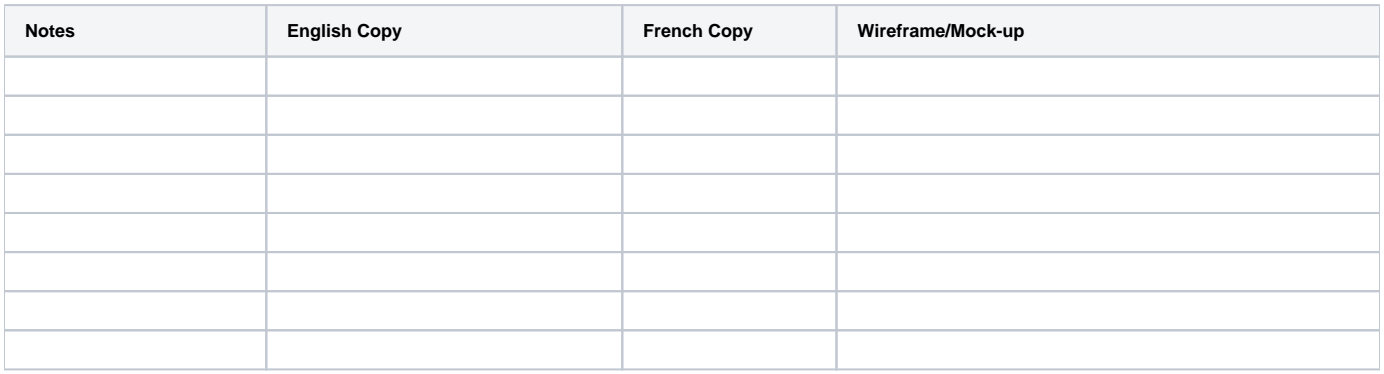

## 1.0 Error states

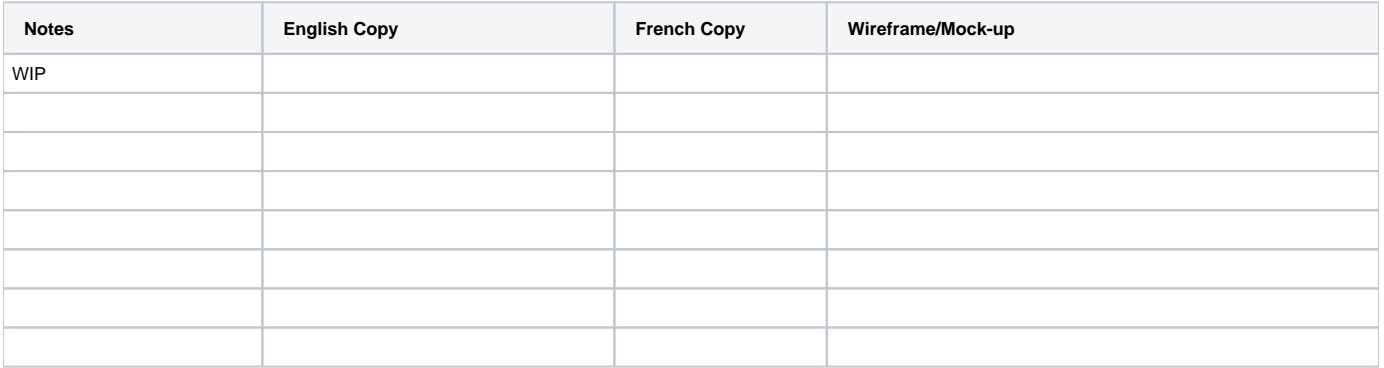

### 10.1. Business Registry (BRDI) is Down message
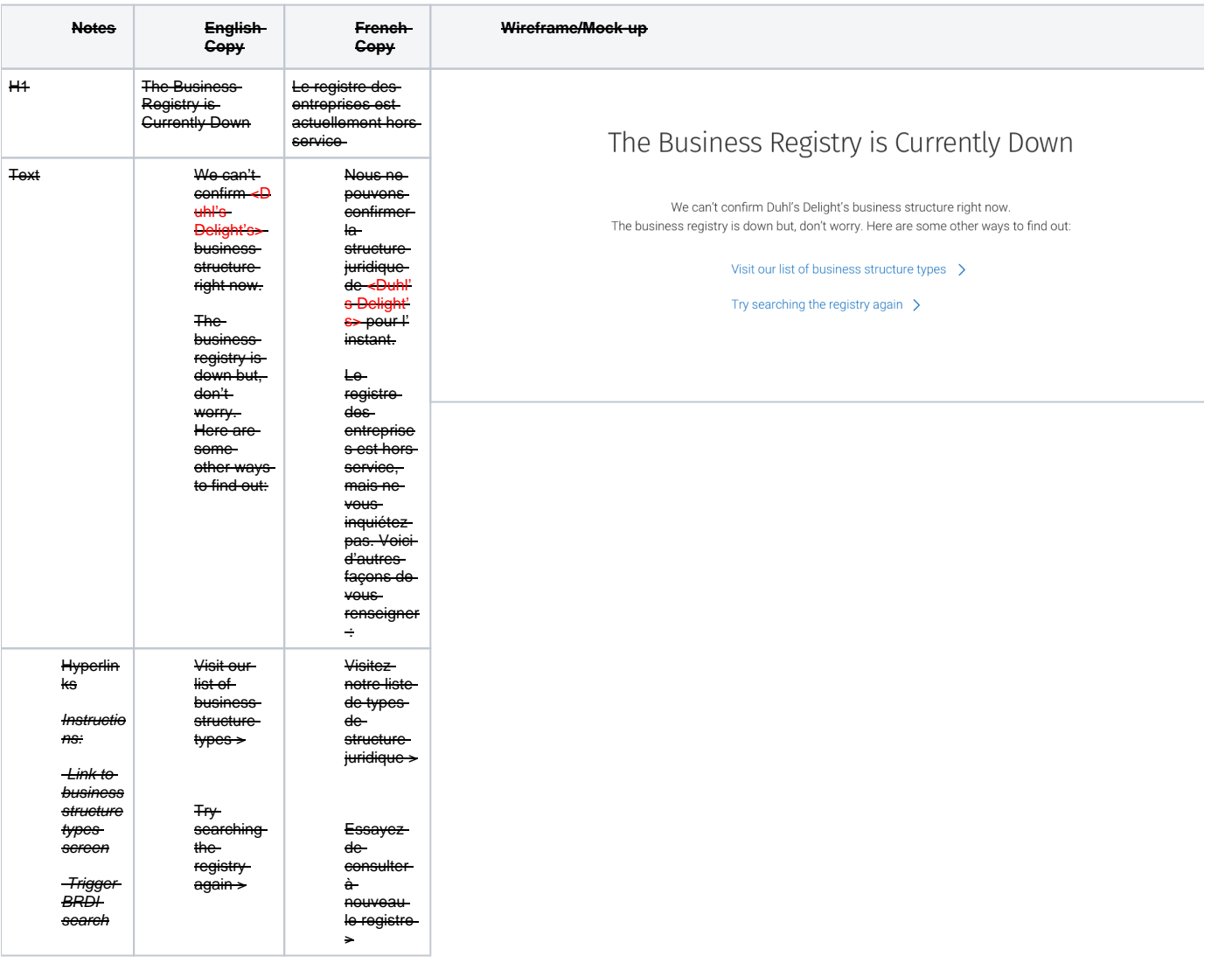